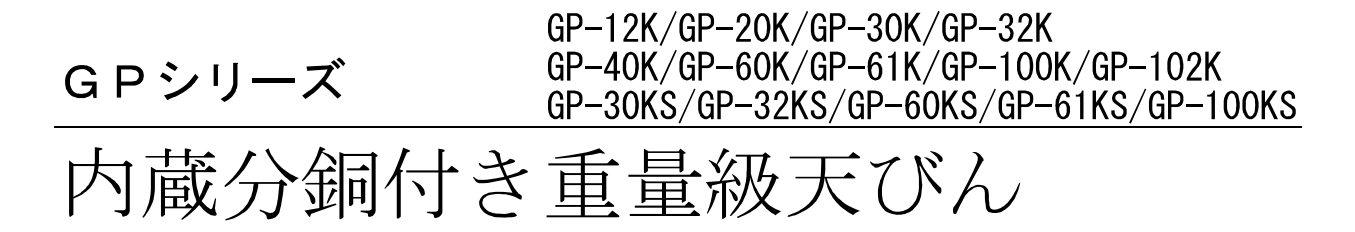

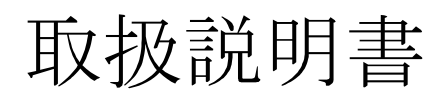

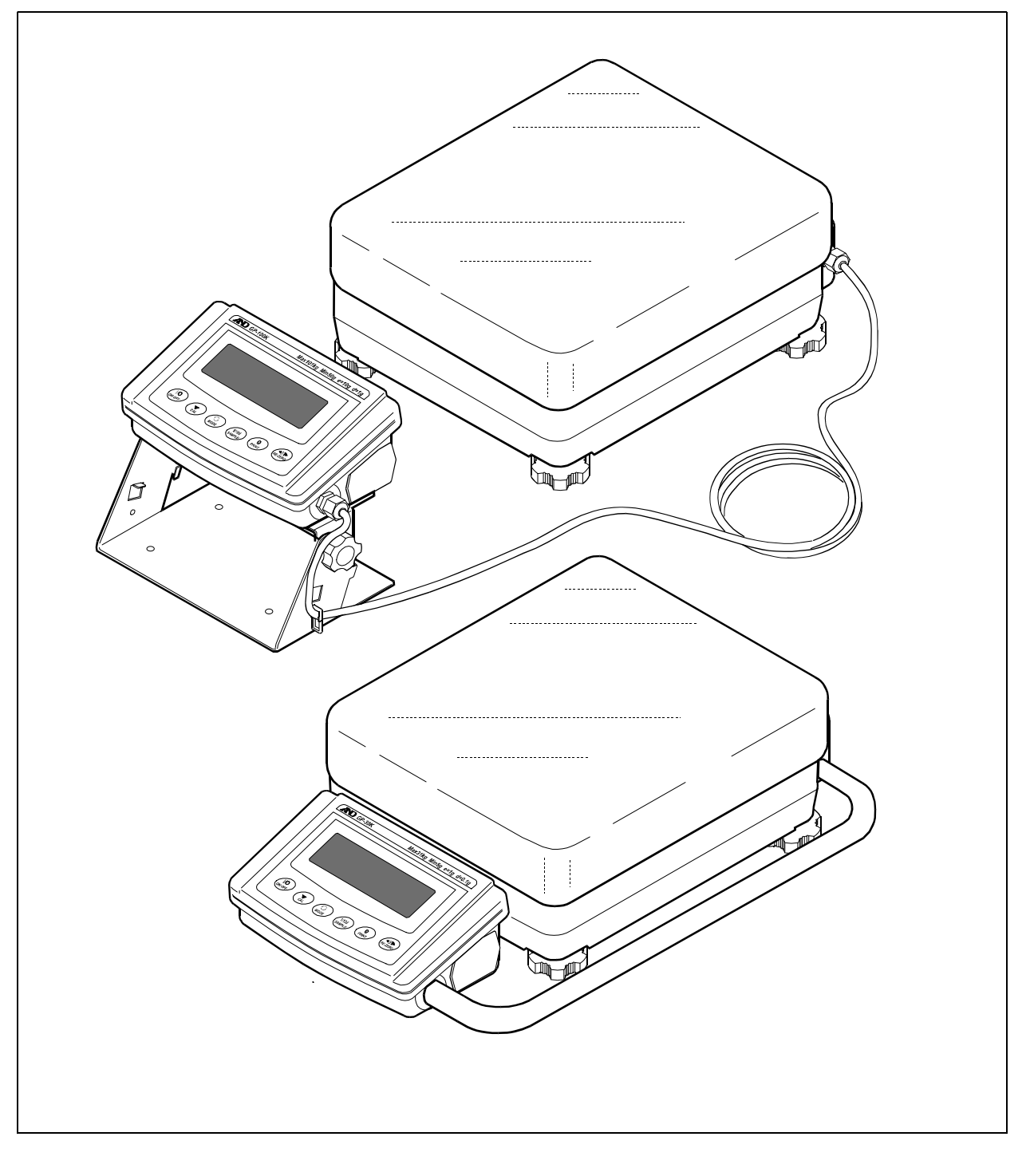

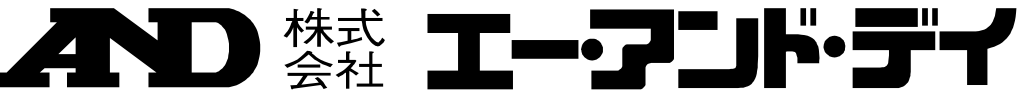

# 注意事項の表記方法

- 「取扱いを誤った場合、使用者が死亡または重傷を負う危険の状態が生じるこ 八警 告 とが想定される場合」について記述します。
- 「取扱いを誤った場合、使用者が軽傷を負うかまたは物的損害のみが発生する 八注 意 危険の状態が生じることが想定される場合」について記述します。
- 「取扱いを誤りやすい場合」や「本機を使用するときの一般的なアドバイス」 お知らせ について記述しています。

#### ご注意

- (1) 本書の一部または全部を無断転載することは固くお断りします。
- (2) 本書の内容については予告なしに変更することがあります。
- (3) 本書の内容について、ご不審な点や誤り、記載もれなどお気づきの点がありましたら、ご連絡ください。
- (4) 当社では、本機の運用を理由とする損失、損失利益等の請求については、(3)項にかかわらずいかなる責 任も負いかねますのでご了承ください。

© 2006 株式会社 エー・アンド・デイ

株式会社エー・アンド・デイの許可なく複製・改変などを行なうことはできません。

# 目次

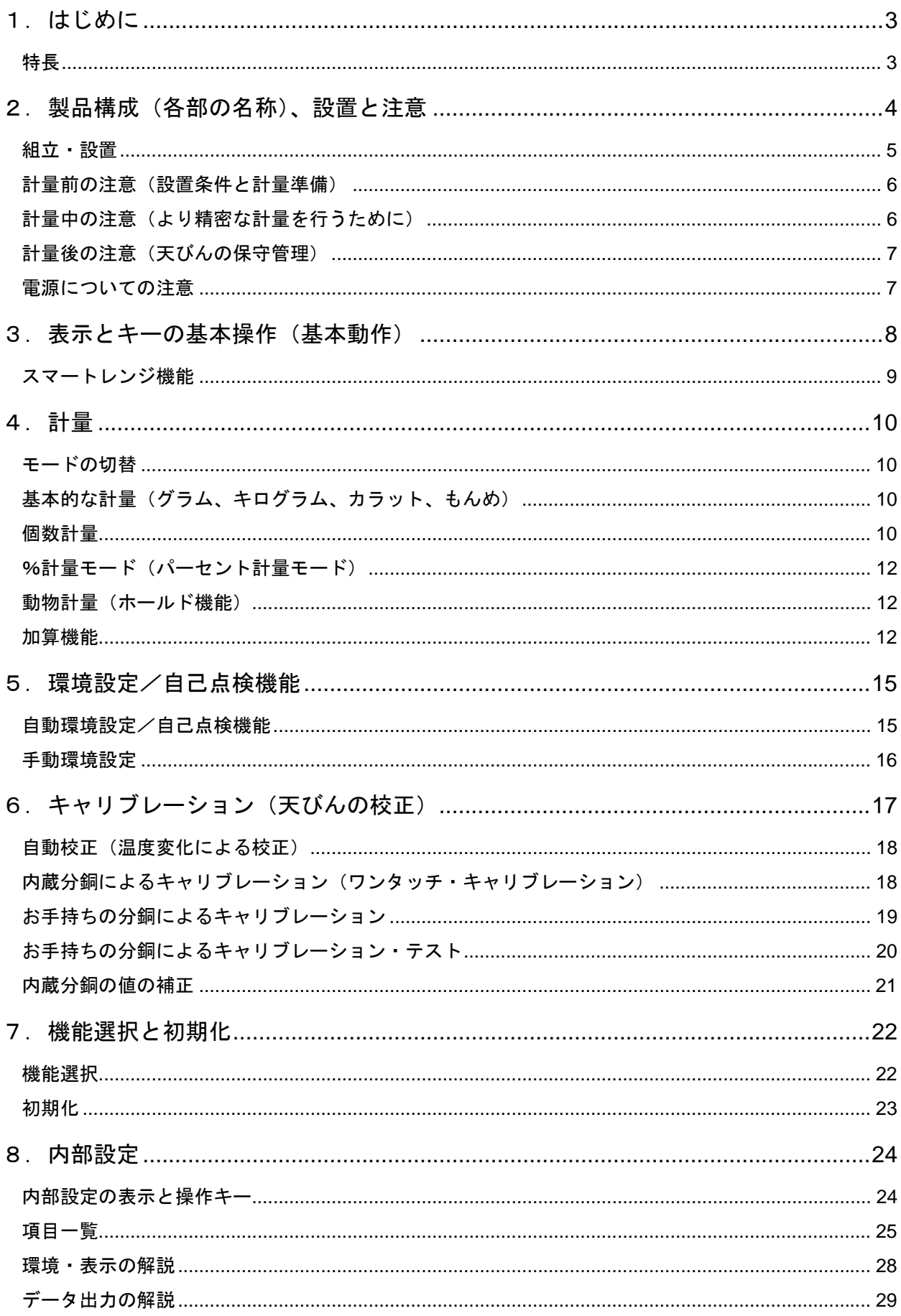

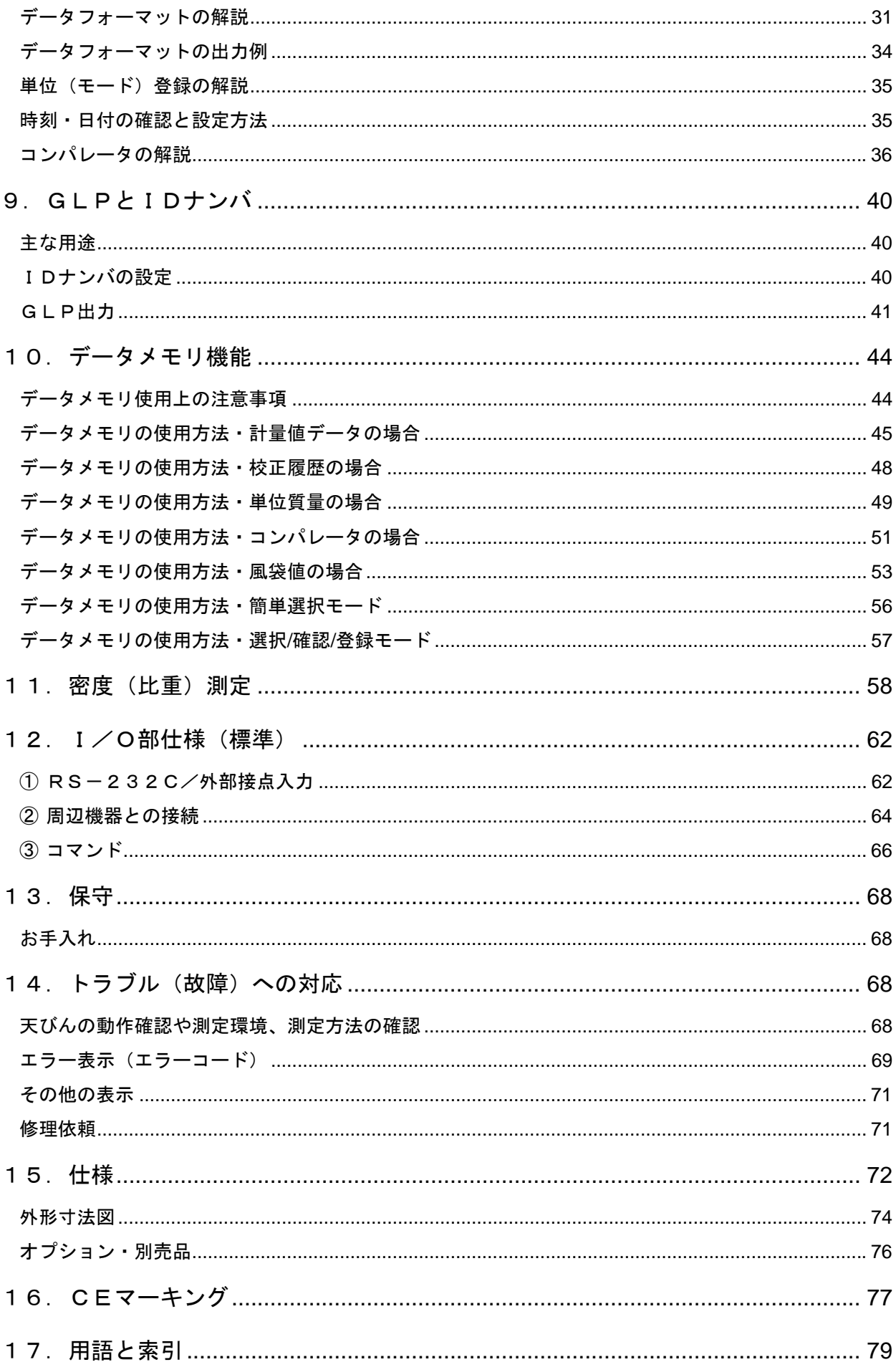

# 1. はじめに

このたびは、エー・アンド・デイの電子天びんをお買い求めいただきありがとうございます。本書は、 GPシリーズ用に作成された取扱説明書です。天びんを理解し、十分に活用していただくため使用前 に本書をよくお読みください。

### 特長

□ 見やすい大型蛍光表示管を採用しています。

- □ 水洗いが可能な防塵・防滴仕様となっています。(IP65準拠)
- □ 温度変化に応じて自動的に内蔵分銅でキャリブレーションします。(自動校正)
- □ 使用環境(風、振動)に応じて表示の応答特性(安定度)をキー操作により自動調整します(自動環 境設定)。また、内蔵分銅を利用して天びんを自分自身で点検できる自己点検機能を備えています。
- □ SHSセンサ採用により、測定物を載せてから表示値を読み取るまでの時間を短縮し、高速応 答を実現しました。(応答特性がFAST設定のとき約1.5秒)
- □計量値や校正結果、複数の単位質量(個数モードでサンプル1個あたりの質量)を記憶できる データメモリ機能を搭載しています。また、風袋値やコンパレータ上下限値の記憶もできます。 計量値を定期的に計量しデータメモリに記憶するインターバルメモリモード付きです。
- □GLPに対応した保守記録を出力できます。
- □ 天びん内部に時計機能が内蔵されていますので、日付・時刻付きで計量値を出力できます。
- □コンパレータ機能を持ち | HI | | OK | | LO | を表示できます。
- □ 天びんの使用残量が分かるひょう量インジケータ機能付きです。
- □ 動物計量にも対応できる表示ホールド機能付きです。
- □7種類の計量モードを選択できます。g、kg、pcs (個数)、% (パーセント)、ct (カラット)、 mom(もんめ)、比重計モード。
	- ※GP-102Kは、5種類の計量モード。kg、pcs (個数)、% (パーセント)、mom (もんめ)、 比重計モード
- □ 比重計モードでは、空気中および液体中の計量値から固体の比重(密度)を計算できます。
- □ 計量値を加算し、合計値を出す加算機能がついています。
- □ 標準タイプは、表示部が上下に可動するスイングアーム式となっています。
- なお、表示部分離タイプ(GP-30KS、GP-32KS、GP-60KS、GP-61KS、 GP-100KS)も用意されています。
- □天びんの計量値やデータを出力するRS-232Cインタフェースを標準装備しています。

また、付属のデータ通信ソフトウエアWinCTにより、Windowsパソコンとの通信が容易に行えます。

Windowsは米国およびその他の国における米国Microsoft Corporationの登録商標または商標です。 □ 天びんの操作を容易に確認できるステップカード付きです。

□ 床下ひょう量金具(オプション)により比重測定、磁性体測定が可能です。

□ オプションによりコンパレータ出力(OP-04)やアナログ電圧出力(OP-06)が取付可能 です。

# 2.製品構成(各部の名称)、設置と注意

本製品は精密機器ですので、開梱時の取り扱いには注意願います。また、機種により梱包内容が異な りますので、付属品がそろっているかご確認ください。

なお、梱包箱等は修理時の輸送等に必要となりますので、保管されることをお勧めします。

### (1)標準タイプ

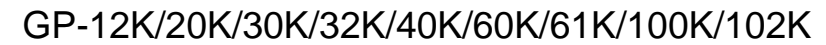

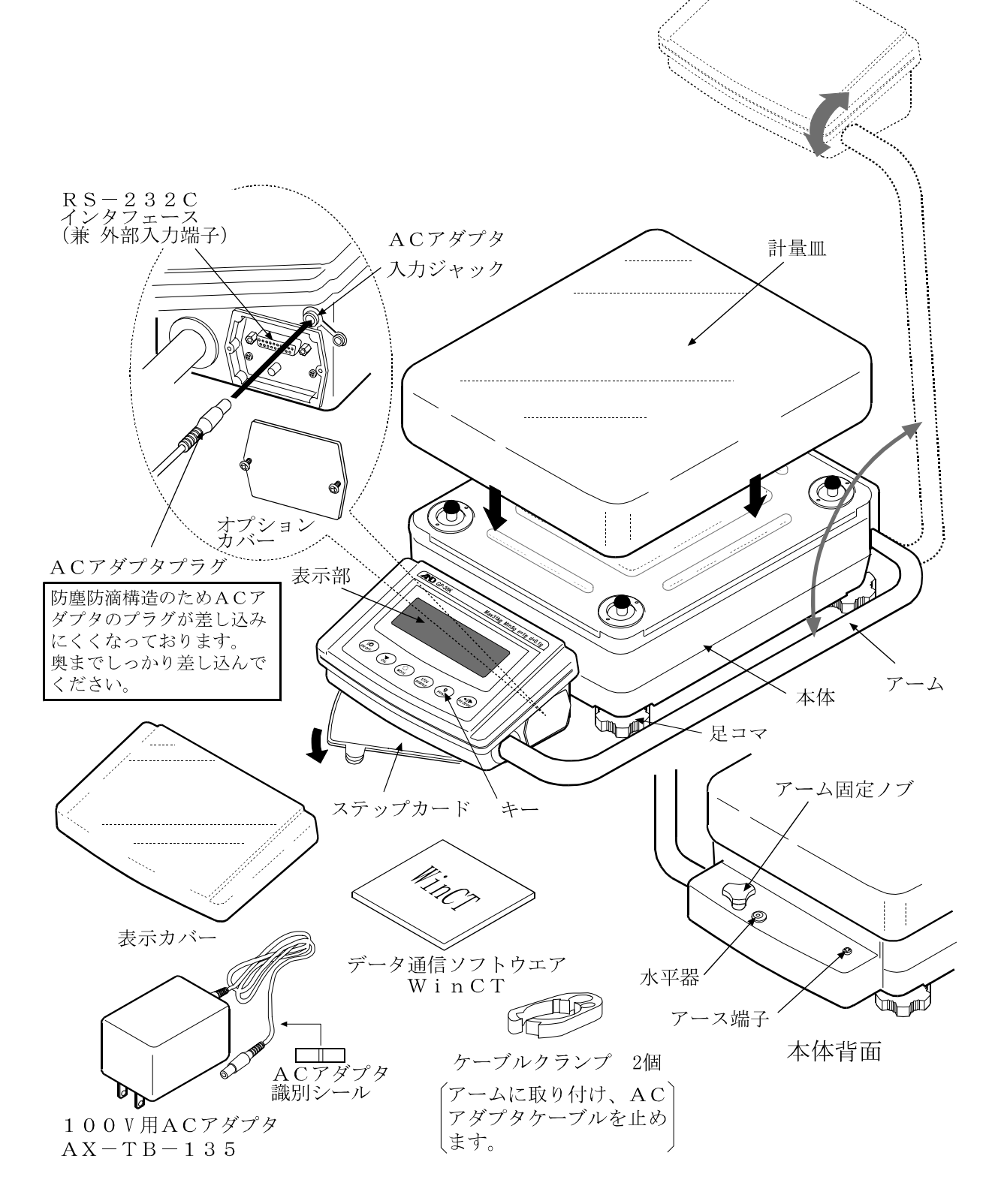

### (2)表示部分離タイプ

### GP-30KS/32KS/60KS/61KS/100KS

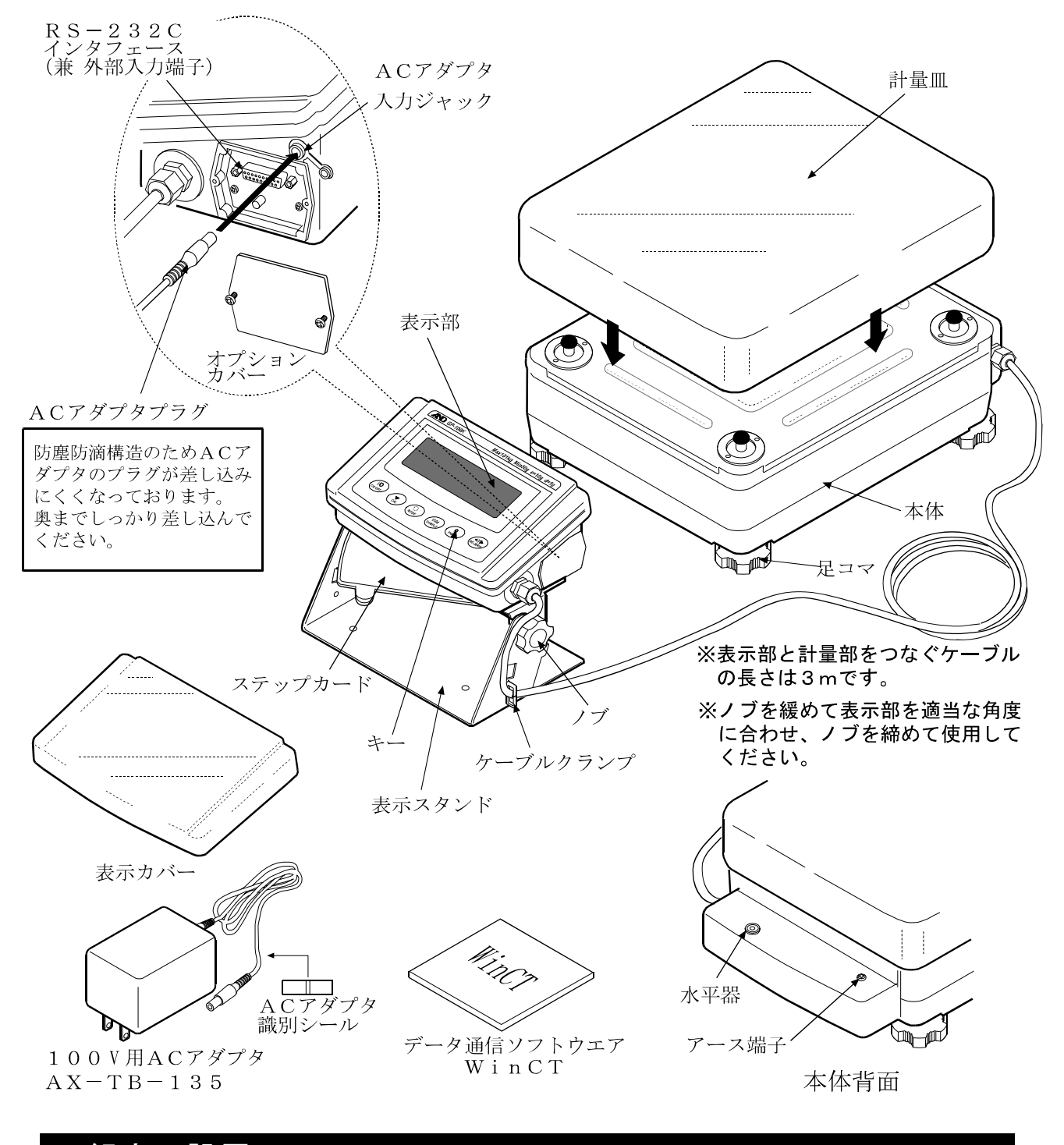

## 組立・設置

- ① 天びんを設置する場所については、後述の「注意」を考慮してください。
- ② 水平器の赤い円の中に気泡が入るように、足コマを回して天びんの水平を合わせてください。
- ③ 天びん背面のACアダプタ入力ジャックにACアダプタを差し込み、もう一方のプラグをコン セントに差し込んでください。(使用前に30分以上通電してください)

### 計量前の注意(設置条件と計量準備)

電子天びんの性能を十分に引き出すために、下記の設置条件を整えてください。 □理想的な設置条件は、20℃±2℃、湿度45~60%RHの安定した環境です。 □ 塵埃の少ない部屋に設置してください。

- □ 天びん台は堅固な物を使用してください。(防振台、石盤が理想です)
- □ 部屋の中央よりもすみの方が、また建物の2階、3階よりも1階の方が振動が小さく、計量に 適しています。
- □ エアコン等の近くに天びんを設置しないでください。
- □ 直射日光のあたらない場所に設置してください。
- □ 磁気を帯びた機器の近くに天びんを置かないでください。
- □ 足コマを回して水平器の気泡が赤い円の中央に位置するように してください。
- □ 使用前には必ず30分以上通電してください。(ACアダプタ を電源に接続した状態)
- □ 正しく計量できるよう定期的にキャリブレーションを行ってくださ い。詳しくは「6.キャリブレーション」を参照してください。

□ 初めて設置するときや設置場所を変えたときは、天びんを室温 になじませるために12時間以上、できれば通電状態で放置し、そ の後、キャリブレーションを行ってから使用してください。

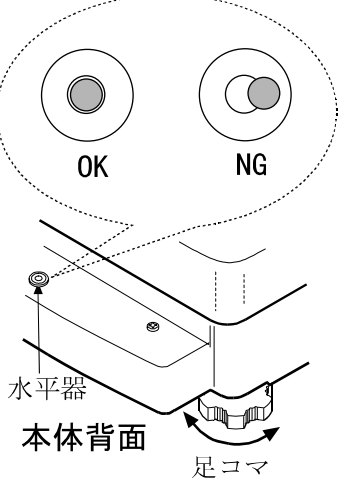

#### 八注意

- □ 必ず付属のACアダプタを使用してください。異なる種類のACアダプタを接続すると 天びんを破損することがあります。
- □ 腐食性ガス、引火性ガスが漂うところに設置しないでください。

## 計量中の注意(より精密な計量を行うために)

正確な計量を行うためには、下記の事項に注意してください。 □ 静電気の影響により、計量誤差を生じることがあります。周 囲の湿度が45%RH以下になるとプラスチック等の絶縁物 は静電気を帯びやすくなります。必要に応じて下記の対処 をしてください。また、天びんを接地してください。

- 別売の除電器AD-1683を使用して試料の静電気 を直接除去する。
- 天びんの設置場所の相対湿度を高くする。
- 試料を導電性の金属製容器等に入れて計量する。
- プラスチック等の帯電物は、湿った布で拭き静電気を 抑える。
- □ 磁気の影響にるこより計量値に誤差が入ることがあります。 磁性体(鉄など)を測定する場合は、床下計量等の方法に より天びん本体と試料とを遠ざけてください。
- □ 周囲の温度と計量物(風袋を含む)の温度に差があると、計 量誤差が生じることがあります。例えば、室温20℃のとき に40℃のフラスコの周囲には対流が生じて本来の重さより も軽く表示されます。計量物や風袋はできるだけ周囲の温度 になじませてから測定してください。

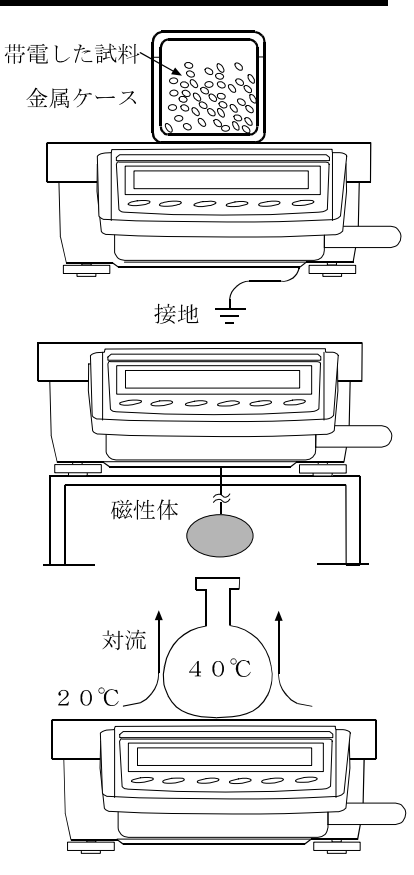

- □ 計量操作は丁寧に素早く行ってください。測定に時間がかか ると計量室内の温湿度の変化、空気の乱れや試料の反応・湿 度の吸収により計量値に含まれる誤差要因が多くなります。
- □ 計量皿にものを載せるときは、衝撃的な荷重やひょう量を越 えた荷重を加えないでください。また、計量物は皿の中央に 載せてください。
- □ キーを押すときはペンなど先の尖ったもので押さずに指で キーの中央を押してください。
- □ 測定誤差を減らすために計量前に必ずRE-ZEROキーを押し てください。
- □ 測定結果には空気の浮力の誤差が含まれています。空気の浮 力は試料体積や大気圧、温度、湿度によって変わります。 精密な測定には浮力の補正を行ってください。
- □ 天びん内に異物が入らないようにしてください。(粉体、液 体、金属片など)

# 計量後の注意(天びんの保守管理)

□ 天びんに衝撃を加えたり、落とさないでください。

- □ 天びんを分解しないでください。
- □ 強力な有機溶剤で清掃しないでください。清掃には、洗剤を湿らせた柔らかく埃のでない布を 使ってください。
- □GPシリーズは防塵・防滴仕様 (IP65)となっていますが、水没等による水圧には耐えら れません。

## 電源についての注意

- □ 電源投入直後や内蔵分銅によるキャリブレーション(校正)中など、内蔵分銅の動作中には ACアダプタを抜かないでください。内蔵分銅が固定されない状態となり、天びんを移動する 際に機構部を破損する恐れがあります。ACアダプタを抜く場合は、必ずON:OFFキーを押 し、表示がゼロとなったことを確認してください。
- □この電子天びんは、ACアダプタが接続されている限り、常に通電状態となっています。 この状態で天びんに悪影響を及ぼすことはありません。 正確に計量するために連続通電することをお勧めします。

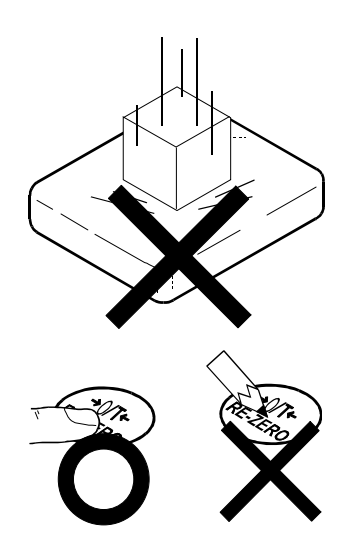

# 3.表示とキーの基本操作(基本動作)

キーを「押してすぐ離した場合」と「押し続けた場合」とでは、 天びんの動作が異なります。通常の計量操作では、キーを「押 してすぐ離す」です。必要がない限り、キーを押し続けない でください。

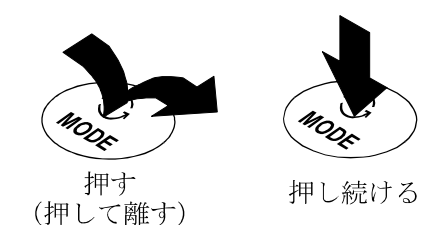

・データメモリ機能の情報を表示

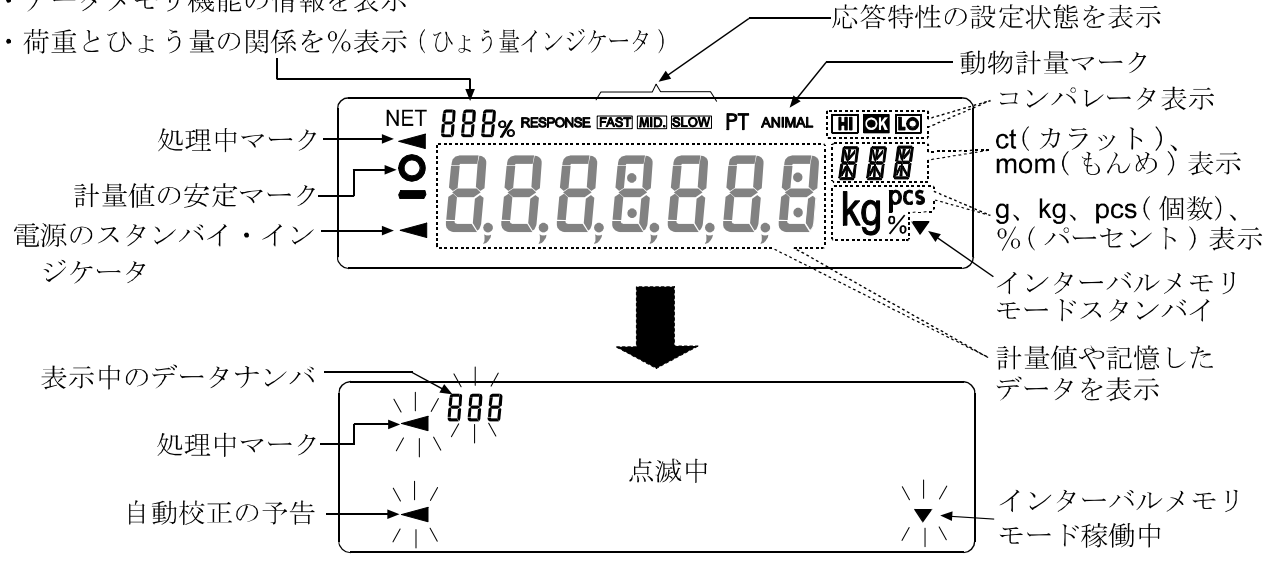

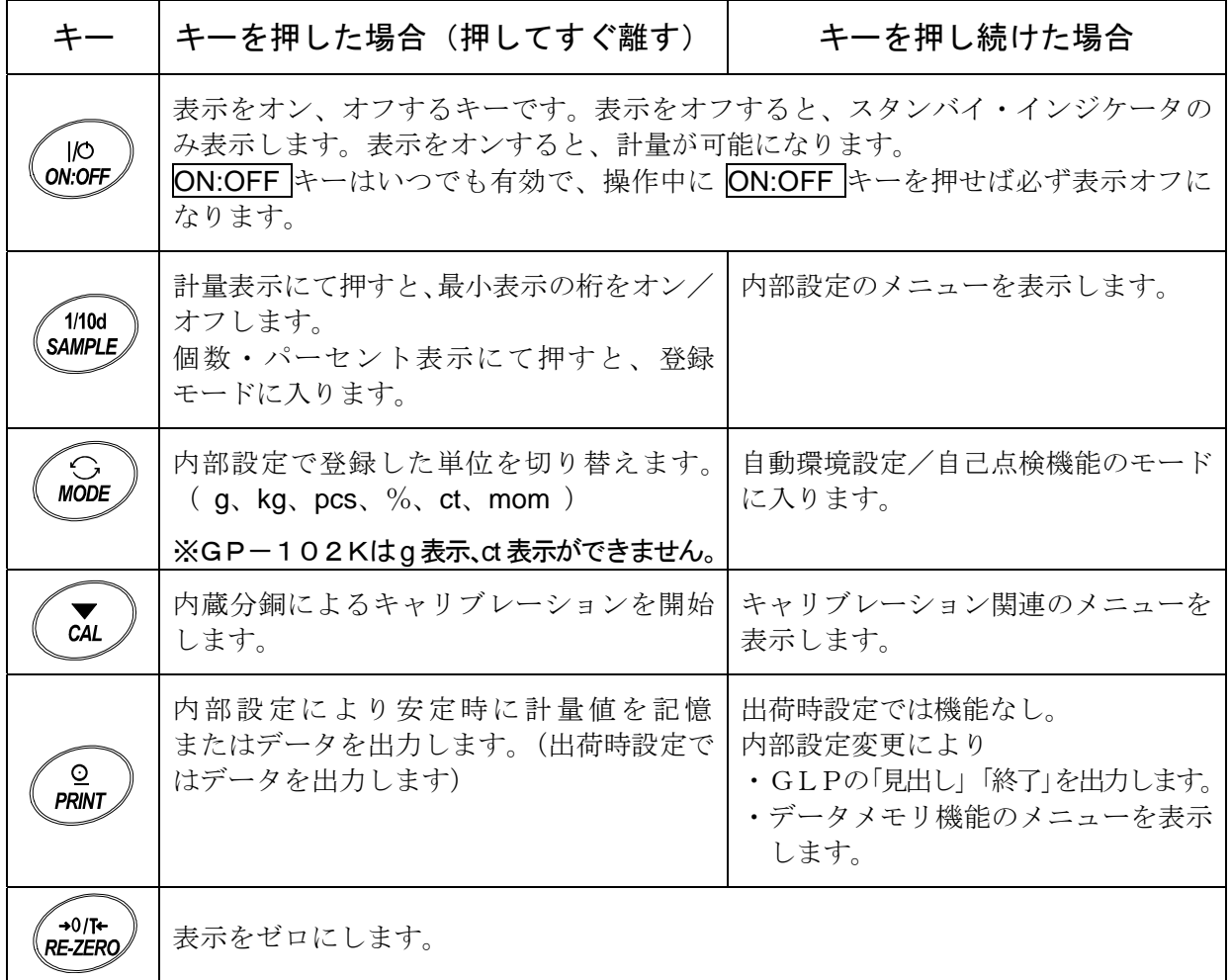

## スマートレンジ機能

GP-32K/GP-102KおよびGP-32KSには、標準レンジと精密レンジ(高分解能レンジ) との2つのレンジがあります。

これらのレンジは表示値により自動で切り替わり、また重い容器が載っていてもRE-ZEROキーを 押すことにより精密レンジにて計量することができます。(スマートレンジ機能)

なお、SAMPLE キーにより、レンジを標準レンジに固定することもできます。

### ※一度、標準レンジに切り替わった場合、精密レンジの範囲に戻っても自動では精密レンジになりま せん。RE-ZERO キーまたは SAMPLE キーにより切り替えてください。

#### 例)

(GP-102K、精密レンジ61kg×1g、標準レンジ101kg×10g)

- ① RE-ZERO キーを押します。 (精密レンジで計量開始)
- ② 容器を載せます。 (表示が精密レンジの範囲を越えるので、標準レンジ に切り替わります)
- ③ RE-ZERO キーを押します。 (精密レンジでの表示となります)
- ④ 計量物を載せます。 (表示が精密レンジの範囲を越えないので、精密レ ンジで計量できます)

## 精密レンジ表示 計量皿  $0.000<sub>kg</sub>$  $\overline{\mathcal{L}}$  $\curvearrowright$ - 容器 標準レンジ表示 6 7.89 ka  $\overline{C}$ 精密レンジ表示 0.000 kg ○ 計量物 精密レンジ表示  $12.345$  kg

### 精密レンジ/標準レンジの範囲

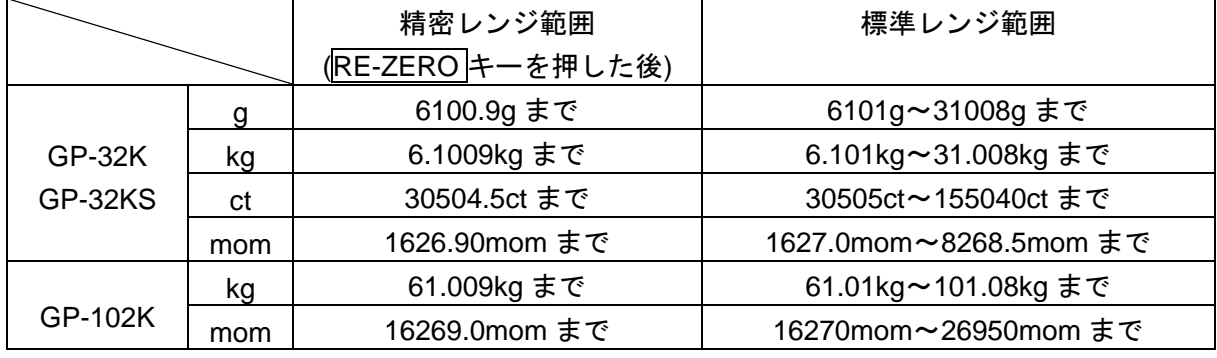

※GP-102Kは、g 表示、ct 表示ができません。

# 4.計量

# モードの切替

天びんで使用できるモードは、g、kg (重量表示モード)、pcs (個数モード)、% (パーセントモード)、

- ct(カラット)、mon(もんめ)、比重計モードの7種類です。
- ① MODE キーを押すと、表示のモードが切り替わります。

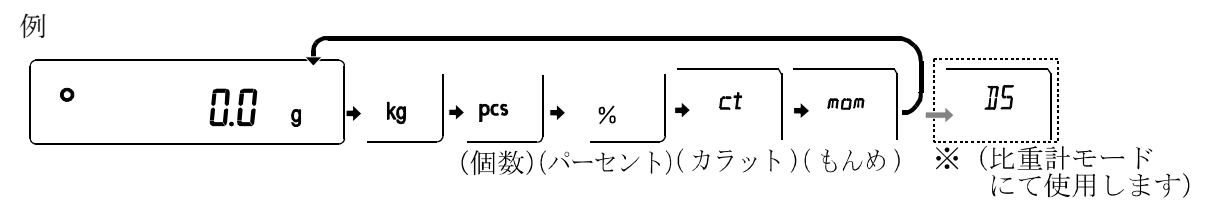

- ※ JJ (比重計モード)を使用する場合は、内部設定で登録する必要があります。
- ※ 「カラット」は、宝石類を計量するときの単位で、1カラット=0.2g です。

「もんめ」は、真珠を計量するときの単位で、1もんめ=3.75g です。

※ 表示させる単位とその順番は内部設定であらかじめ登録することができます。詳しくは、 「8.内部設定」の「単位登録の解説」を参照してください。

計量皿

容器

計量物

RE-ZERO ŢĨ,

л

几 計量冊からも のを取り除

1.2683kg

 $0.0000\,\mathrm{kg}$ یا ل

※ GP-102Kはg表示、ct表示ができません。

# 基本的な計量(グラム、キログラム、カラット、もんめ)

- ① MODE キーを押し単位を選択します。(グラム、キログラム、カラット、 もんめ)ここでは、例としてキログラムを選択します。
- ② 必要に応じて容器等を載せ、RE-ZERO キーを押し 0.0000 kg の表示に します。(小数点の位置は機種により異なります)
- 3 計量物を載せ、安定マーク | 表示後、計量値を読み取ります。
- ④ 計量後、計量皿に載っているものを取り除いてください。 ※ SAMPLE キーを押すと最小表示の桁をオン/オフします。 ※ 内部設定を変更することにより、計量値をデータメモリに記憶すること

ができます。詳しくは「10.データメモリ機能」を参照してください。

### 個数計量

品物の個数を調べる計量方法です。基準となるサンプルの単位質量(1個の重さ)に対し、計量し たものが何個に相当するかを計算して表示します。この場合、試料の単位質量のバラツキが小さ いほど、正確に計数(品物の個数を計る)できます。また、以下に示すACAI機能を使用する ことで計量しながら、さらに計数精度を向上させることができます。

※品物の単位質量(1個の重さ)のバラツキが大きい場合は、正確に計数できない場合があります。

### 個数モードへの切替

① MODE キーを押して単位を pcs にします。(pcs =個)

### 単位質量の登録(荷重入力)

- ② SAMPLE キーを押し、単位質量登録モードに入ります。
- ③ さらに SAMPLE キーを押すと、登録時のサンプル数を変更できます。 (10,25,50,100個) ※サンプルの単位質量は、通常多少のバラツキがあると考えられますので、

登録時のサンプル数が多いほうが正確に計数できます。

- ④ 必要に応じて容器等を載せ、RE-ZERO キーを押し 25 0 の表示にし ます。(25個の例)
- ⑤ 指定した数のサンプルを載せます。
- ⑥ PRINT キーを押すと、単位質量を登録して計数表示になります。  $(25 \text{ mO}$ とき  $25 \text{ pcs})$ 
	- ※ 載せられたサンプルの重量が軽すぎると判断される(計数誤差が大きく なる)場合は、サンプルの追加を指示してきますので、表示されたサン プル数になるように追加して再度 PRINT キーを押してください。正常 に登録されれば計数表示になります。
	- ※ 単位質量が軽すぎて登録不可能の場合は Lo |を表示します。
	- ※ 登録した単位質量は、電源を切っても記憶しています。
	- ※キーによる数値入力も可能です(デジタル入力)。49ページ「データ メモリの使用方法・単位質量の場合」を参照してください。

### 個数モード(計数)

- ⑦ 計数が可能です。
	- ※ 内部設定を変更することにより、複数(50個)の単位質量をデータメモリに 記憶し、サンプルの種類により切り替えることができます。詳しくは 「10.データメモリ機能」を参照してください。

#### ACAI

ACAIはサンプル数を増すごとに計数精度を自動で向上させる(サン プル1個1個のバラツキが平均化され誤差を少なくする)機能です。 ⑥の単位質量登録した後、以下の⑧のステップへ進んでください。

- ⑧ サンプルを少し追加すると処理中マークが点灯します。(誤動作を防ぐために3個以上追加 してください。また、載せ過ぎでは点灯しません。表示個数と同程度の個数を目安として追加 してください。)
- ⑨ 処理中マークが点滅している間はサンプルを動かさないでください。(精度を更新中です。)
- ⑩ 処理中マーク消灯後、精度は更新されます。この作業を繰り返すごとに、計数精度は、さらに 向上します。また、100個を越えてからのACAIの範囲は特に定めてありません。表示個 数と同程度の個数を目安として追加してください。
- ⑪ ACAIで使用したサンプルを全て降ろし、計数作業に入ります。 ※ 単位質量の登録をデジタル入力で行った場合、ACAI機能は働きません。

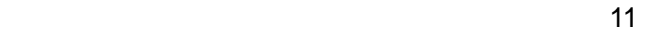

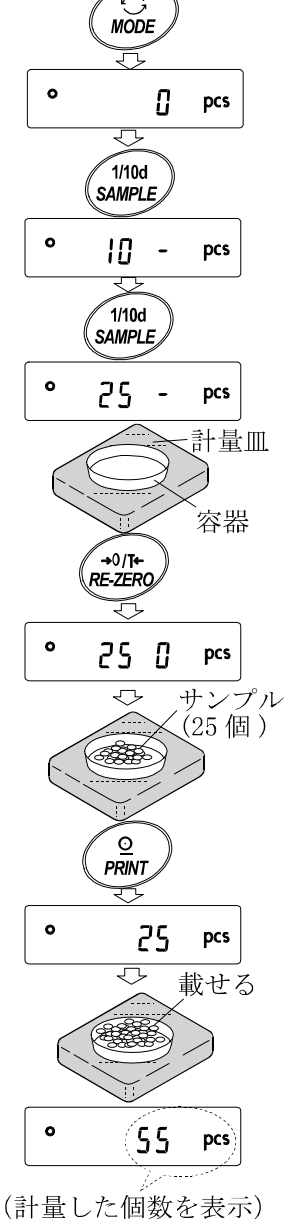

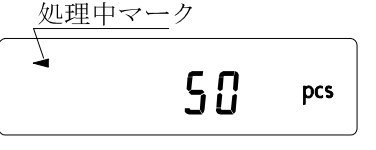

# %計量モード(パーセント計量モード)

基準となるサンプル重量を100%とした場合、これに対し計量したものが何%に相当するかを表 示します。目標重量に「計り込む」場合や、試料のバラツキを調べるときに有用です。

%計量モードへの切替

① MODE キーを押して単位を % にします。( % =パーセント)

100%質量の登録(パーセント計量の準備) ② SAMPLE キーを押し、100%質量登録モードに入ります。

※登録モードでも MODE キーを押すと次のモードに切り替わります。

- 3 必要に応じて容器等を載せ、RE-ZERO キーを押し |IOO 0 % の 表示にします。
- ④ 100%に相当するサンプルを載せます。
- ⑤ PRINT キーを押すと、100%質量を登録してパーセントの値を表示 します。| IOOOO % ※100%に相当するサンプルの重量が軽すぎて登録不可能の場合 は lo を表示します。 ※ 小数点の位置は100%質量により変化します。
	- ※ 登録した値は電源を切っても記憶しています。

パーセント計量

⑥ パーセント計量が可能です。

# 動物計量(ホールド機能)

動物の計量など、計量値が変動する場合も、ホールド機能により平均値を固定表示することができ ます。

ホールド機能を利用する場合、天びんの内部設定を変更する必要があります。詳しくは、 「8. 内部設定」および、28ページ「環境·表示の解説」を参照してください。

## 加算機能

計量値を加算し、合計値を表示(および出力)する機能です。この機能を使用する場合は、下記に 従って内部設定に入り、内部設定の設定項目「加算機能(Rdd)」を設定する必要があります。

「加算機能(Rdd)」使用中はデータメモリ機能は使用できません。「不揮発メモリ(dRLR)」を「0」 にして使用してください。

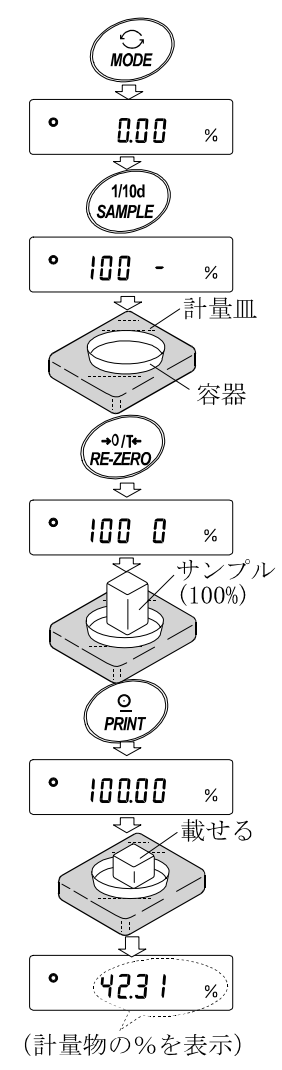

### 計量単位の選択

① あらかじめ、加算機能で使用する単位を MODE キーを押して選択します。 ※加算機能使用中は、 $M$ ODE キーによる単位選択はできません。

### 加算機能モードの切替(内部設定の変更)

- 2 SAMPLE キーを bR5Fnc が表示されるまで押し続けてください。
- ③ PRINT キーを押します。
- 4 SAMPLE キーを数回押して Rdd 0 を表示させます。
- 5 RE-ZERO キーを押して Rdd I を表示させます。 ※加算機能を解除する場合は、「加算機能( $Rdd$ )」を「1」→「 $0$ 」に戻します。
- ⑥ PRINT キーを押して記憶させます。
- ⑦ CAL キーを押すと計量表示に戻ります。

### 加算機能の操作方法

次のキーで加算機能を操作します。

MODE キー 押す度に計量値と加算値を交互に表示します。

※加算機能使用中は、MODE キーによる単位の変更はできません。

- RE-ZEROキー·計量値表示時は表示の値をゼロにします。
	- ・加算値表示時は加算値をクリアします。

PRINT キー · 計量値表示時は計量値を出力し、同時に加算します。

・加算値表示時は加算値を出力します。

- ① RE-ZERO キーを押して表示をゼロにします。
- ② 計量皿に計量物を載せます。計量値が表示されます。
- ③ PRINT キーを押して、計量値を出力し、同時に加算し ます。(表示部左上の加算数が+1されます)
- ④ ①~③の操作を繰り返します。 (MODE キーを押すと加算値を確認できます)
- ⑤ MODE キーにより、加算値を表示します。
- ⑥ PRINT キーを押すと、加算値を出力します。
- ⑦ RE-ZERO キーを押すと、加算値をクリアします。

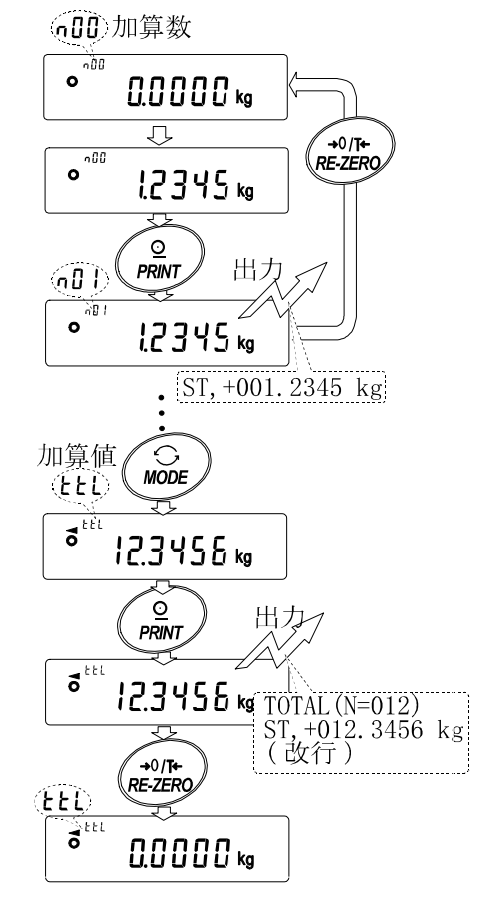

- ※ 出力のフォーマットは内部設定によります。
- ※ 加算機能使用中は、同時にデータメモリ機能 は使用できません。
- ※ 加算機能を解除する場合は、「加算機能モード の切替」を参照して「加算機能(Rdd)」を「/」 →「0」に戻してください。

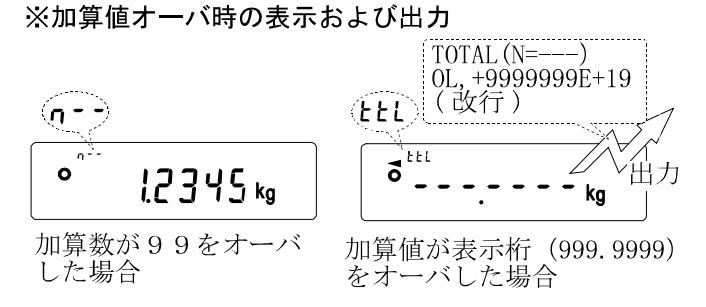

※ 内部設定の設定項目「データナンバ付加 (d-na)」を「1」に設定することにより、計量値に先 立って加算数を出力することができます。

# 5.環境設定/自己点検機能

天びんを設置した場所の風や振動が計量に及ぼす影響を判定して応答特性を自動で設定する機能 です(自動環境設定)。設定は3段階あります。また、手動で設定することも可能です(手動環境設定)。 自動環境設定を選択すると同時に天びん自身で天びんの動作を点検します(自己点検機能)。

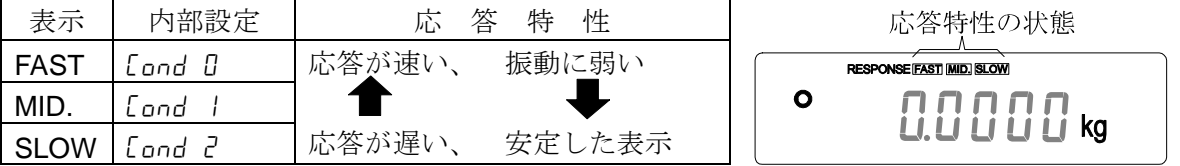

自動環境設定または手動環境設定により応答特性が変更された場合、表示書換周期も変更されます。 応答特性が MID.または SLOW から FAST になった場合、表示書換周期は10回/秒になります。 応答特性が FAST から MID. または SLOW になった場合、表示書換周期は5回/秒になります。 応答特性が MID. または SLOW で表示書換周期を10回/秒にしたい場合、また応答特性が FAST で表示書換周期を5回/秒にしたい場合、内部設定「環境·表示(bR5Fnc)」の「表示書換周期(5Pd)」 の設定を変更してください。設定方法は「8. 内部設定」を参照してください。

# 自動環境設定/自己点検機能

 天びんが使用環境を自動的に判定し、応答特性の設定値を更新する方法です。 また、内蔵分銅を利用して、天びん内部の動作点検も同時に行います。 押し続ける ⊖ **MODE** ① MODE キーを RESPONSE が表示されるまで押し続けてください。 ② 自動的に天びんの動作点検を開始し、また、自動で応答特性を設定し ます。 離す その間、天びんに振動などを加えないでください。  $E H_{\mathbf{X} \mathbf{X} \mathbf{X} \mathbf{X}}$ ③ 更新終了後、更新結果を表示し計量表示に戻ります。  $\mathsf{f}\mathsf{H}$ 更新の結果は一定時間表示されます。 更新結果を表示 例) " **MID.** OK " (動作点検結果は OK であり、また応答設定は MID.となったことを ö 88888 示します。)

- ※ 天びんの動作が異常な場合 LH no 表示になります("CHECK NO"を表します)。修理を 依頼してください。
- ※ 自動設定できなかった場合は CH nu 表示になります("CHECK NG"を表します)。CAL キーを押すと計量モードに戻ります。振動、風、計量皿の接触等の周囲環境をチェックし再 度試してください。

メモ

自動環境設定による設定値が使用しにくい場合、次の「手動環境設定」を試してください。

# 手動環境設定

自動環境設定による設定を変更する場合、次の方法で設定できます。

- ① MODE キーを RESPONSE が表示されるまで押し続け、表示 したなら再度 MODE キーを押してください。
- ② MODE キーを押して設定を選択してください。 (FAST、MID.または、SLOW のいずれかを選択します。)
- 3 放置すると「End を表示し計量表示に戻り、一定時間更新し た状態を表示します。

### メモ

環境設定の設定値は、内部設定「環境·表示」の「応答特性(Lond)」 で変更できます。

設定方法は、「8. 内部設定」を参照して行ってください。

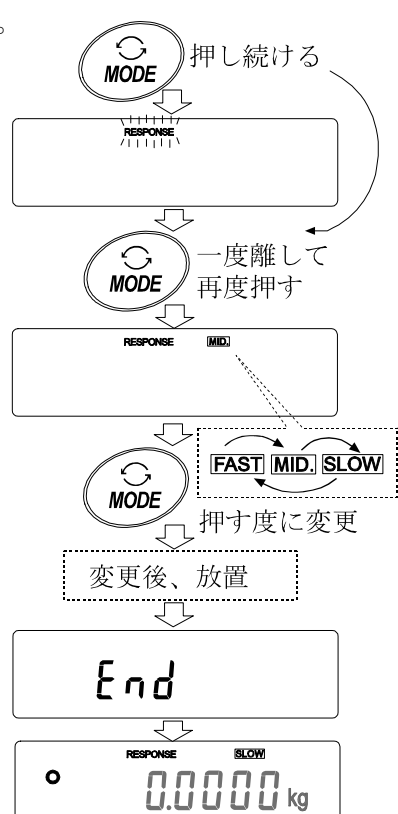

# 6.キャリブレーション(天びんの校正)

### キャリブレーション

自動校正------------------------------------------------- 使用環境の温度変化により自動的に内蔵分銅を使って 天びんを校正します。

内蔵分銅によるキャリブレーション ------------ 内蔵分銅を使ってワンタッチで天びんを校正します。 お手持ちの分銅によるキャリブレーション --- お手持ちの分銅を使って天びんを校正します。

### キャリブレーション・テスト

お手持ちの分銅によるキャリブレーション・テスト --------- お手持ちの分銅を使って計量の正確さ を確認した結果を出力します。

#### ※校正は行いません。

### キャリブレーションの注意

□ キャリブレーション中は特に振動、風、温度変化に注意してください。

- □ キャリブレーションおよびキャリブレーション・テストでは、GLPに対応した保守記録の出 力が行えます。GLPの保守記録を出力するには、内部設定「データ出力(dout)」の 「GLPに関する出力(inFo)」を設定する必要があります。GLP出力にはパソコンまたは オプションプリンタが必要です。GLP出力では、天びんに搭載されている時計機能により、 日付・時刻を出力します。日付・時刻が合っていない場合は、「8.内部設定」の「時刻・日付の 確認と設定方法」を参照し、時計を合わせてください。
- □ キャリブレーション・テストは、GLPに対応した保守記録の出力を設定している時のみ有効 な機能です。
- □内部設定「不揮発メモリの使用方法(dRLR)」を変更(校正履歴を記憶)することにより、キャ リブレーションの「実行記録」およびキャリブレーション・テストによる「校正状態」をデータ メモリに記憶することができます。詳しくは、「10.データメモリ機能」を参照してください。

### お手持ちの分銅を使用するときの注意

□ キャリブレーションで用いる分銅の正確さがキャリブレーション後の天びんの精度を左右します。 □ お手持ちの分銅によるキャリブレーションやキャリブレーション・テストに使用する分銅は、下

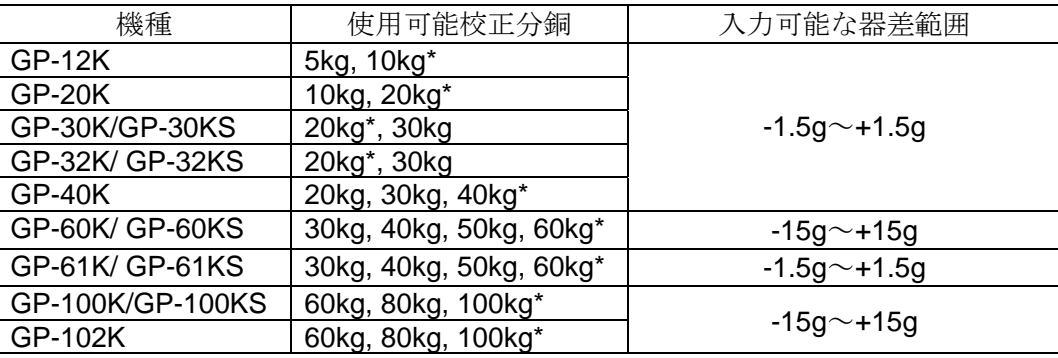

の表から選んでください。

\* は出荷時設定

表示

「天びんが校正データを取り込んでいるマーク」です。表示していると きは振動や風などを天びんに与えないようにしてください。

## 自動校正(温度変化による校正)

使用環境の温度変化により自動的に内蔵分銅を使って天びんを校正します。表示オフでも動作しま す。GLP出力を設定している場合、キャリブレーション後に「校正実行記録」を出力または データメモリに記憶します。

注意 計量皿に何か載っている場合、天びんは使用中と判断し自動校正は行われません。 常に正しく校正した状態を保つため、通常は計量皿に何も載せないでください。

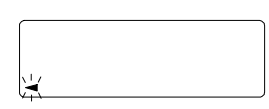

自動校正の予告マーク( ■マーク点滅)です。使用中でない場合、点 滅を始めてしばらくすると内蔵分銅によるキャリブレーションを開始し ます。(点滅時間は使用環境により異なります)

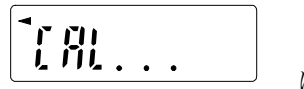

「天びんが校正データを取り込んでいる状態」です。表示しているとき は振動や風などを天びんに与えないようにしてください。 終了すると、自動的にもとの表示に戻ります。

アドバイス マークが点滅していても継続して使用できますが、計量精度維持のため なるべく校正後使用してください。 「7.機能選択と初期化」の設定により「自動校正の禁止」または、「自 動校正を使用する」を選択できます。

# 内蔵分銅によるキャリブレーション(ワンタッチ・キャリブレーション)

内蔵分銅を使ってワンタッチでキャリブレーションします。(天びんを校正します)

- ① 計量皿に何も載せずに30分以上通電してください。
- 2 CAL キーを押すと [FL m を表示します。
- ③ 内蔵分銅を使って自動的にキャリブレーションします。振動などを加えないでください。
- ④ キャリブレーション後、GLP出力を設定している場合、「校正実行記録」を出力または、デ ータメモリに記憶します。
- ⑤ 終了すると自動的に計量表示に戻ります。

## ● 内蔵分銅について

内蔵分銅は、使用環境・経年変化等により質量変化をおこす可能性があります。必要に応じて「内 蔵分銅の値の補正」(21ページ参照)を行ってください。

また、より適切な計量管理を行うには、前頁の外部分銅(お手持ちの分銅)によるキャリブレーションを 定期的に実行されることをお勧めします。

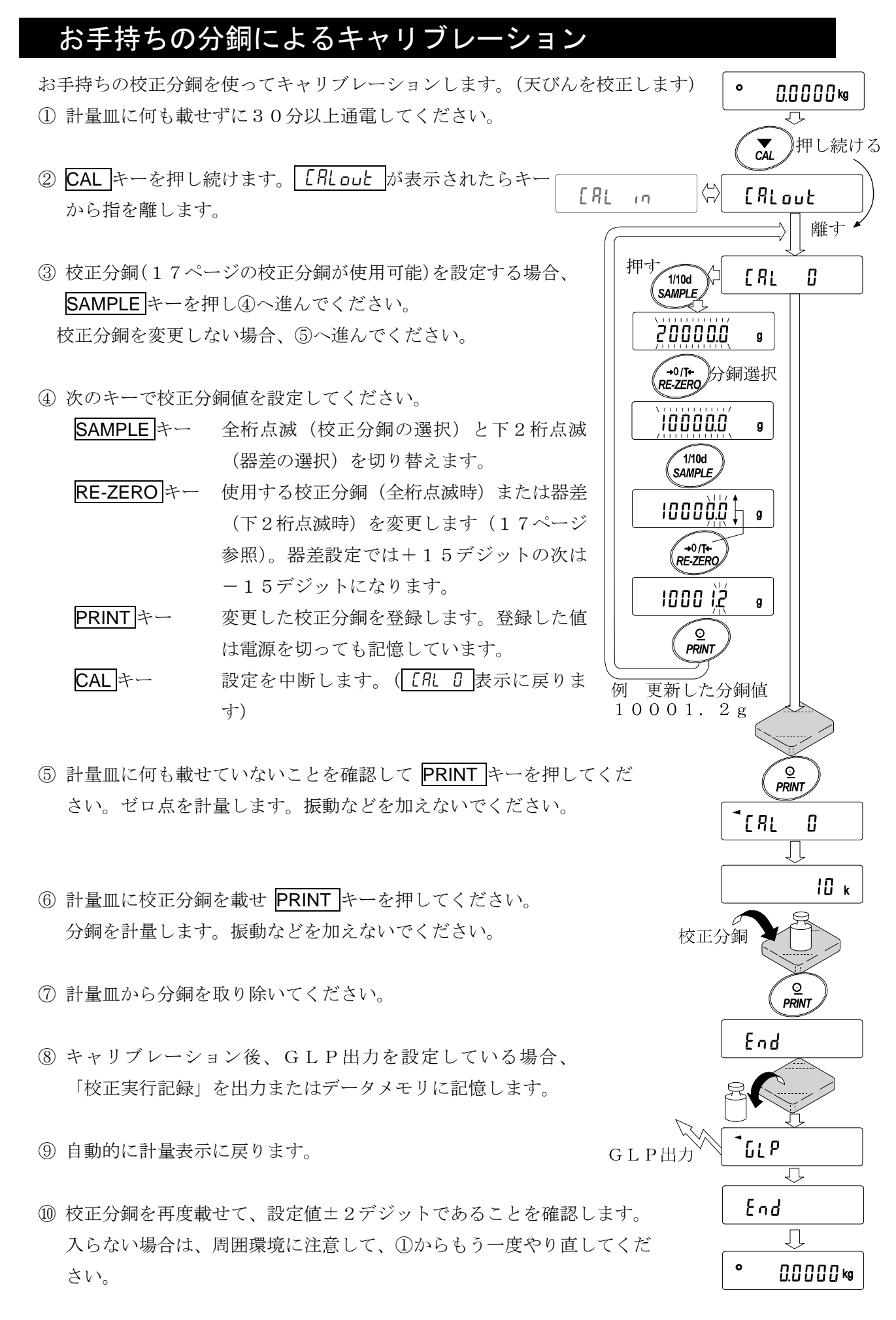

 $19$ 

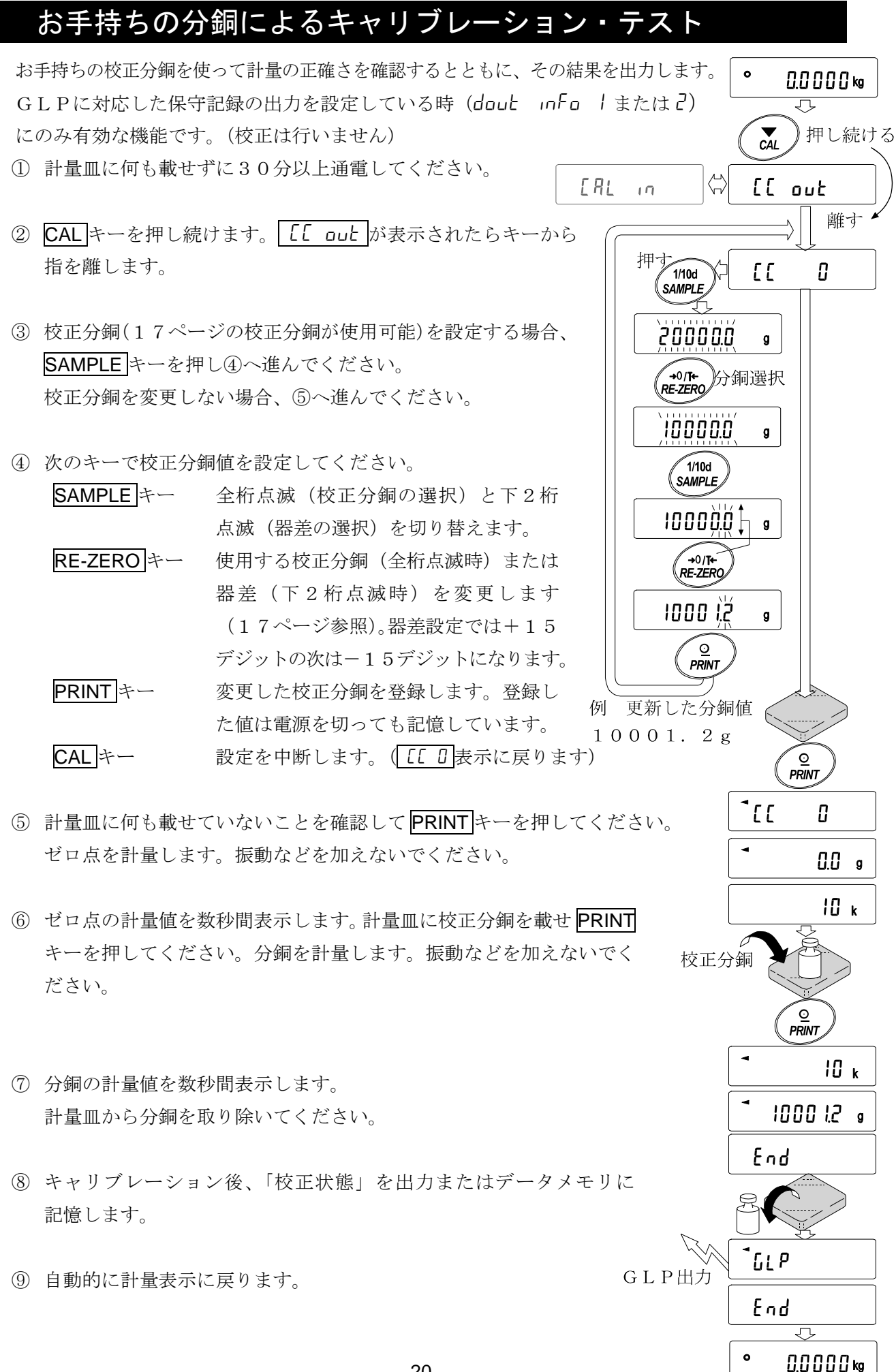

20

## 内蔵分銅の値の補正

天びんは記憶している内蔵分銅の値を一定の範囲内で補正でき、お手持ちの分銅に合わせることが できます。補正の基準値及び補正範囲は下表の通りです。設定した値はACアダプタを抜いても記 憶しています。

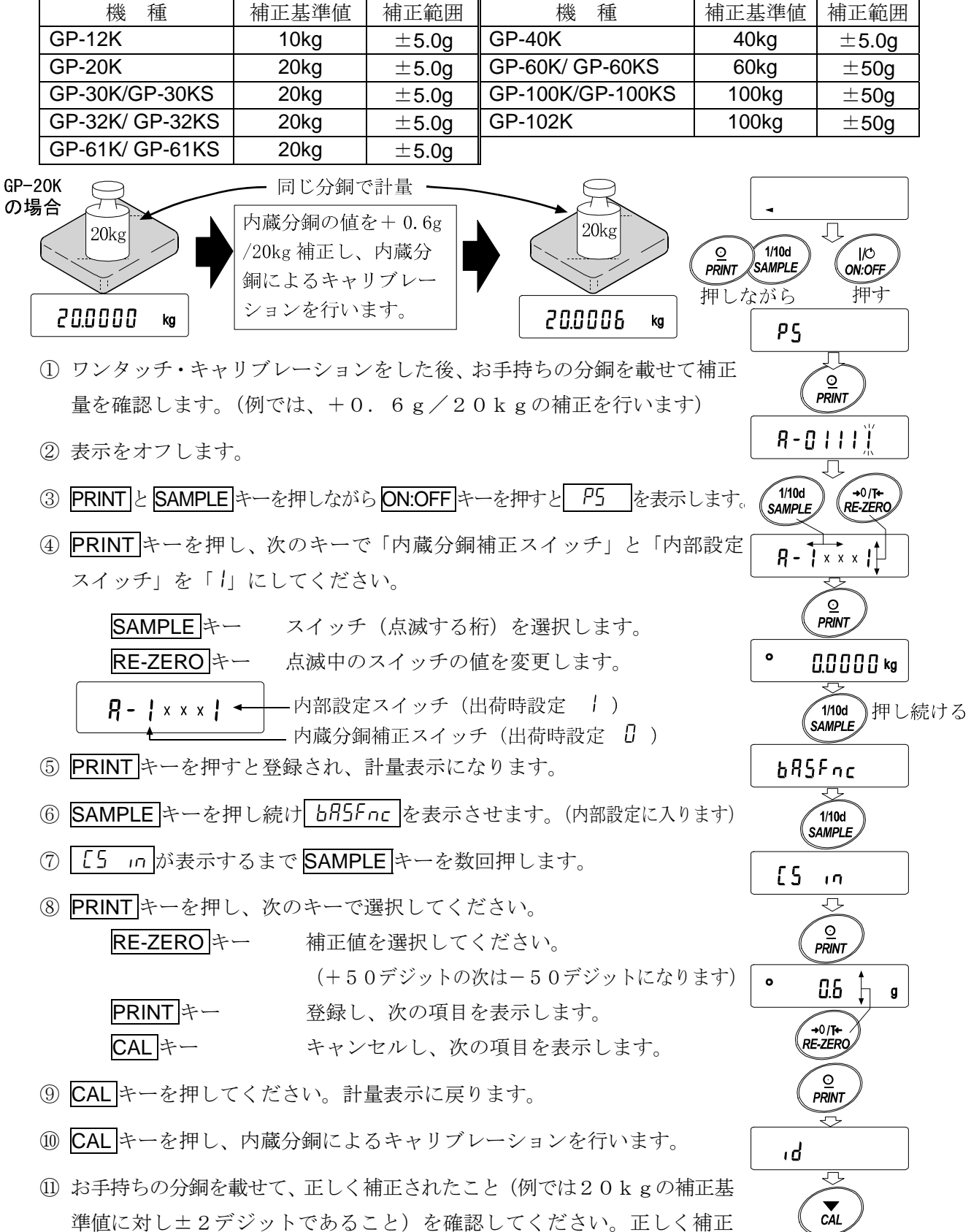

されない場合、再度補正値を調整してください。

 $0.0000$  kg

# 7. 機能選択と初期化

# 機能選択

天びんは不用意に変更されては困るデータ(正確に計量するための校正データ、使用環境へ適合す るためのデータ、RS-232Cインタフェースを制御するデータ等)を記憶しています。それ らのデータを保護する目的で「機能選択スイッチ」が設けられ、「変更禁止」または「変更可能(使 用可能)」を選択できます。「変更禁止」にすると、その機能に入ることができないので、不用意 な変更を防げます。「機能選択のスイッチ」には次の五つがあります。

内部設定、内蔵分銅によるキャリブレーション、

お手持ちの分銅によるキャリブレーション、自動校正、内蔵分銅の補正

### 設定方法

- ① 表示をオフします。
- ② PRINTと SAMPLE キーを押しながら ON:OFF キーを押すと P5 を表示します。

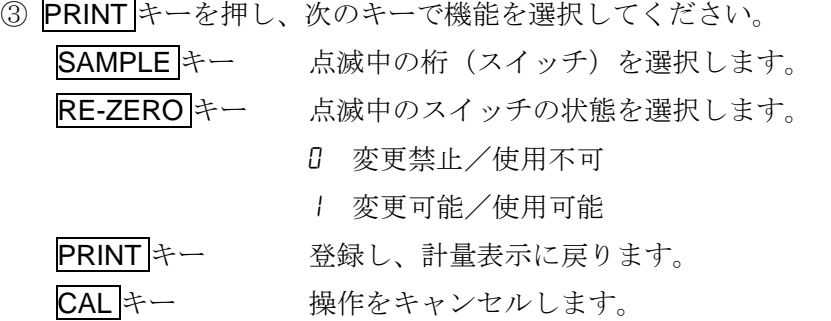

(出荷時の表示)

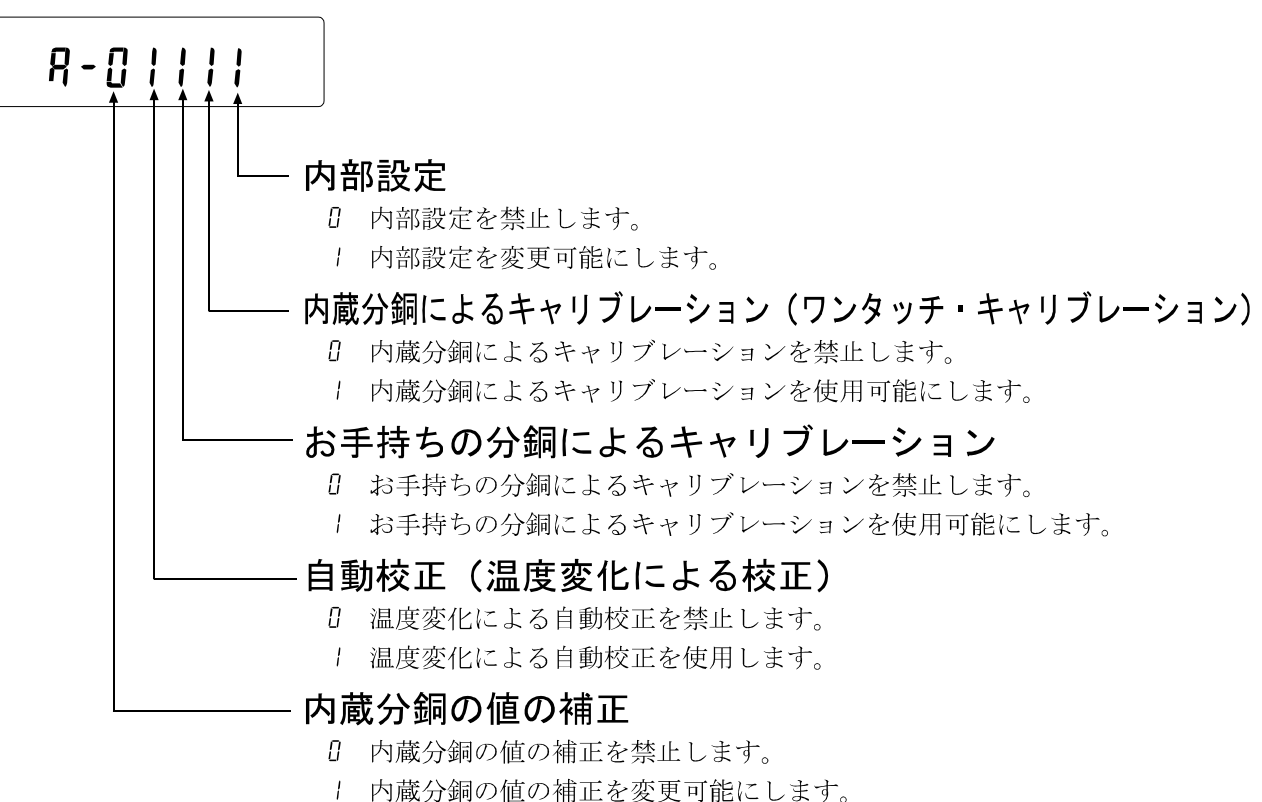

# 初期化

天びんの各設定値を工場出荷時の値に戻す機能です。 初期化される内容は次の通りです。 □ 校正データ

- □ 内部設定
- □ 単位質量(個数モード)、100%質量値(パーセント計量モード)
- □ データメモリ機能により記憶したデータ
- □ お手持ちの校正分銅値
- □機能選択の状態
- □ 比重計モードでの液体の密度、水温

### 注意 初期化後、必ず校正を実行してください。

### 設定方法

- ① 表示をオフします。
- ② PRINTとSAMPLE キーを押しながら ON:OFF キーを押すと P5 を 表示します。
- 3 SAMPLE キーを押して LLr の表示にします。
- ④ PRINT キーを押します。(キャンセルする場合は CAL キーを押します)
- ⑤ RE-ZERO キーを押します。
- ⑥ PRINT キーを押すと初期化を実行します。 実行後、計量表示になります。

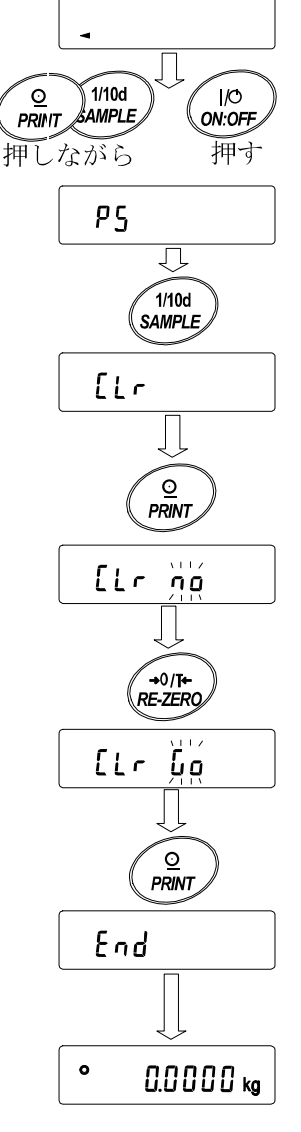

# 8.内部設定

内部設定は、天びんの動作方法を指定する項目を更新・閲覧する機能です。設定値は、ACアダプタ を抜いても記憶されていて、更新するまで有効です。

内部設定のメニュー構造は、下図の例のように分類項目と設定項目の2層からなり、各設定項目に は一つの設定値が登録されています。各設定項目で有効になる設定値は、最後に表示した設定値で す。変更した設定値が天びんの動作に反映されるのは、PRINT キーを押した後です。

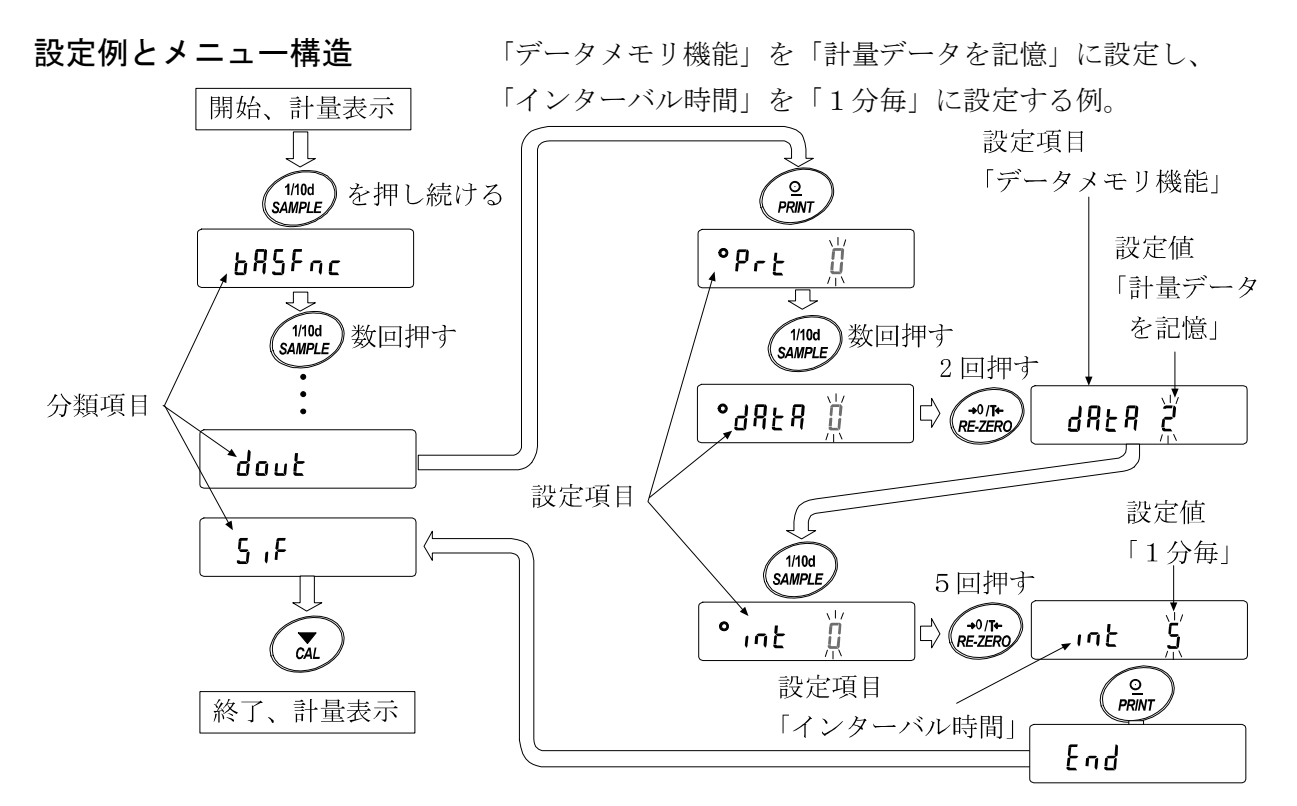

注意 設定と使用条件(使用環境)によっては正しく動作しない場合がありますので、変更内容を確 かめて変更してください。

# 内部設定の表示と操作キー

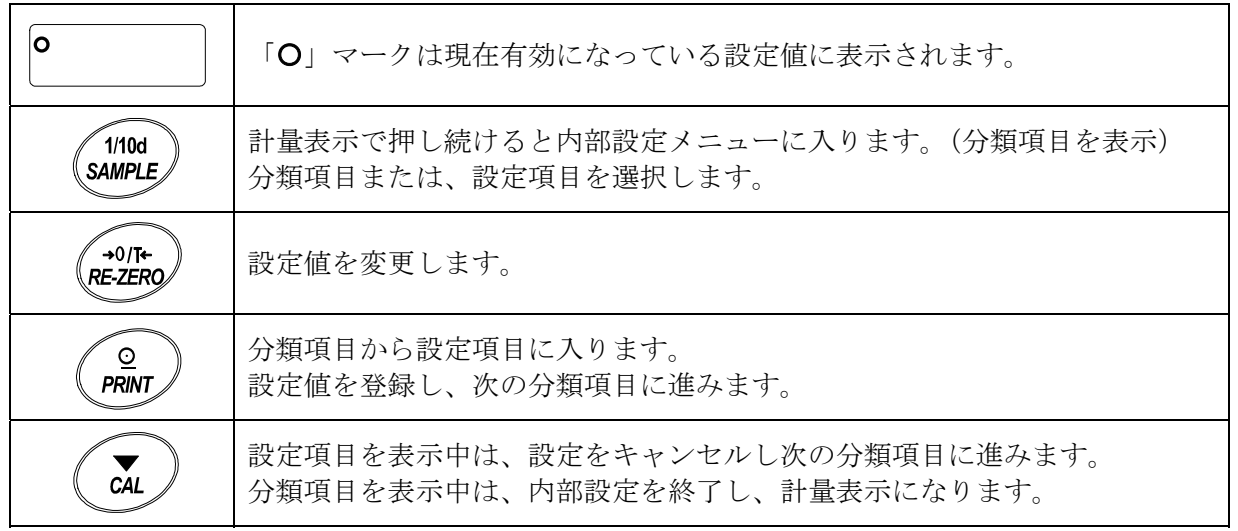

# 項目一覧

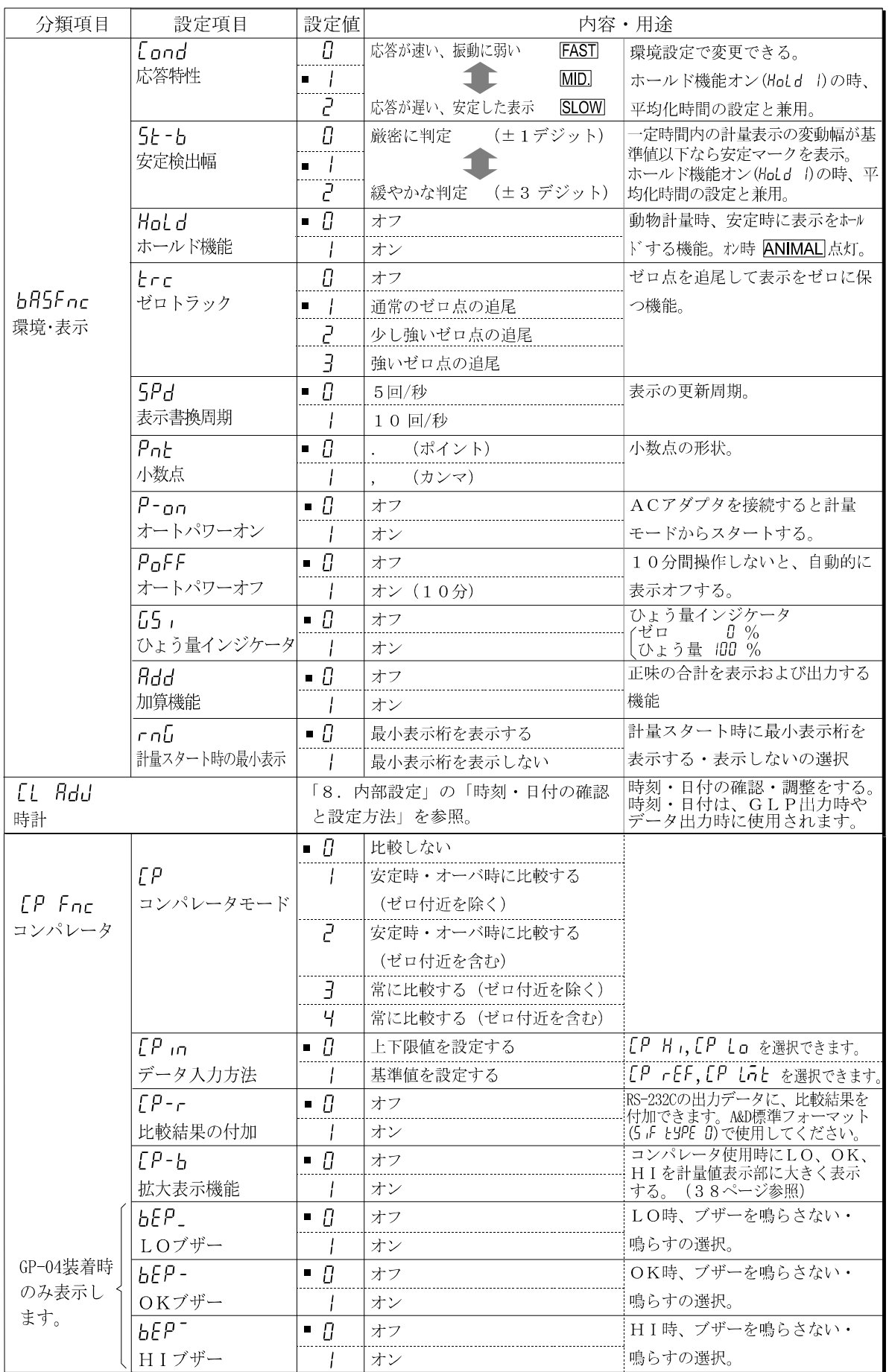

■は出荷時設定です。

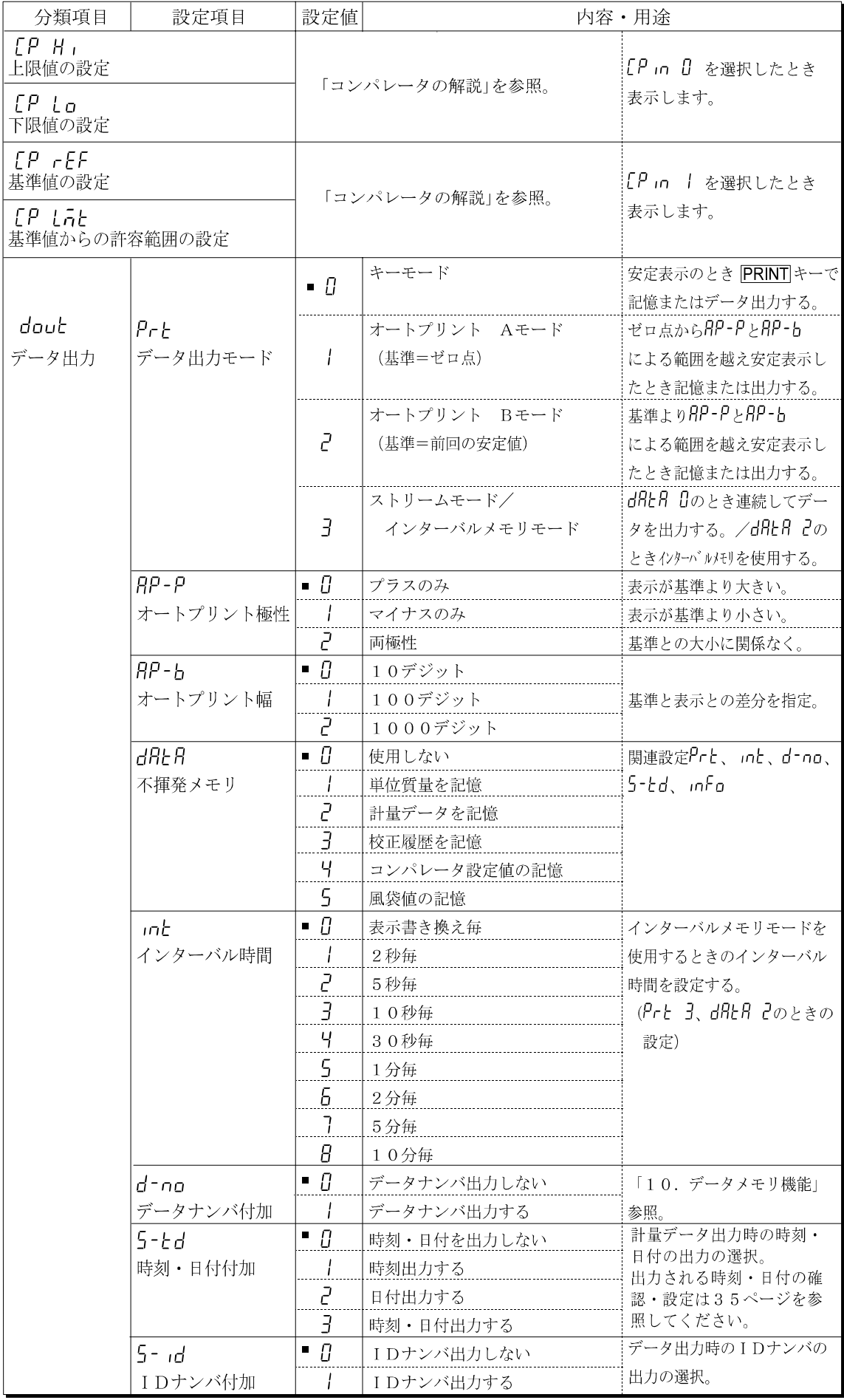

■は出荷時設定です。

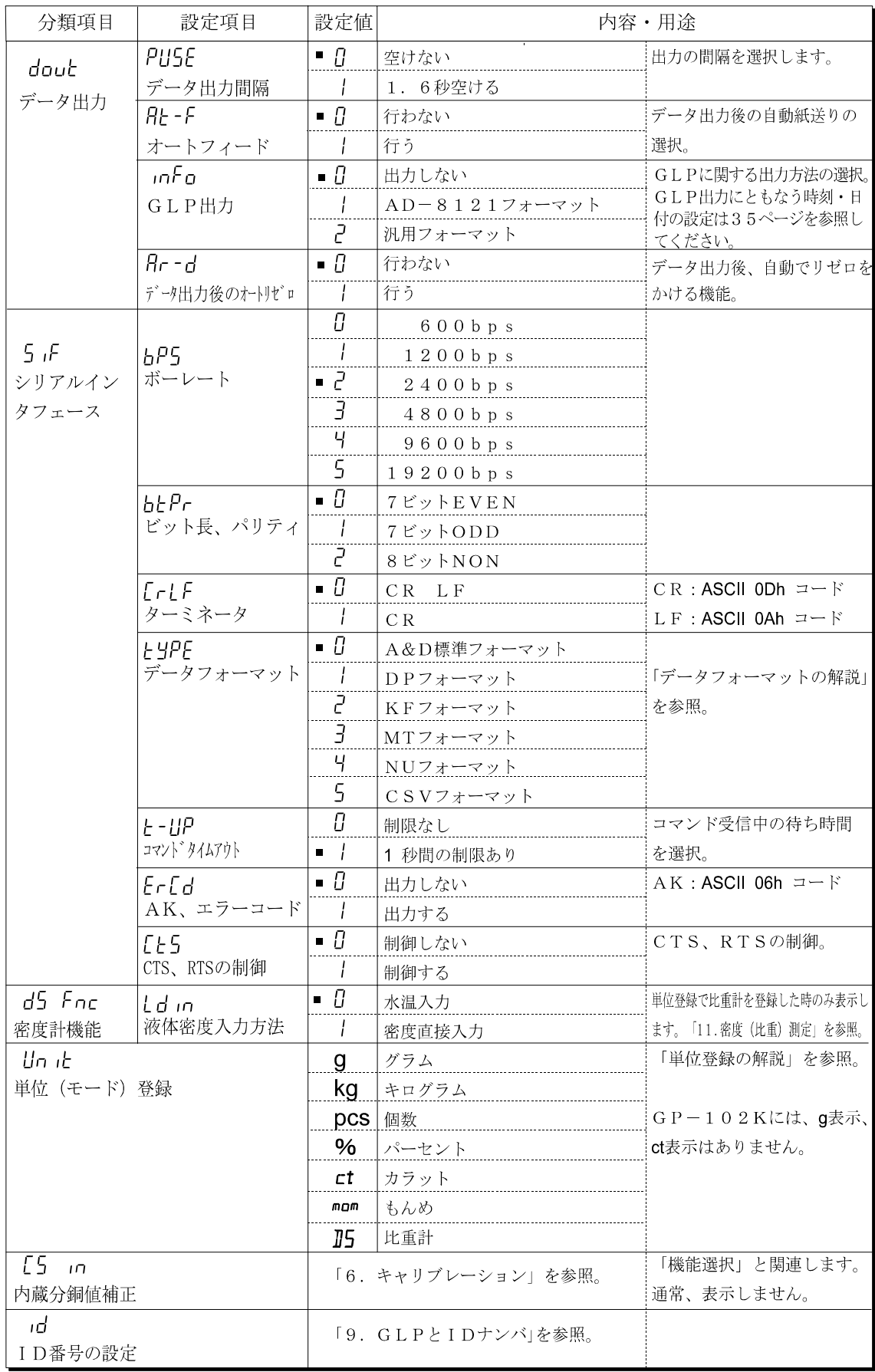

「デジット」は、最小表示の単位。■は出荷時設定です。

注意 ボーレートや計量データに付加するデータ(日付、時刻、IDナンバ等)の有無によっては、 表示書換毎のデータを全て出力できない場合があります。

### 環境・表示の解説

### 応答特性(Cond)の特性と用途

荷重の変動に対し鋭敏に表示が反応します。 Cond O 粉末や液体の計り込み、きわめて軽い試料の計量や、計量値の安定度よりも作業能 率を優先する場合、設定値を小さくします。設定後 FAST と表示されます。 荷重の変動に対してゆっくりと表示が変化します。 Cond 2 使用環境等により計量値が安定しにくい場合、設定値を大きくします。設定後 SLOW と表示されます。 ※これらの選択は、自動環境設定においては自動で選択されます。 ※ホールド機能をオンしている場合は、平均化時間の設定を兼ねます。

#### 安定検出幅(5ヒーム)の特性と用途

計量値が安定したと判定するための設定です。一定時間内の計量値の変動幅が設定値以下になると 安定マークを表示し計量値の記憶や出力を行います。この設定はオートプリントに影響します。

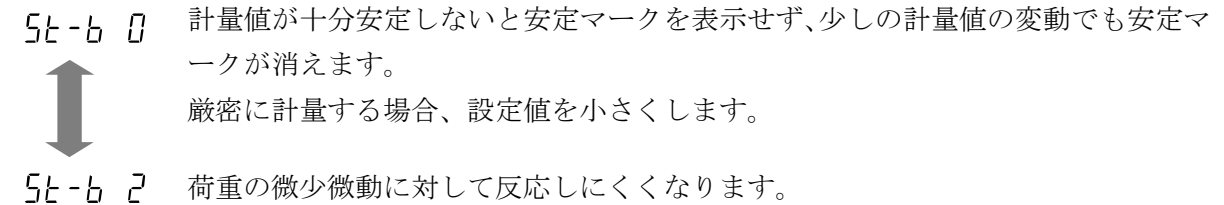

使用環境等により計量値が安定しにくい場合、設定値を大きくします。

※ホールド機能をオンしている場合は、平均化幅の設定を兼ねます。

### ホールド機能(Hold)の特性と用途(動物計量)

動いている動物などを計量するための機能です。計量値がゼロから一定範囲(動物計量範囲)以 上で、変動が「平均化幅」以内で一定時間(「平均化時間」)経過したとき処理中マークを点灯させ、 その時の平均値を計量結果として固定表示します。計量した動物を降ろすと、自動的に表示がゼ ロになります。設定をオン「1」にして単位が個数モード以外のときに機能します。(動物計量 マーク ANIMAL 点灯)平均化時間と平均化幅は内部設定「応答特性(Lond)」と「安定検出幅 (5t-b)」で設定します。

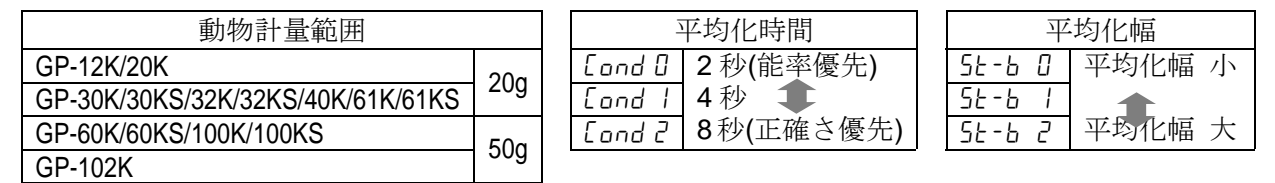

### ゼロトラック(trc)の特性と用途

表示がゼロのとき、使用環境の影響等によりゼロ点が微少変動する場合、自動的にゼロ点を追尾し てゼロ表示を維持する機能です。計量値が数デジットの場合、ゼロトラックをオフにした方が正確 に計量できます。「デジット」は、最小表示の単位。

- trc 0 ゼロトラックを使用しない。計量値が数デジット程度の場合、ゼロトラックを使用しないでください。
- trc 1 通常のゼロ点の追尾。
- trc 2 少し強いゼロ点の追尾。
- trc 3 強いゼロ点の追尾。

### 表示書換周期 (5Pd) の解説

表示の更新速度(書換周期)の設定です。この設定は「ボーレート」、「データ出力間隔」等とと もにストリームモードの動作状態に影響します。

※この設定は、自動環境設定においては自動で選択されます。

#### 小数点(Pnt)の解説

表示および出力の小数点の形状を選択します。

### オートパワーオン (P-an) の解説

ACアダプタから電源を投入したとき、ON:OFF キーを押さなくても自動的に計量表示になる設 定です。天びんを自動機器に組み込んでいる場合などに使用します。ただし、正しく計量するには 電源投入後30分以上の通電が必要です。

### オートパワーオフ (PoFF) の解説

電源がオンの状態で一定時間(約10分間)、何も操作されない状態が続くと自動的に表示のみを オフとする機能です。

### ひょう量インジケータ (G5i) の解説

ひょう量インジケータは、通常の計量では荷重とひょう量の関係をパーセントで表示します (ゼロ 0%、ひょう量 100%)。なお、内部設定によりデータメモリ機能を使用する設定 (「不揮発メモリ(data)」を「計量データや単位質量を記憶」)に変更した場合は、優先してデ ータメモリの機能(メモリデータ数やメモリデータ No.の表示)に使用します。

#### 加算機能(Rdd)の解説

計量値を加算し、合計値を表示・出力することができます。詳しくは、12ページの「加算機能」 を参照してください。

### 計量スタート時の最小表示(rng)の解説

粗い精度で計量する場合、キー操作なしで最小表示を消すことができます。自動機器に組み込 んでいる場合に有用です。

### データ出力の解説

内部設定「データ出力モード(Prt)」は、データメモリ機能(「不揮発メモリ(dRtR)」を「計 量データを記憶」にする)での動作と、RS-232Cへデータを出力するときの動作に適用され ます。

### キーモード

安定マークを表示しているとき、PRINT キーを押すと計量値を1回出力(または記憶)します。 このとき表示を1回点滅させ出力(または記憶)したことを知らせます。

必要な設定 dout Prt 0 キーモード

### オートプリント Aモード

計量値が基準の「ゼロ表示」より「オートプリント極性」と「オートプリント幅」で指定した範 囲を越え、かつ安定マークを表示したとき、計量値を1回出力(または記憶)します。また、安定 マークを表示しているとき、PRINT キーを押すと計量値を1回出力(または記憶)します。この とき表示を1回点滅させ出力(または記憶)したことを知らせます。

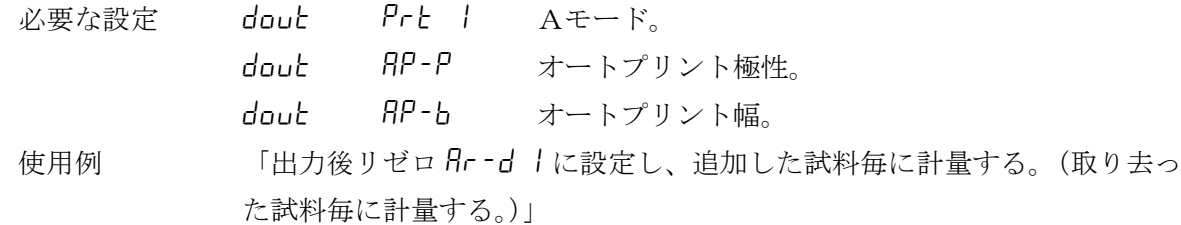

### オートプリント Bモード

計量値が基準の「直前の安定マークを表示した値」より「オートプリント極性」と「オート プリント幅」で指定した範囲を越え、かつ安定マークを表示したとき、計量値を1回出力(ま たは記憶)します。

また、安定マークを表示しているとき、PRINT キーを押すと計量値を1回出力(または記憶) します。このとき表示を1回点滅させ出力(または記憶)したことを知らせます。

必要な設定 dout Prt 2 Bモード。 dout RP-P オートプリント極性。 dout RP-b オートプリント幅。 使用例 「計量物を追加しながら計量値を出力する。」

### ストリームモード

表示が安定するしないに関わらず表示書き換えごとに計量値を出力します。このモードでは表示の 点滅は行いません。データメモリ機能(「不揮発メモリ(dRLR)」を「計量データを記憶」にする) を使用しているときはインターバルメモリモードになります。

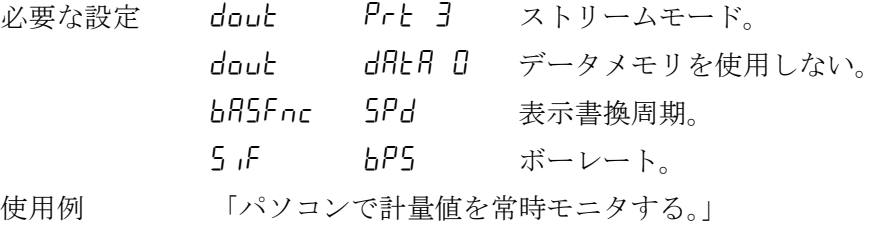

注意 ボーレートや計量データに付加するデータ (日付、時刻、IDナンバ等)の有無によっては、 表示書換毎のデータを全て出力できない場合があります。

### インターバルメモリモード

定期的に計量データをメモリに記憶します。

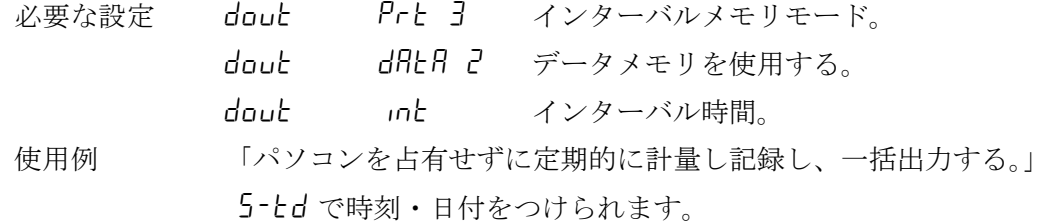

## データフォーマットの解説

内部設定「5」F type データフォーマット」による計量データの出力フォーマットと計量データ に付加されるデータフォーマットの解説です。

#### A&D標準フォーマット 5iF type 0

周辺機器と接続する標準フォーマットです。コンパクトプリンタ:AD-8121Bは MODE1、 MODE2 を使用します。

- ・ 1データは15文字(ターミネータを含まず)固定です。
- ・ 最初に2文字のヘッダがあり、データの種類・状態を示します。
- ・ データは符号付きで、上位の不要なゼロも出力します。
- ・ データがゼロのとき、極性はプラスです。
- ・ 単位は3文字で表します。
- $\boxed{\text{S}}\boxed{\text{T}}$ ,  $\boxed{+}\boxed{0}\boxed{0}\boxed{0}\boxed{1}\boxed{2}\boxed{7}$ .  $\boxed{8}\boxed{\text{L}}$  $\boxed{\text{S}}\boxed{\text{C}}$ R $\boxed{\text{L}}$ F ヘッダ データ 単位 ターミネータ QT個数計モード安定時のヘッダ |S|T|安定時のヘッダ|| US 不安定時のヘッダ  $|O|L|$  過 荷 重 時 の へ ッ ダ

### DPフォーマット(ダンプ プリント) 5if type 1

コンパクトプリンタ:AD-8121Bは MODE3 を使用します。

- 1データは16文字(ターミネータを含まず)固定です。
- ・ 計量オーバ以外は最初に2文字のヘッダがあり、データの種類・状態を示します。
- ・ 計量オーバでもゼロでもない計量値には、数値の前に極性が付きます。
- ・ データの上位の不要なゼロはスペースとなります。
- ・ 単位は3文字で表します。

#### $W[T]$  $\mid 8 \mid$ 示ッダ  $\overline{\vec{r}-\vec{x}}$  $\boxed{W}$  T 安定時のヘッダ QT個数計モード安定時のヘッダ US 不安定時のヘッダ

### KFフォーマット 5if type 2

カールフィシャー水分計用フォーマットです。

- 1データは14文字(ターミネータを含まず)固定です。
- ・ ヘッダはありません。
- ・ 計量オーバでもゼロでもない計量値には、数値の前に極性が付きます。
- ・ データの上位の不要なゼロはスペースとなります。
- ・ 安定時には単位を出力します。不安定時には単位を出力しません。

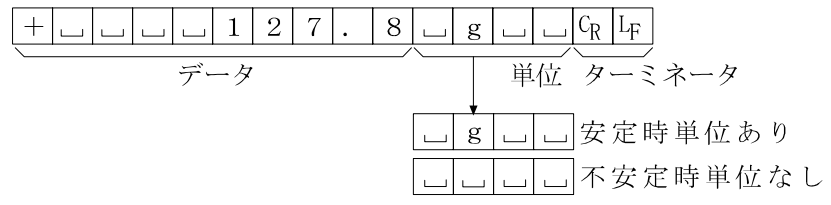

## MTフォーマット 5if type 3

上記以外のフォーマットを使用したい場合選択してください。

- ・ データが負数の時のみ符号があります。
- ・ 2文字のヘッダがあります。
- ・ データの上位の不要なゼロはスペースとなります。
- ・ 1データの文字数は単位の文字数で変わります。

 $S\Box\Box\Box\Box\Box\Box\Box\Box\Box 127.8\Box gC_{R}L_{F}$ 単位 ヘッダ ターミネータ  $S$   $\Box$  安定時のヘッダ  $S|D|\pi$ 安定時のヘッダ  $S|I|$ 過荷重時のヘッダ

#### NUフォーマット 5if type 4

数値のみ出力するフォーマットです。

- •データは9桁(ターミネータを含まず)固定です。
- ・ 極性1桁、数値8桁の構成です。
- ・ 上位の不要なゼロも出力します。

・ ゼロの場合、正極性です。

 $+ 0 0 0 1 2 7. 8 G_R L_F$ <u>ーートーー</u><br>ターミネータ データ

## CSVフォーマット 5if type 5

A&D標準フォーマットのデータ部と単位部を","で区切ったものです。オーバ時も単位がつき ます。

計量値にIDナンバ、データナンバ、日付、時刻を付加する場合、それぞれがカンマで区切られ計 量値までが1つのデータとなります。

 $\underbrace{\text{LAB-123}}_{\text{L}} , \ \ \underline{\text{No, 012}}_{\text{N}} , \ \ \underline{\text{2001}/\text{12/31}}_{\text{12.34}}, \ \ \underline{\text{12:34:56}}_{\text{2.34:56}}, \ \ \underline{\text{ST, +000127.8}}_{\text{N}} , \ \underline{\text{L}}_{\text{S}} \leq \text{CR} \times \text{LF} \times \text{LF} \times \text{SL} \times \text{SL} \times \text{SL} \times \text{SL} \times \text{SL} \times \text{SL} \times \text{SL} \times \text{SL} \times \$ 

IDナンバ データナンバ 日付 許刻 計量値  $S[T] + 0001127$   $8$   $\ldots$   $8$   $\Omega$ 

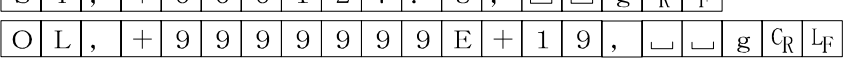

### IDナンバ dout 5-id 1

天びんの識別番号です。7桁固定です。

 $L A B - 1 2 3 C_R L_F$ 

### データナンバ dout d-no 1

データメモリ機能でメモリした計量値をRS-232Cから出力するとき、その直前にデータナンバ を付加することができます。

•データナンバは6桁(ターミネータを含まず)固定です。

· CSVフォーマット選択時(5iF type 5) "." は ","になります。

 $N|o|$ .  $|O|0|1|C_R|L_F$ 

データナンバ  $\frac{1}{2}$ 

## 日付 dout 5-td 2 または3

年/月/日の順番は設定によります。(「LL RdJ」参照)

年は4桁で出力します。

 $2001/12/31c$ 

### 時刻 dout 5-td lまたは3

24時間制です。

 $12:34:56cR$ 

#### 風袋値・正味値

あらかじめ設定された風袋値を読み出した場合は(データメモリ機能で風袋値を記憶する設定)、 計量値の出力に先立って風袋値を出力します。(ただし、A&D標準フォーマットを選択している場合) 正味値(計量値)出力のヘッダが変更となります。

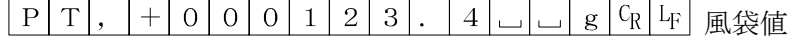

 $\boxed{N}$ <sub>—</sub>, + 0 0 0 5 6 7. 8 \_\_\_ g c<sub>R</sub> F<sub>F</sub> 計量値 (正味値)

### 比較結果

内部設定の設定項目「比較結果の付加(LP-r)」を「1」に設定することにより、RS-232Cの 出力データに比較データを付加できます。A&D標準フォーマット(type 0)を使用してくだ さい。

A&D標準フォーマットのヘッダの次に判定結果を付加します。

判定結果

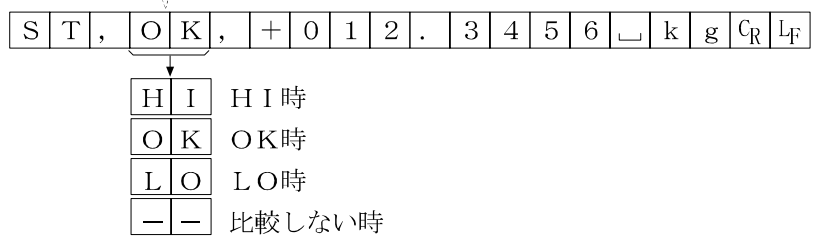

※ 計量値にIDナンバ、データナンバ、日付、時刻を付加する場合の出力順序は、IDナンバ、 データナンバ、日付、時刻、計量データとなります。

# データフォーマットの出力例

#### 安定時

$$
\begin{bmatrix} 6 & 151 & 0 \\ 0 & 151 & 0 \end{bmatrix}
$$

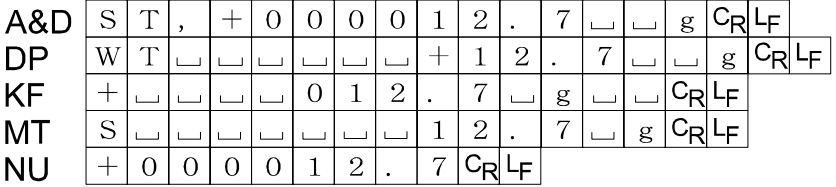

不安定時

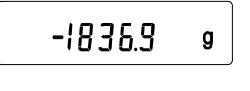

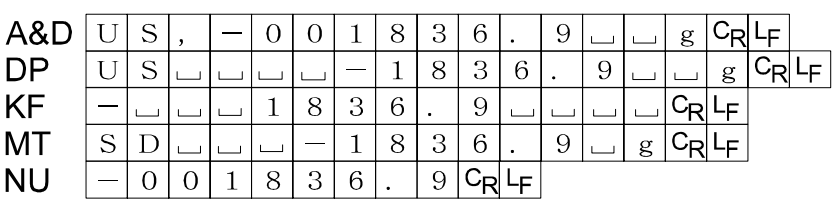

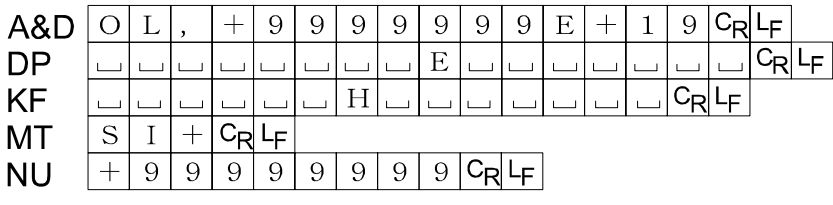

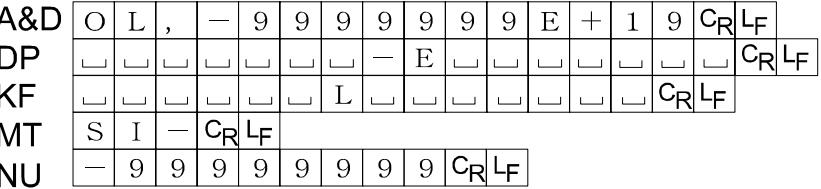

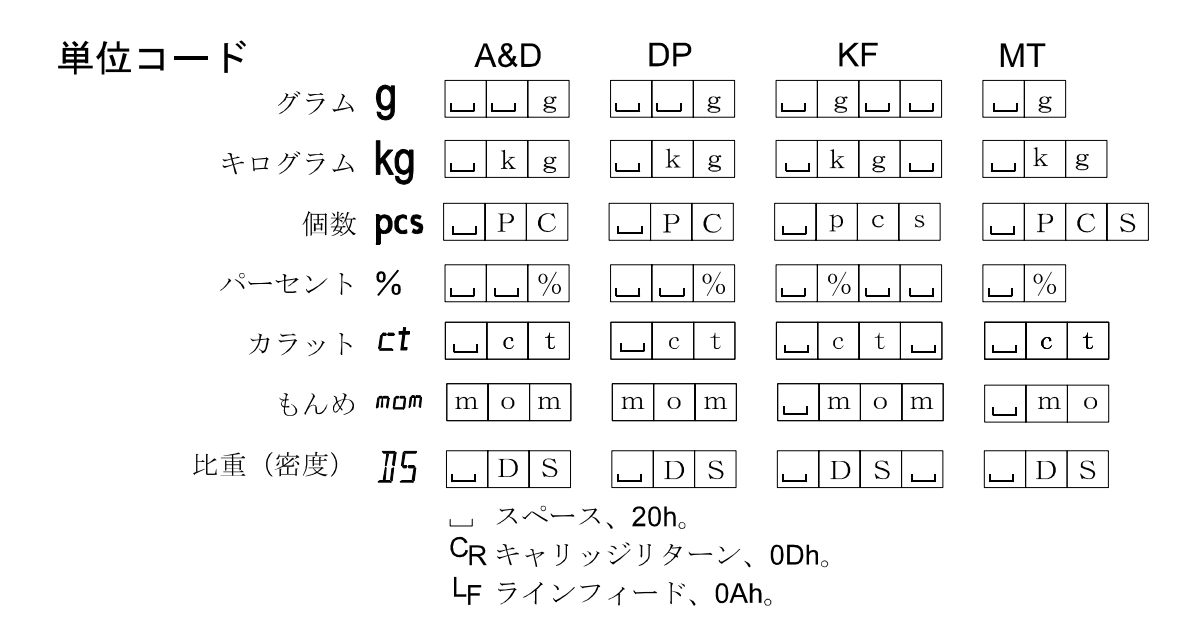
## 単位(モード)登録の解説

内部設定「単位登録(Unit)」の解説です。次の手順で登録した単位(モード)は、計量表示の とき MODE キーで選択できます。単位の順番を変更するときや必要のない単位を表示させない 場合に使用します。  $\cdot$ 

ปีก เป็

pcs

Un ib र≻

 $^{\circ}$ lln ib

—<br>RE-ZERO<br>©RE-ZERO

रु  $\circ$ 

**PRINT** 

kg

g

*1*/10d SAMPLE

 $\%$ 

 $\mathbf{g}$ 

選択

ct

"星星星<br>kg g<sup>es</sup>

ι指定

 $\begin{array}{c} \hbox{array}\\ \hbox{Eq E} \\ \hbox{Eq E} \end{array}$ 

登録

旧付の確認・設定へ続く

 $_{\text{mom}}$  15

#### 設定手順

- ① SAMPLE キーを押し続け、「bR5Fnc の表示にします。
- ② SAMPLE キーを数回押して、Init の表示にします。
- ③ PRINT キーを押します。
- 4 次のキーで必要な単位(g、kg、pcs、%、ttl、 |mom および 05 )を表示させる順番に指定していきま す。(I5は、比重計モードにて使用します。GP-102K では、g、ct は指定できません。) SAMPLE キー 単位を選択します。

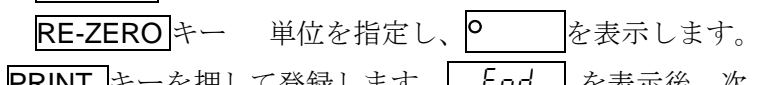

- ⑤ PRINT キーを押して登録します。 Iend を表示後、次 項目の表示になります。
- ⑥ CAL キーを押すと、選択した単位の計量表示になります。

## 時刻・日付の確認と設定方法

天びんには時刻・日付機能が内蔵されています。内部設定「データ出力(dout)」にて、時 刻·日付付加の選択をした場合に、データとともに時刻·日付が付加されます(5-td、info)。 このモードでは時刻・日付の確認、設定を行うことができます。

#### 確認・設定手順

- ① SAMPLE キーを押し続け、 bR5Fnc の表示にします。
- ② SAMPLE キーを押して、「[L Rdd の表示にします。
- ③ PRINT キーを押すと、時刻・日付の確認と設定を行うモードに入ります。

#### 時刻の確認

④ 現在の時刻が表示されます。(全桁点滅)

□時刻が合っており、日付の確認も不要の場合、CAL キーを押してください。⑧に進みます。 □ 時刻が合っており、日付も確認したい場合、SAMPLE キーを押してください。⑥に進みます。 □ 時刻を変更する場合、RE-ZERO キーを押してください。⑤に進みます。  $\mathcal{G}:\mathcal{G} \mathcal{G}:\mathcal{G}$ 

#### 時刻の設定(一部の桁の点滅)

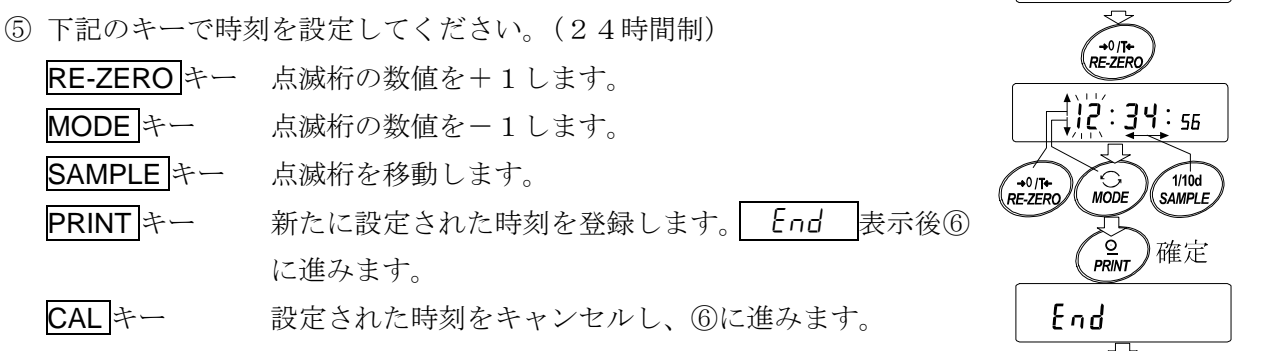

<u>35 and 2012 and 2013 and 2014 and 2014 and 2014 and 2014 and 2014 and 2014 and 2014 and 2014 and 2014 and 201</u>

日付の確認

- ⑥ 現在の日付が表示されます。(全桁点滅)
	- □年 [西暦下2桁] (当)、月 (n)、日 (d) の順番を変更する場合、MODE キー yād を押してください。年、月、日の順番は、日付の出力時に反映されます。 □ 日付が合っており、時刻・日付の確認と設定を終了する場合、CAL キーを
	- 押してください。⑧に進みます。
	- □ 再度時刻の確認を行う場合、SAMPLE キーを押してください。④に進みます。

□ 日付を変更する場合、RE-ZERO キーを押してください。⑦に進みます。

- 日付の設定(一部の桁の点滅)
- |日付の確認・設定| ⑦下記のキーで日付を設定してください。(年は西暦下2桁で設定します。 2001年の場合は「01」になります。)  $\vec{a}$  ) = 12 - 31 **MODI** RE-ZERO キー 点滅桁の数値を+1します。 MODE キー 点滅桁の数値を一1します。 SAMPLE キー 点滅桁を移動します。

 $12 - 11$ 

**SAMPI** 

確定

End

- PRINT キー 新たに設定された日付を登録します。| End 表示後 ⑧に進みます。
- CAL キー 設定された日付をキャンセルし、8に進みます。

確認・設定終了

- ⑧ 次の項目が表示されます。CAL キーを押すと終了です。
	- ※ 不正な値(存在しない日付)は設定しないでください。
	- ※ 時計のバックアップ電池が切れると rtc PF 表示になります。 rtc PF 表示の場合、ど れかのキーを押し、時刻・日付の設定を行ってください。時計のバックアップ電池が切れて も時計機能以外には影響しません。また、時計機能は天びんが通電されていれば、正常に動 作します。

## コンパレータの解説

コンパレータの結果は HI OK LO で表示します。比較の適用範囲には次の5種類があります。

「比較しない」

- 「安定時・オーバ時に比較する(ゼロ付近を除く)」
- 「安定時·オーバ時に比較する(ゼロ付近を含む)」
- 「常に比較する(ゼロ付近を除く)」
- 「常に比較する(ゼロ付近を含む)」

比較の基準には「上限値と下限値」と「基準値と許容範囲」があります。

各値の入力方法には「デジタル入力」と「サンプル荷重による入力」があります。

内部設定 CP Fnc を参照してください。

ゼロ付近とは、最小表示の±10デジット以内です。例えば、GP-20Kでグラム表示の場合 は、±1.0g以内がゼロ付近となります。

#### 設定例1 安定時・オーバ時に比較する(ゼロ付近を除く)上下限値

#### 比較方法の選択(適用範囲と比較基準、値の入力)

- ① SAMPLE キーを押し続けて内部設定モードの ba5fnc を表示させます。
- ② SAMPLE キーを数回押して、「LP Fnc の表示にします。
- ③ PRINT キーを押します。
- ④ RE-ZERO キーを数回押して、 Cp 1 の表示にします。
- 5 SAMPLE キーを押して [Pin の表示にします。
- 6 RE-ZERO キーを数回押して、「LPin 0 の表示にします。
- ⑦ PRINT キーを押すと、選択した方法を登録します。
- 8 | CP HI を表示しているとき、PRINT キーを押すと、現在設定されている値を確認でき ます(全点滅)。設定値を変更する必要がない場合は PRINT または CAL キーを押してくださ い。RE-ZERO キーを押すと、デジタルモードに入ります。

設定値を変更する場合、次のキーで登録してください。

MODE キーを押し続けると、デジタル登録モードと荷重登録モードが切り替わります。

デジタル登録モード

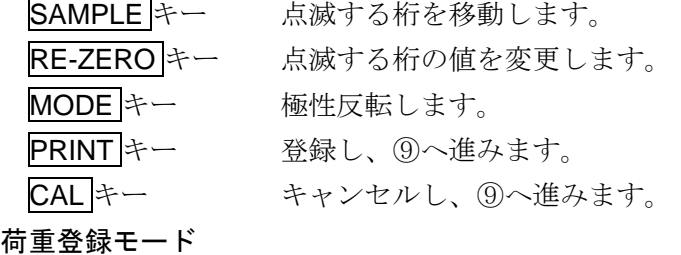

RE-ZERO キーを押すと、「QQ g を表示します。上限値の重さのサンプルを天びんに載せ、 PRINT キーを押します。(上限値を登録します。)

- ⑨ Cp lo を表示します。設定方法は⑧を参照し、デジタルまたは荷重登録にて下限値の登録を 行ってください。
- ⑨ CAL キーを押すと、計量表示に戻ります。

#### 設定例2 ゼロ付近も含め常に比較、基準値・許容範囲

#### 比較方法の選択(適用範囲と比較基準、値の入力)

- 1 SAMPLE キーを押し続けて内部設定モードの bR5Fnc を表示させます。
- ② SAMPLE キーを数回押して、IP Fnc の表示にします。
- ③ PRINT キーを押します。
- ④ RE-ZERO キーを数回押して、 Cp 4 の表示にします。
- 5 SAMPLE キーを押して、「LPin の表示にします。
- **⑥ RE-ZERO**キーを数回押して、 CP in I の表示にします。
- ⑦ PRINT キーを押すと、選択した方法を登録します。
- 8 | CP rEF を表示しているとき、PRINT キーを押してください。現在設定されている値を 表示します(全点滅)。設定値を変更する必要がない場合 PRINT または CAL キーを押してく ださい。設定値を変更する場合 RE-ZERO キーを押してください。設定値の変更は「設定例1の ⑧」を参照しデジタルまたは荷重登録モードにて行ってください。
- ⑩ Cp lmt を表示しているとき、PRINT キーを押すと、現在設定されている値を表示します。 設定値を変更する場合は、次のキーで許容範囲を登録できます。許容範囲は基準値を100% とする値で入力します。設定値の変更は「設定例1の⑧」のデジタル登録モードで行ってくだ さい。
- ⑪ CAL キーを押すと、計量表示に戻ります。

#### 比較結果の付加

内部設定の設定項目「比較結果の付加(LP-r)」を「l」に設定することにより、RS-232Cの 出力データに比較データを付加できます。A&D標準フォーマット(type 0)を使用してくだ さい。

A&D標準フォーマットのヘッダに次の判定結果を付加します。

判定結果

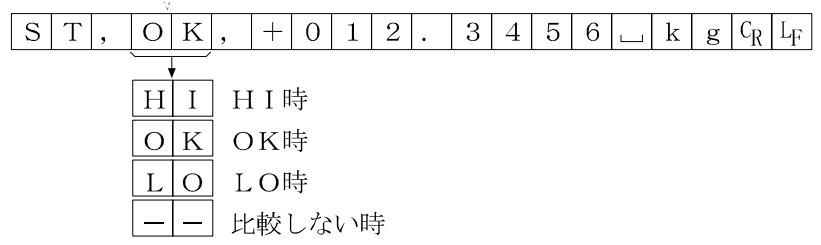

#### コンパレータ拡大表示機能

内部設定を変更することにより、コンパレータの判定結果を拡大表示で見やすく表示させることが できます。

#### 計量単位の選択

① あらかじめ、コンパレータで使用する単位を MODE キーを押して選択します。

※ 拡大表示機能使用中は、MODE キーによる単位の変更はできません。

#### コンパレータ拡大表示機能モードの切替(内部設定の変更)

- 2 SAMPLE キーを bR5Fnc が表示されるまで押し続けてください。
- 3 SAMPLE キーを数回押して LP Fnc を表示させます。
- ④ PRINT キーを押します。
- ⑤ SAMPLE キーを数回押して Cp-b 0 を表示させます。
- ⑥ RE-ZERO キーを押して Cp-b 1 を表示させます。

## ※コンパレータ拡大表示機能を解除する場合は、「拡大表示機能( $[P-b]$ 」を「1」→「 $[0]$ 」に戻 します。

- ⑦ PRINT キーを押して記憶させます。
- ⑧ CAL キーを押すと計量表示に戻ります。

#### コンパレータの設定

前記のコンパレータの設定例を参考に、コンパレータを設定します。 設定例「[P 3」(常に比較する(ゼロ付近を除く))

## コンパレータ拡大表示機能の使用方法

- ① RE-ZERO キーを押して、表示をゼロ にします。
- ② 計量皿に判定する計量物を載せます。 設定されているコンパレータの設定 値に従って HI OK LO を判定します。
- ③ この時、MODE キーを押す度に表示 が、「通常表示」⇔「コンパレータ拡 大表示」と交互に切り替わります。 (右図参照)。

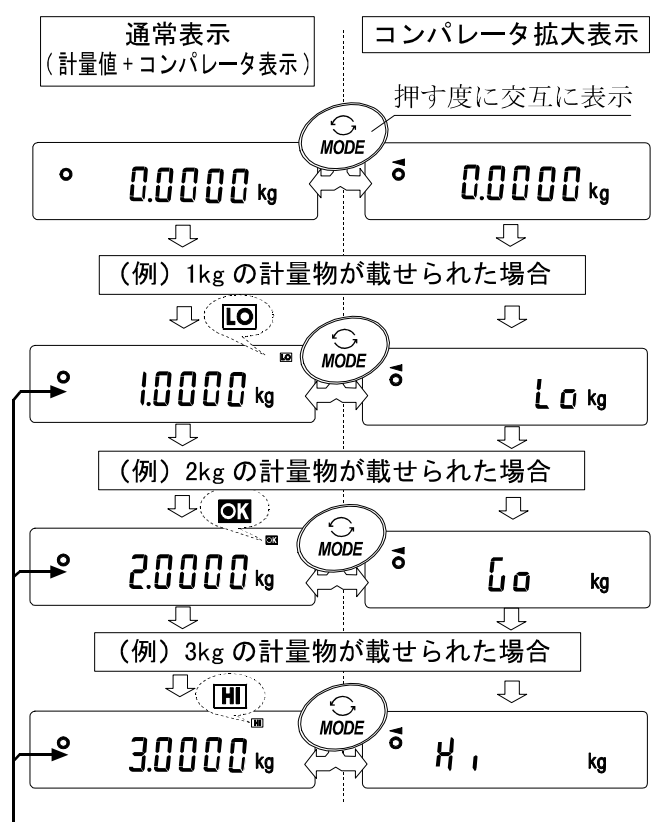

コンパレータ設定値に従って判定

※ コンパレータ拡大表示中は (■) が点灯します。

計量値がゼロ付近や非安定時等で比較しない場合はコンパレータ拡大表示中も計量値を表示 します。

- コンパレータ拡大表示中もデータ出力、リゼロ動作が可能です。
- ※ 使用できる単位は、拡大表示機能を使用する前に設定(選択)してある単位のみです。
- ※ データメモリ機能(コンパレータ設定値)は、同時に使用できません。
- ※ 拡大表示機能を解除する場合は、「コンパレータ拡大表示機能モードの切替」を参照して 「拡大表示機能(L<sup>P-</sup>b)」を「l」→「l」に戻してください。

# 9.GLPとIDナンバ

## 主な用途

□ GLPは、「医薬品の安全性試験の実施に関する基準」(Good Laboratory Practice)です。GLP に対応したデータ出力をRS-232Cからオプションプリンタやパソコンへ出力できます。

□ GLPに対応したデータ出力には、天びんメーカ名(A&D)、機種名、シリアルナンバ、 IDナンバ、日付、時刻およびサイン欄を含みます。キャリブレーションおよびキャリブレ ーション・テストでは、使用分銅および結果を含みます。

□RS-232Cから次のGLPに対応したデータを出力できます。

- · 校正実行記録(内蔵分銅によるキャリブレーション時「温度変化による自動校正、及び ワンタッチ・キャリブレーション]の出力)
- 校正実行記録(お手持ちの分銅によるキャリブレーション時の出力)
- ・ 校正状態(お手持ちの分銅によるキャリブレーション・テストの出力)
- ・ 一連の計量値をわかりやすく管理するための区切り(「見出し」、「終了」)

□ 内部設定を変更することにより、校正実行記録、校正状態を一旦、データメモリに記憶してお いて、一括して出力することができます。

※詳しくは「10.データメモリ機能」を参照してください。

□ IDナンバは、天びんの保守管理のとき天びんの識別ナンバとして使用できます。

□ IDナンバは、ACアダプタを外しても保持され、新たに登録するまで有効です。

□ 時刻・日付の確認・調整は、「8.内部設定」の「時刻・日付の確認と設定方法」を参照してく ださい。

## IDナンバの設定

- ① SAMPLE キーを押し続け、内部設定モードに入り ba5fnc の表示にします。
- ② SAMPLE キーを数回押して、Id の表示にします。
- ③ PRINT キーを押すと、次のキーでIDナンバを入力できます。

RE-ZERO キー 点滅する桁の文字を変更します。「表示の対応表」を参照。

- SAMPLE キー 点滅する桁を移動します。
- PRINTキー 変更を登録し、おB5Fnc を表示します。
- CAL キー 変更をキャンセルし、「bR5Fnc を表示します。

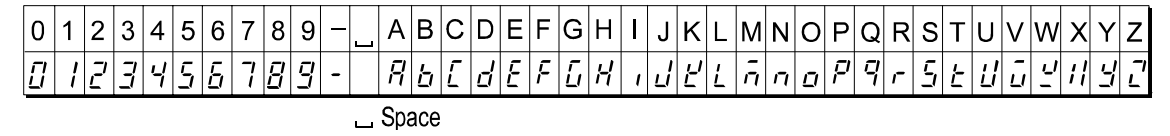

④ ba5fnc の表示のとき、CAL キーを押すと計量表示に戻ります。

## GLP出力

GLPデータを出力するためには内部設定 inFo | (AD-8121用フォーマット)または inFa 2 (汎用フォーマット)に設定します。

- 注意 コンパクトプリンタ: AD-8121Bに出力する場合
	- ・接続に関しては「12.I/O部仕様(標準)」の「② 周辺機器との接続」を参照して ください。
	- ·コンパクトプリンタ: AD-8121Bは MODE3 を使用します。
	- ・ 出力データに含まれる日付・時刻が合っていない場合は、天びんの内部設定「時計 (Cl adj)」の日付・時刻の調整を行ってください。

## 内蔵分銅によるキャリブレーション時の出力

内蔵分銅を使って天びんを校正したときのGLP出力です。

内部設定 inFo | の場合

内部設定 InFo 2 の場合 汎用フォーマット

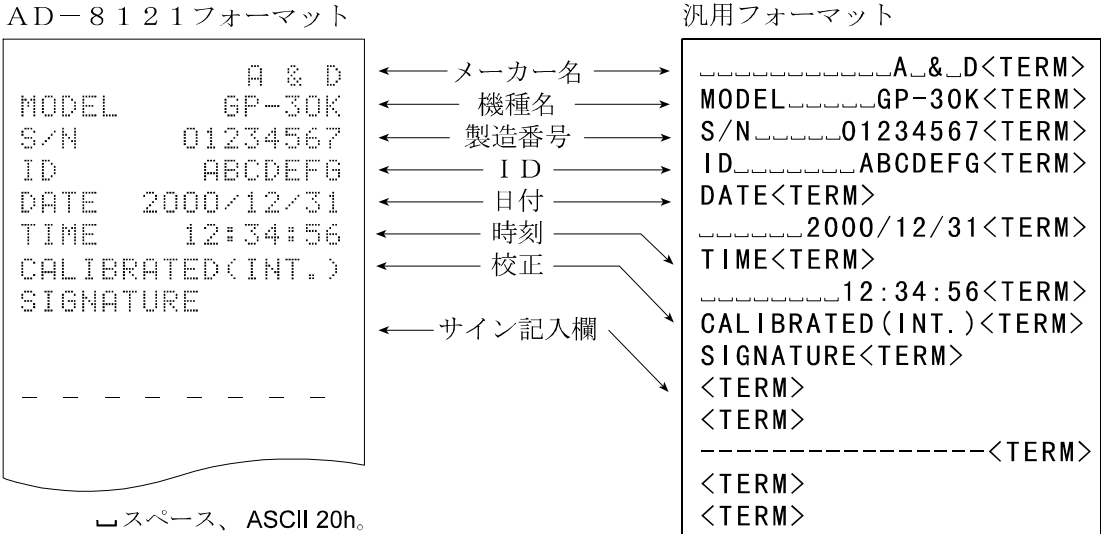

<TERM>ターミネータ、CR LF または CR。 CR キャリッジリターン、ASCII ODh。 LF ラインフィード、ASCII 0Ah。

## お手持ちの分銅によるキャリブレーション時の出力

お手持ちの分銅を使って天びんを校正したときのGLP出力です。

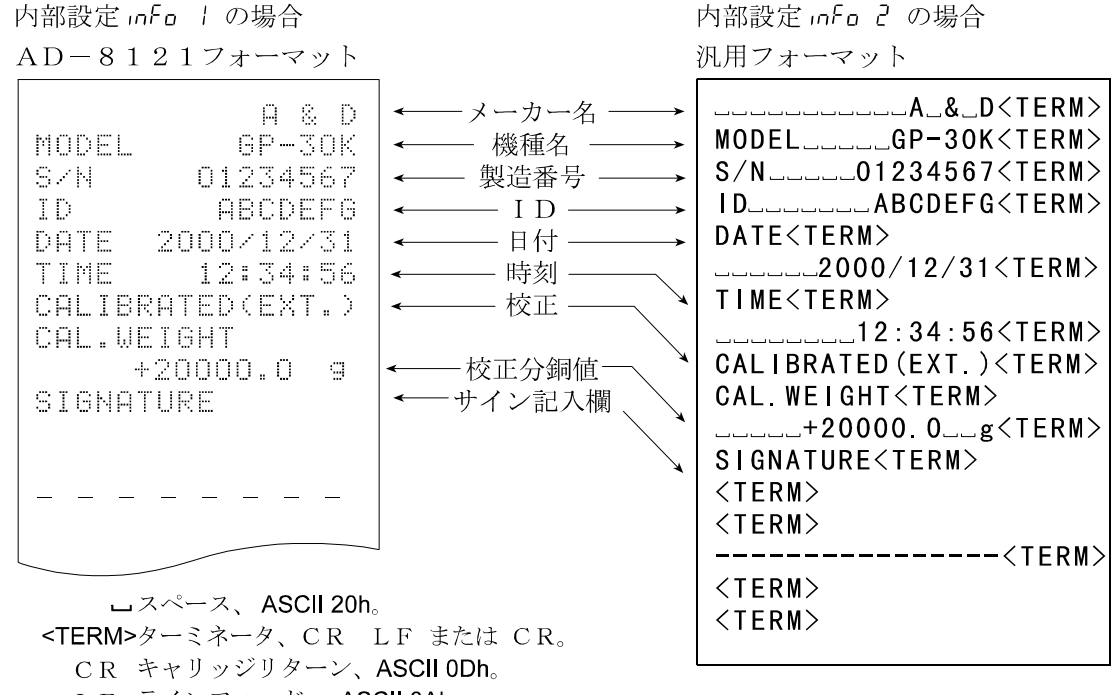

LF ラインフィード、 ASCII 0Ah。

## お手持ちの分銅によるキャリブレーション・テスト時の出力

お手持ちの分銅を使って天びんの計量精度を確認するときのGLP出力です。(校正は行いません)

内部設定 InFo I の場合

AD-8121フォーマット

内部設定 InFo 2 の場合

汎用フォーマット

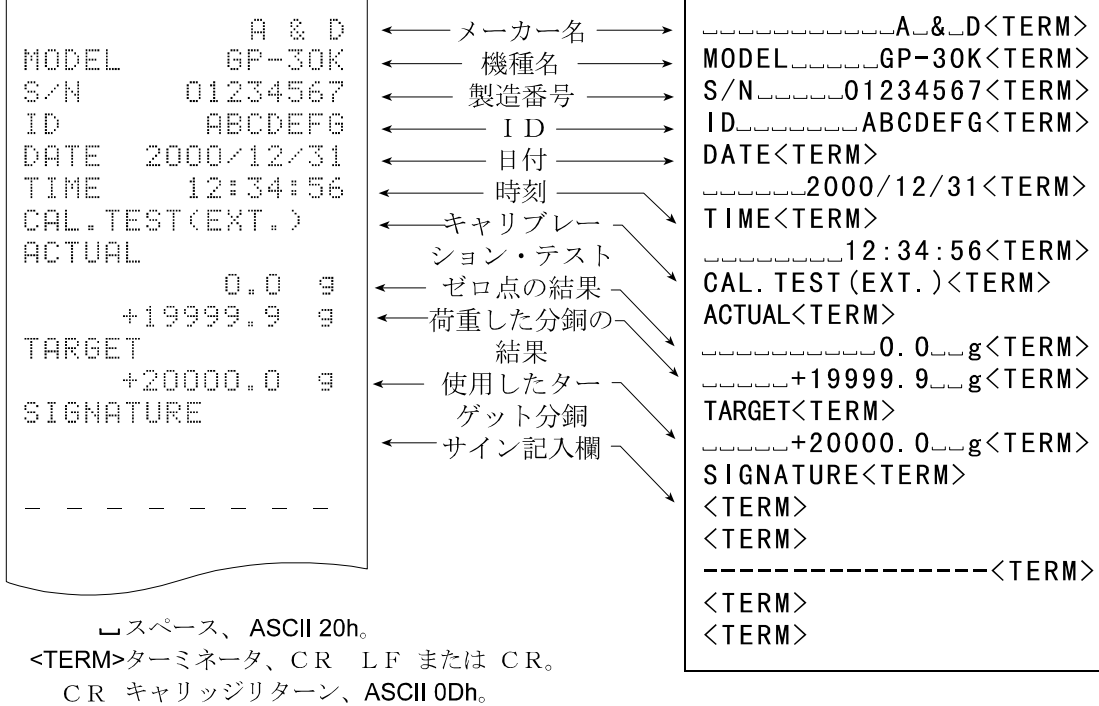

LF ラインフィード、ASCII 0Ah。

### 見出しと終了の出力

#### 用途・動作

「一連の計量値」の管理方法として、計量値の前後に「見出し」と「終了」の部分を追加します。 PRINT キーを押し続ける操作で「見出し」と「終了」を交互に出力します。

- 注意 · コンパクトプリンタ: AD-8121Bへデータを出力する場合、AD-8121Bは MODE3 に設定してください。
	- ·データメモリ機能を使用している場合(dRLRD以外のとき)、見出しと終了は出力で きません。

#### キーによる出力方法

- ① 計量値を表示しているとき、PRINT キーを押し続け 5thrt の表示にすると「見出し」を 出力します。
- ② 計量値を出力させます。出力方法は、データ出力モードの設定によります。
- 3 PRINT キーを押し続け rEcEnd の表示にすると「終了」を出力します。

内部設定 InFo 2 の場合 内部設定 InFo | の場合 見出し〜 汎用フォーマット AD-8121フォーマット \_\_\_\_\_\_\_\_\_\_\_A\_&\_D<TERM> メーカー名- $A - 8 - D$ MODEL\_\_\_\_\_GP-30K<TERM> GP-30K MODEL - 機種名 S/N\_\_\_\_\_\_01234567<TERM> SZN -01234567 製造番号-ID\_\_\_\_\_\_\_ABCDEFG<TERM>  $TD$ **ABCDEFG**  $-$  I D  $-$ DATE<TERM> **DATE** 2000/12/31 –日付–  $1.11$  2000/12/31 <TERM> START. START<TERM> **TIME** 09:30:00 時刻 TIME<TERM>  $-$ ---------09:30:00<TERM> +12.3456 kg UT.  $<$ TERM $>$  $+12.3461$ IJТ -k 9 WT---+12.3456\_kg<TERM> **MT**  $+12.3462$  $k<sub>1</sub>$  $WT_{---}+12.3461-kg$ <TERM> IJТ  $WT_{\_ \_ \_ +12.3462}$ 計量値  $\widehat{\tau_12}$ .3453 kg ो⊤  $\sqrt{1-kg}$  (TERM) +12.3471 kg **MT**  $W$ T<sub>---</sub>+12.3453<sub>-kg</sub> <TERM>  $+12.3464$  kg UT.  $WT_{---}+12.3471-kg\leq TERN$  $WT_{---}+12.3464-kg$ <TERM> **END**  $\langle$ TERM $\rangle$ **TIME** 10:40:15 END<TERM> 時刻 SIGNATURE TIME<TERM> **ULLULULU 10:40:15<TERM>** サイン欄 SIGNATURE<TERM>  $<$ TERM $>$  $<$ TFRM $>$ ---<TERM> 終了- $<$ TERM $>$  $<$ TFRM $>$ ロスペース、ASCII 20h。 <TERM>ターミネータ、CR LF または CR。 CR キャリッジリターン、ASCII ODh。 LF ラインフィード、ASCII 0Ah。

# 10.データメモリ機能

データメモリは、計量値データや校正結果などを天びんに記憶しておいて、あとからデータ確認や 一括出力することができる機能です。

記憶できるデータは以下の5種類です。

- 計量値データ(最大200個)(時刻·日付付加時、最大100個)
- ・ 校正結果(外部/内蔵分銅キャリブレーション、キャリブレーション・テストの結果) (最新50個)
- ・ 個数計モードの単位質量(最大50個)
- ・ コンパレータ設定値(上限値・下限値のみ)(最大20セット)
- •風袋値(最大20個)

### データメモリ使用上の注意事項

データメモリ機能を使用するには、あらかじめ内部設定の設定項目「不揮発メモリ (dRLR)」および 計量値データの場合「時刻・日付付加(5-td)」の変更が必要です。変更方法については、 「8. 内部設定」を参照してください。

計量値データの場合「時刻・日付付加(5-td)」が「時刻・日付を出力しない」と、それ以外で 記憶データの種類および最大記憶量が異なります。

データを記憶するときに、データメモリに別の種類のデータが残っている場合 表示部左上 (例えば、計量値データを記憶する場合に、前回の校正結果や個数計モードの単 ፲LF∖ 位質量の記憶データが残っている場合)は、表示部左上に"[lr"が点滅表示し ますので、下記の方法で一旦古いメモリを削除する必要があります。

#### "Clr"表示の解除方法

- 1 "LLr"が点滅表示しているときに、PRINT キーを押し続け [LLr hi de表示させます。
- ② RE-ZERO キーを押して [[lr [io] を表示させます。

表示部左上に現在記憶されているデータの種類が表示されます。

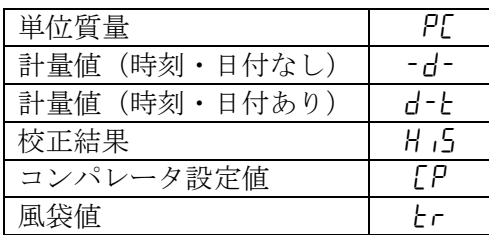

- ③ PRINT キーを押すと記憶したデータを全て削除します。
- 4 終了すると End を表示後、計量表示に戻ります。

## データメモリの使用方法・計量値データの場合

#### 特徴

- □計量値データのみを記憶する場合は、最大200個記憶できます。(日付、時刻を付加する 場合は最大100個です)また、電源を切っても記憶されています。
- □ 計量値を天びんが記憶することで、プリンタやパソコンがなくても計量作業を継続できます。
- □ 計量値を天びんが記憶することで、プリンタやパソコンを長時間占有せずに計量作業ができま す。
- □ 記憶したデータを、必要に応じて天びんの表示上で確認できます。
- □ 記憶したデータを一括して出力(オプションプリンタやパソコン)することができます。この とき、内部設定の設定内容により、データナンバ、時刻・日付、IDナンバの付加の有無およ び出力フォーマットを選択できます。

#### 記憶方法

- ※データ記憶時に表示部左上に"[lr"が点滅表示した場合は、44ページの「データメモリ使 用上の注意事項」を参考に一旦、古いメモリを削除してください。
- ① 内部設定の設定項目「不揮発メモリ(data)」を「2」に設定します。(「8.内部設定」参照)
- ② 内部設定の設定項目「時刻・日付付加(5-td)」を設定します。
- ③ 計量値データの記憶方法は、内部設定の設定項目「データ出力モード(prt)」の動作により ます。動作方法(モード)には4種類あります。
	- キーモード 計量値が安定しているとき、PRINT キーを押す毎に計量値を 記憶します。
	- オートプリントAモード ゼロ点からオートプリント極性とオートプリント幅による範囲 を越え安定表示したとき、計量を記憶します。
	- オートプリントBモード 前回の安定表示からオートプリント極性とオートプリント幅 による範囲を越え安定表示したとき、計量を記憶します。
	- インターバルメモリモード 計量値を「インターバル時間(int)」で設定した一定時間毎に 自動記憶するモードです。このモードの開始と停止は、PRINT キーで行います。

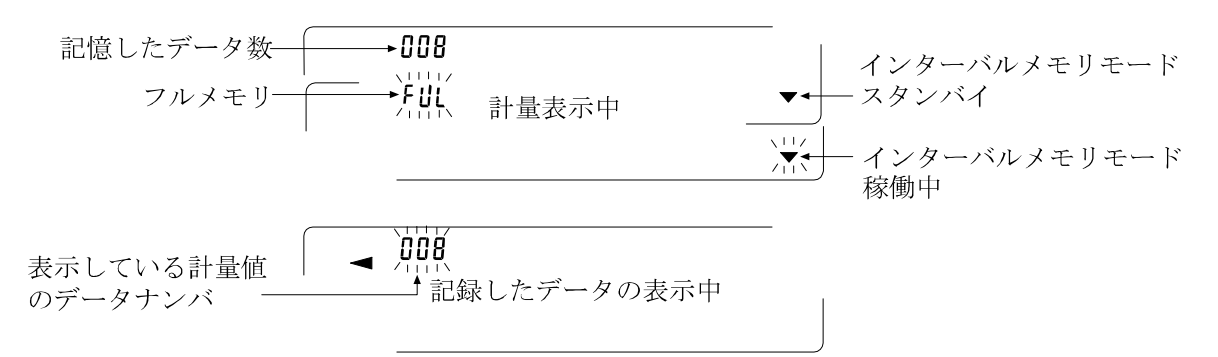

- 注意 □計量値を記憶するとき、同時にRS-232Cよりデータを出力しません。
	- □ "FUL"はフルメモリを意味します。記憶したデータを削除しないかぎり新たに計量値 を記憶できません。

□ インターバルメモリモードが稼働中のとき、温度変化による自動校正を行いません。 □ データメモリを使用しているときは次のコマンドを使用できません。

- Q 即時、計量データを出力する。
- S 安定後、計量データを出力する。
- SI 即時、計量データを出力する。
- SIR 継続した計量データを出力する。

#### 内部設定の準備

#### ・動作方法別、内部設定の組み合わせ

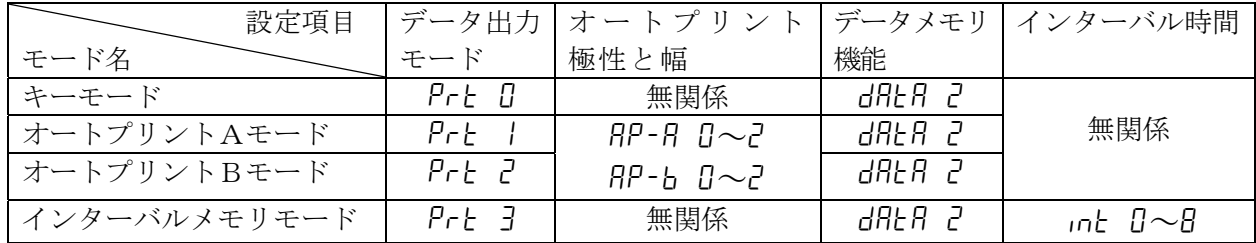

### ・データナンバ、IDナンバ、時刻・日付の出力の有無

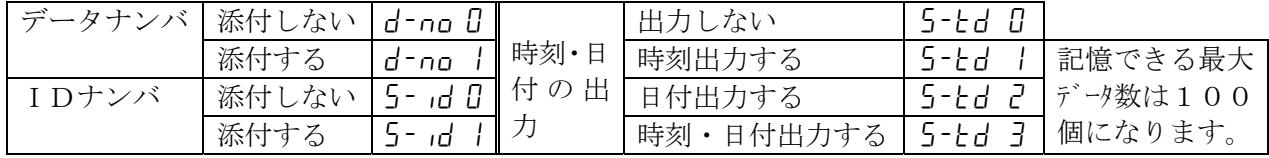

#### データメモリを機能状態にする

- ① SAMPLE キーを ba5fnc が表示されるまで押し続けてください。
- 2 SAMPLE キーを数回押して dout を表示させます。
- ③ PRINT キーを押します。
- 4 SAMPLE キーを3回押して dRLR D を表示させます。
- ⑤ RE-ZERO キーを押して data 2 を表示させます。
- ⑥ PRINT キーを押して記憶させます。
- ⑦ CAL キーを押すと計量表示に戻ります。

#### 記憶した計量値の表示方法

- ※内部設定の設定項目「不揮発メモリ (dRLR)」が「2」に設定されていることを確認してくだ 表示部左上 さい。
- ① PRINT キーを reCall が表示されるまで押し続けてください。

② PRINT キーを押すと、| rELRLL モードに入ります。(表示部左上に(時刻・日付なしの計量値データ) または "-d-"または"d-t"[計量値データの種類]が表示されます) 次のキーで操作できます。  $d - E$ 

RE-ZERO キー 次のデータを表示します。

- MODE キー インプロングのデータを表示します。
- PRINT キー 表示データをRS-232Cから出力します。

SAMPLE キーを押し 表示しているデータを削除します。

ながら CAL キーを押す

※表示しているデータを削除しても、その分のメモリ容量は増えません。

CAL キー recall tell モードを終了します。

③ CAL キーを押すと計量表示に戻ります。

#### 記憶の一括出力

- 注意 口一括出力するには、内部設定のシリアルインタフェース (5 iF) を設定する必要があり ます。「8. 内部設定」と「12. I/O部仕様 (標準)」の「② 周辺機器との接続」を 参照してください。 表示部左上
- ① PRINT キーを reCall が表示されるまで押し続けてください。
- ② SAMPLE キーを押して、 out を表示させます。
- 3 PRINT キーを押すと out no を表示します。
- 4 RE-ZERO キーを押して out Lig を表示させます。
- ⑤ PRINT キーを押すと記憶したデータを全てRS-232Cから出力します。
- 6 終了すると「LLERr を表示します。CAL キーを押すと計量表示に戻ります。

#### 記憶の一括削除

- ① PRINT キーを reCall が表示されるまで押し続けてください。
- ② SAMPLE キーを数回押して、 CLERr を表示させます。
- 3 PRINT キーを押すと [[ r ho dを表示します。
- 4 RE-ZERO キーを押して [[ | | | | | | を表示させます。
- ⑤ PRINT キーを押すと記憶したデータを全て削除します。
- 6 終了すると End を表示後、 rELFLL が表示されます。
- ⑦ CAL キーを押すと計量表示に戻ります。

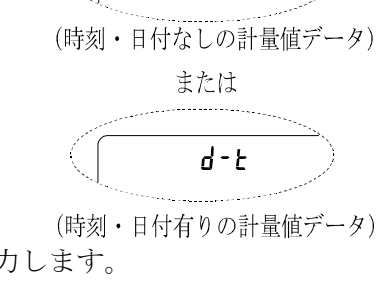

- d -

 $-d -$ 

(時刻・日付有りの計量値データ)

## データメモリの使用方法・校正履歴の場合

#### 特徴

- □いつ、どんな(内蔵分銅/外部分銅)キャリブレーションを行ったか、キャリブレーション・ テストの結果はどうだったかをメモリに記憶できます。
- □上記の結果を一括して出力(オプションプリンタやパソコン)することができます。
- □ 最新の50回分の校正結果を記憶できます。

※50個を越えた場合、"FUL"表示が点灯します。

#### 記憶方法

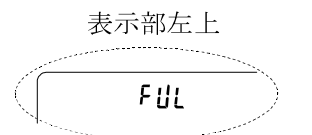

- ※データ記憶時に表示部左上に"[lr"が点滅表示した場合は、44ページの「データメモリ使 用上の注意事項」を参考に一旦、古いメモリを削除してください。
- ① 内部設定の設定項目「不揮発メモリ(data)」を「3」に設定します。(「8.内部設定」 参照)
- ② 内部設定の設定項目「GLP出力(info)」にて出力フォーマットを設定してください。 (info 1 または info 2)
- ③ この状態で、通常のキャリブレーション、キャリブレーション・テストを行うことにより、 自動的にデータを記憶します。

#### 記憶した校正履歴の出力方法

- 注意 口一括出力するには、内部設定のシリアルインタフェース (5 iF) を設定する必要がありま す。「8.内部設定」と「12.I/O部仕様(標準)」の「② 周辺機器との接続」を参照 してください。
	- ※内部設定の設定項目「不揮発メモリ (dRLR)」が「3」に設定されていることを確認してくだ さい。
- 1 PRINT キーを out が表示されるまで押し続けてください。
- ② PRINT キーを押すと out no を表示します。
- 3 RE-ZEROキーを押して out bole 表示させます。
- ④ PRINT キーを押すと記憶したデータを全てRS-232Cから出力します。 終了すると CLERr を表示します。CAL キーを押すと計量表示に戻ります。

#### 記憶の削除

- ① PRINT キーを aut が表示されるまで押し続けてください。
- ② SAMPLE キーを押して、| LLERr を表示させます。
- 3 PRINTキーを押すと [[Ir ho]を表示します。
- 4 RE-ZERO キーを押して [[lr [jo] を表示させます。
- ⑤ PRINT キーを押すと記憶したデータを全て削除します。

終了すると out を表示します。CAL キーを押すと計量表示に戻ります。

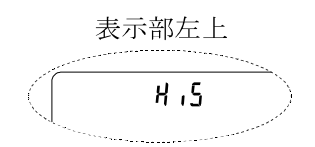

表示部左上

н, s

## データメモリの使用方法・単位質量の場合

特徴

- □ 個数計モードでの単位質量について、最大50個の記憶が可能です。また、電源を切っても記 憶されています。
	- ※"P0I"(一番目の単位質量データ)は標準(通常の個数計モード)のメモリで、その他に 49個記憶可能です。
- □ 記憶した単位質量を読み出すことで、そのつど単位質量を登録せずに計数できます。

□ 記憶した単重質量を読み出して、変更することが可能です。

※読み出した単位質量は、「荷重登録モード」(実際に指定されたサンプル数を載せて単位質量を 登録する方法)または、「デジタル登録モード」(単位質量をデジタルで入力する方法)で変 更できます。

#### (1)単位質量データの登録方法

新しく単位質量を登録(記憶)する場合は、まず変更したい単位質量データ(" $P0$ |"~ " $P50$ ") を読み出します。そして、読み出した単位質量を、「●荷重登録モード」または「●デジタル登録モ ード」で変更し、登録(記憶)します。

- ① 内部設定の設定項目「不揮発メモリ(data)」を「1」に設定します。(「8.内部設定」参照)
- ② MODE キーを押して、単位を pcs | (個数)にします。 pcs ※表示しない場合は、内部設定の単位登録で pcs を登録してください。 ※表示部左上に"[lr"が点滅表示した場合は、44ページの「データメ モリ使用上の注意事項」を参考に一旦、古いメモリを削除してください。
- ③ PRINT キーを押し続けて、確認モードに入ります。単位質量データ(単位質量ナンバと単位質 量(点滅表示))が読み出されます。

※表示されるのは、最後に選択または登録した単位質量データです。

#### 表示例

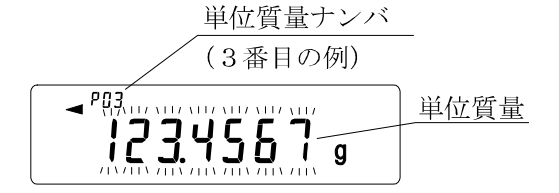

④ 次のキー操作で使用する単位質量ナンバを選択してください。

RE-ZEROキー 単位質量ナンバを+1します。( "POI" から "P50" まで変更が可能です) MODE キー 単位質量ナンバを-1します。

- 選択した(読み出した)単位質量データを変更(登録)する方法
	- •荷重登録で変更する場合は SAMPLE キーを押して「●荷重登録モード」へ移行してください。
	- ・デジタル登録で変更する場合は SAMPLE キーを押してください。その後 MODE キーを 押し続けて「●デジタル登録モード」へ移行してください。

※読み出した単位質量に対し、ACAIを働かせることはできません。

※"UN:mm"コマンドにより単位質量を読み出すことが可能です。(mmは01~50で P01~P50に対応)また、読み出した単位質量は"?UW"コマンドにより出力、 "UW:"コマンドにより変更可能です。

#### ●荷重登録モード

荷重登録モードは、指定されたサンプル数を計量皿に載せて、単位質量を登録するモードです。 また、単位質量の再登録と登録後のACAIは、個数計量の操作と同様に使用できます。(10ペ ージ「個数計量」参照)

次のキーで実重登録してください。

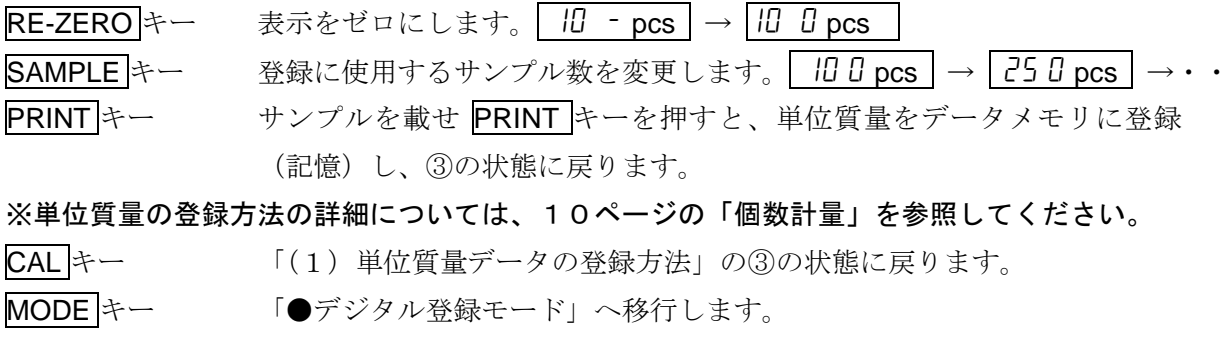

を押し続ける

#### ●デジタル登録モード

デジタル登録モードは、あらかじめサンプルの単位質量(サンプル1個の重さ)が分っている場 合に、デジタル(数値)で単位質量を入力するモードです。デジタル登録モードに入りますと、 表示部が下図のようになります(変更桁が点滅します)。なお、デジタル登録モードでは登録後の ACAIは、働きません。(10ページ「個数計量」参照)

次のキーでデジタル登録してください。

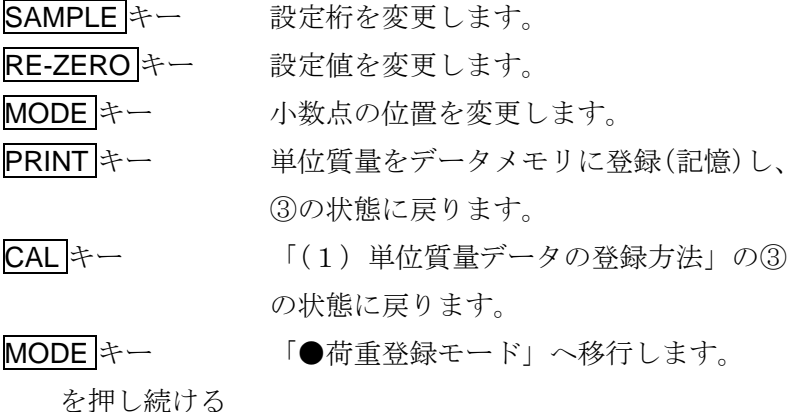

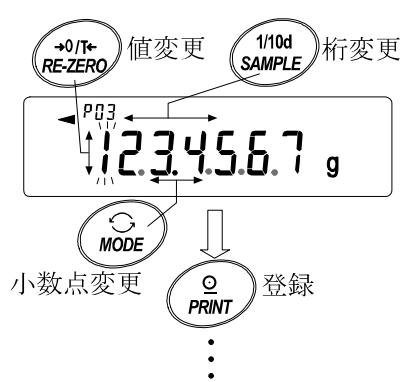

#### (2)単位質量データの読み出し方法

- ① 「(1)単位質量データの登録方法」の ①・②・③ により、 確認モードに入ります。
- ② 次のキー操作で使用する単位質量を選択してください。

RE-ZERO キー 単位質量ナンバを+1します。

MODE キー 単位質量ナンバを-1します。

("p01"から"p50"まで変更が可能です)。

③ PRINT キーを押して使用する単位質量を決定し、計量モード (個数表示)へ戻ります。

 CAL キーを押すと単位質量を変更せずに計量モード(個数表示) へ戻ります。

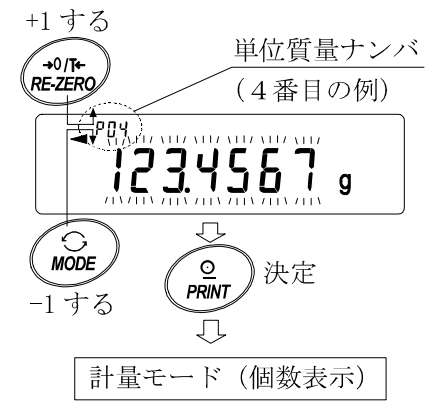

※設定した値が設定範囲以下だと  $\left| \right|$  Error 2 が表示されます。最小単位質量については 「15. 仕様」を参照してください。

## データメモリの使用方法・コンパレータの場合

#### 特徴

表示例

□ コンパレータモードでの上限値および下限値を、最大20セット記憶が可能です。

※記憶できるのは、上限値・下限値のみで基準値・許容範囲は記憶できません。

- □ 記憶した上限値・下限値を読み出すことにより、そのつど登録せずに計量できます。また、読 み出しは MODE キー(簡単選択モード)で簡単に行えます。
- □ 記憶した上限値・下限値を読み出して、変更することが可能です。
	- ※読み出した上限値・下限値は、「●デジタル登録モード」(上限値・下限値をデジタルで入力 する方法)または「●荷重登録モード」(実際にサンプルを載せて上限値・下限値を登録す る方法)で変更できます。

#### (1)コンパレータ上・下限値データの登録方法

新しくコンパレータの上限値・下限値を登録(記憶)する場合は、まず変更したい上限値・下限値 データ("[0]"~ "[20")を読み出します。そして、読み出した上限値・下限値を、「●デジタ ル登録モード」または「●荷重登録モード」で変更し、登録(記憶)します。

① MODE キーを押して、あらかじめ登録で使用する単位を選択してください。

※データメモリ使用中は、MODE キーによる単位の選択はできません。

- ② 内部設定の設定項目「不揮発メモリ (dRt R)」を「4」に設定します。(「8. 内部設定」参照) ※表示部左上に"[lr"が点滅表示した場合は、44ページの「データメモリ使用上の注意 事項」を参考に一旦、古いメモリを削除してください。
- 3 PRINTキーを押し続けて、確認モードに入ります。コンパレータの上限値データ(コンパレー タナンバと上限値質量(点滅表示))が読み出されます。
	- ※表示されるのは、最後に選択したコンパレータの上限値です。

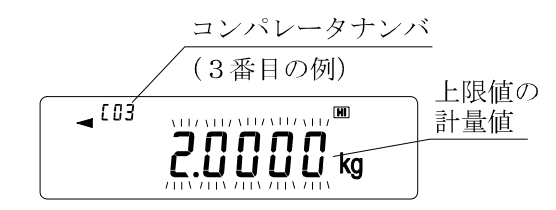

④ 次のキー操作で使用するコンパレータナンバを選択してください。

RE-ZEROキー コンパレータナンバを+1します。( "[0] |" から "[20" まで変更が可能です) MODEキー コンパレータナンバを-1します。

໌<br>上記のキー操作により、…⇔C03 HI ⇔ C03 LO ⇔ C04 HI ⇔ C04 LO ⇔…のように 上限値(HI)と下限値(LO)が交互に切り替わります。

- 選択した(読み出した)コンパレータデータを変更(登録)する方法
	- ·デジタル登録で変更する場合は SAMPLE キーを押して「●デジタル登録モード」へ移行し てください。
	- ·荷重登録で変更する場合は SAMPLE キーを押してください。その後 MODE キーを押し続け て「●荷重登録モード」へ移行してください。

※"CN:mm"コマンドによりコンパレータ上・下限値を読み出すことが可能です。(mmは 01~20でC01~C20に対応)また、読み出したコンパレータ上・下限値は"?HI"(上 限値)コマンド・"?LO"(下限値)コマンドにより出力、"HI:"(上限値)コマンド・"L O:"(下限値)コマンドにより変更可能です。

### ●デジタル登録モード

デジタル登録モードは、コンパレータの上限値・下限値をデジタル(数値)で入力するモードで す。デジタル登録モードに入りますと、表示部が下図のようになります(変更桁が点滅します)。 ※右図は、"[03] HI" (上限値) が選択された場合の表示例です。

次のキーで登録してください。

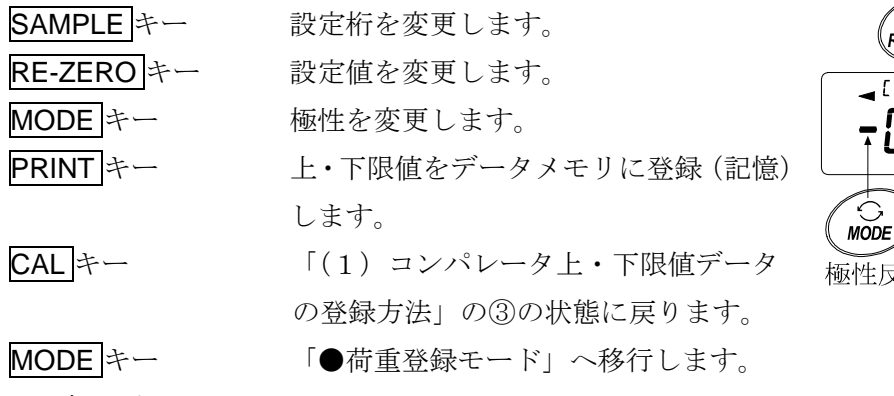

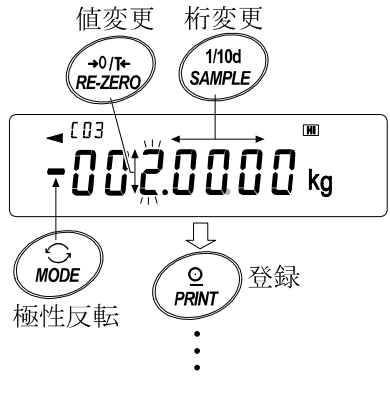

を押し続ける

#### ●荷重登録モード

荷重登録モードは、コンパレータの上限値・下限値に相当するサンプルを計量皿に載せて、 上・下限値を登録するモードです。

- ※操作途中に CAL キーを押すと、それまでの設定値を記憶して 「(1) コンパレータ上・下限値データの登録方法」の③の状態に戻ります。 ※デジタル登録モードへ移行したい場合は、MODE キーを押し続けてくださ い。
- ① 荷重登録モードに入りますと、表示部の"HI"の部分が点滅表示し、 登録されているコンパレータナンバと現在の重量値が表示されます。 ※右図は、"[03 日||"(上限値)が選択された場合の表示例です。
- ② 必要に応じて容器等を載せ、RE-ZERO キーを押して、表示をゼロにします。
- ③ 計量皿にコンパレータの上限値に相当するサンプルを載せます。
- ④ PRINT キーを押して、上限値を決定します。サンプルを計量皿から降ろします。 これで [1] のデータメモリにコンパレータ上限値が登録 (記憶) されまし た。

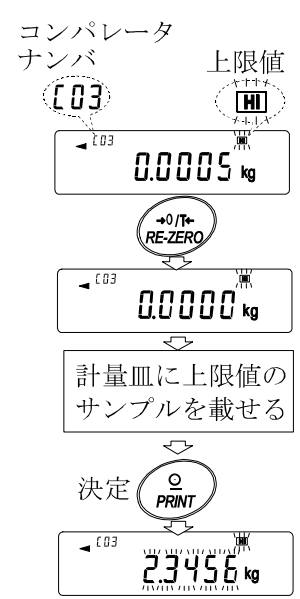

(2)コンパレータ上・下限値を簡単に読み出す方法(簡単選択モード) データメモリに記憶されているコンパレータの上・下限値を簡単に読み出す方法です。この操作 により、記憶されている上・下限値をすぐに読み出せ、使用できます。

- ※上限値・下限値を登録(記憶)する場合、「(1)コンパレータ上・下限値データの登録方法」 を参照してください。
- ※内部設定の設定項目「不揮発メモリ(dRtR)」が「4」に設定されていることを確認してくだ さい。
- ① MODE キーを押して、設定値の簡単選択モードに入ります。
- ② 簡単選択モードに入ると、コンパレータ上限値(点滅表示) とコンパレータナンバが表示されます。(右図参照) ※表示されるのは、最後に選択した設定値です。
- ③ MODE キーを押して設定値を選択します。押す度に設定値 が、C03 HI ⇒ C03 LO ⇒ C04 HI ⇒ C04 LO ⇒…と 切り替わります。(右図参照)
- ④ 使用したい設定値(右図の設定例では"C04"の設定値) の時に PRINT キーを押すと、その設定値に決定して計量 表示になります。 [ロ のコンパレータ上・下限値を使用し て計量ができます。

※この時、何も操作しないと自動的に表示している設定値 に決定され、計量表示になります。

※CAL キーを押すと何も決定せず、計量表示に戻ります。

## データメモリの使用方法・風袋値の場合

#### 特徴

□計量で使用する風袋値を、最大20個記憶が可能です。

□ 記憶した風袋値を読み出すことにより、そのつど風袋を登録せずに計量できます。また、読み 出しは MODE キー(簡単選択モード)で簡単に行えます。

□ 記憶した風袋値を読み出して、変更することが可能です。

※読み出した風袋値は、「●デジタル登録モード」(風袋値をデジタルで入力する方法)または 「●荷重登録モード」(実際に風袋を載せて風袋値を登録する方法)で変更できます。 ※風袋中は"NET"マークが点灯します。

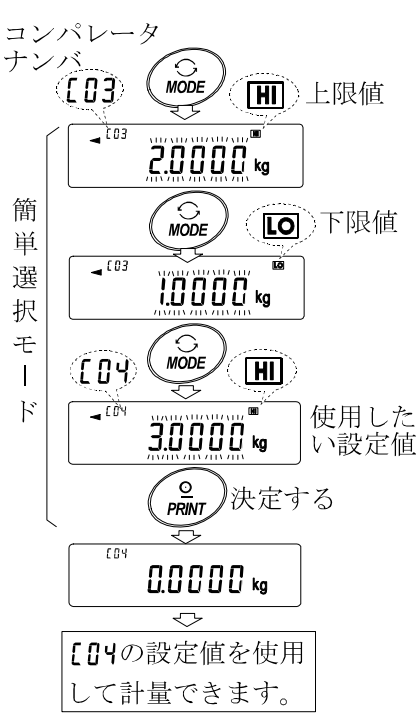

#### (1)風袋値データの登録方法

新しく風袋値を登録(記憶)する場合は、まず変更したい風袋値データ(" $t$ 01" ~ " $t$ 20")を読 み出します。そして、読み出した風袋値を、「●荷重登録モード」または「●デジタル登録モード」 で変更します。

※ 計量皿に何も載せず RE-ZERO キーを押すと表示はゼロになり "NET"は表示されません。

※ "L--"はデータメモリに記憶している風袋値を使用しての風袋引きをしていない状態です。

① MODE キーを押して、あらかじめ登録で使用する単位を選択してください。

※データメモリ使用中は、MODE キーで単位の選択はできません。

- ② 内部設定の設定項目「不揮発メモリ(data)」を「5」に設定します。(「8.内部設定」参照) ※表示部左上に"[lr"が点滅表示した場合は、44ページの「データメモリ使用上の注意 事項」を参考に一旦、古いメモリを削除してください。
- 3 PRINT キーを押し続けて、確認モードに入ります。風袋値データ(風袋値ナンバと風袋値(点 滅表示))が読み出されます。

※表示されるのは、最後に選択または登録した風袋値です。

表示例

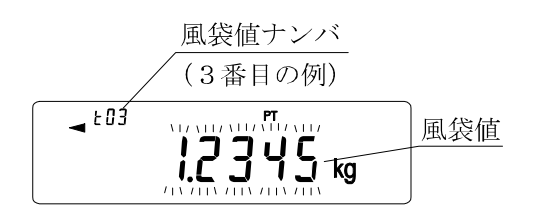

④ 次のキー操作で使用する風袋値ナンバを選択してください。

RE-ZEROキー 風袋値ナンバを+1します。( "t01" から "t20" まで変更が可能です) MODE キー 風袋値ナンバを-1します。

 上記のキー操作により設定値が …⇔ t03 ⇔ t04 ⇔ … ⇔ t20 ⇔ t01 ⇔… のように 切り替わります。

CAL キー 風袋値を変更せずに計量モードに戻ります。

- 選択した(読み出した)風袋値データを変更(登録)する方法
	- ・荷重登録で変更する場合は SAMPLE キーを押して「●荷重登録モード」へ移行してくださ い。
	- ·デジタル登録で変更する場合は SAMPLE キーを押してください。その後 MODE キーを 押し続けて「●デジタル登録モード」へ移行してください。
	- ※"PN:mm"コマンドにより風袋値を読み出すことが可能です。(mmは01~20で t01~t20に対応)また、読み出した風袋値は"?PT"コマンドにより出力、"PT:" コマンドにより変更可能です。

#### ●荷重登録モード

荷重登録モードは、使用する風袋を計量皿に載せて、風袋値を登録するモードです。 ※操作途中に CAL キーを押すと、「(1)風袋値データの登録方法」の③の 状態に戻ります。

※デジタル登録モードへ移行したい場合は、MODE キーを押し続けてください。

- ① 荷重登録モードに入りますと、表示部の"PT"の部分が点滅表示し、 風袋値ナンバと現在の重量値が表示されます。
- ② RE-ZERO キーを押して、表示をゼロにします。
- ③ 計量皿に使用する風袋を載せます。
- 4 PRINT キーを押して、風袋値を決定します。これで L03 のデータメモリ に風袋値が登録(記憶)されました。

#### ●デジタル登録モード

デジタル登録モードは、風袋値をデジタル(数値)で入力するモードです。デジタル登録モードに 入りますと、表示部が下図のようになります(変更桁が点滅します)。 值変更 桁変更 次のキーで登録してください。

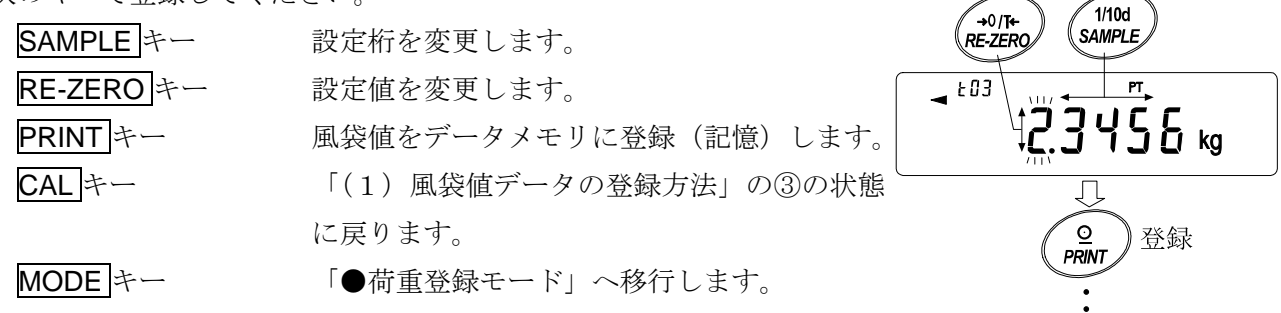

を押し続ける

#### (2)風袋値を簡単に読み出す方法(簡単選択モード)

データメモリに記憶されている風袋値を簡単に読み出す方法です。この操作により、記憶されて いる風袋値をすぐに読み出せ、使用できます。

※風袋値を登録(記憶)する場合、「(1)風袋値データの登録方法」を参照してください。 ※内部設定の設定項目「不揮発メモリ(dRtR)」が「5」に設定されていることを確認してくだ さい。

- ① MODE キーを押して、設定値の簡単選択モードに入ります。
- ② 簡単選択モードに入ると、風袋値(点滅表示)と"PT"と風袋値 ナンバが表示されます。(右図参照) ※表示されるのは、最後に選択した設定値です。
- ③ MODE キーを押して設定値を選択します。押す度に設定値が、 t03 ⇒ t04 ⇒ t05 ⇒ … ⇒ t20 ⇒ t01 ⇒と切り替わります。
- ④ 使用したい設定値(右図の設定例では"t04"の設定値)の時に PRINT キーを押すと、その設定値に決定して計量表示になります。 t04 の設定値(風袋値)を使用して計量ができます。

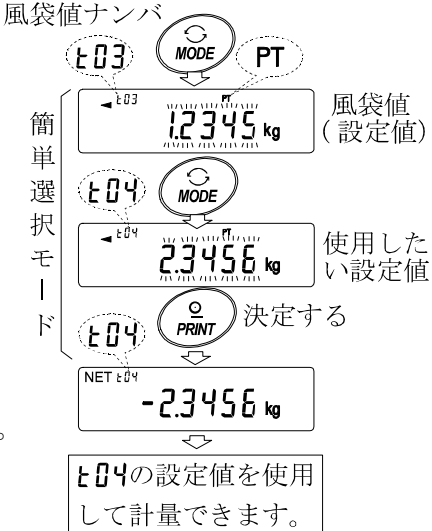

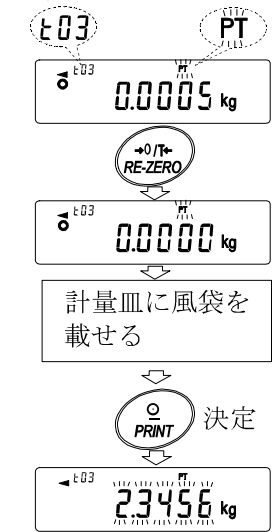

風袋値ナンバ

※ この時、何も操作しないと自動的に表示している設定値に決定され、計量表示になります。 ※CAL キーを押すと何も設定されずに、計量表示に戻ります。

### ● 風袋値データのキャンセル方法

風袋値データをキャンセルしたい場合は、計量皿に載って いる物を取り除いてRE-ZEROキーを押してください。 読み出された風袋値がキャンセルされます。

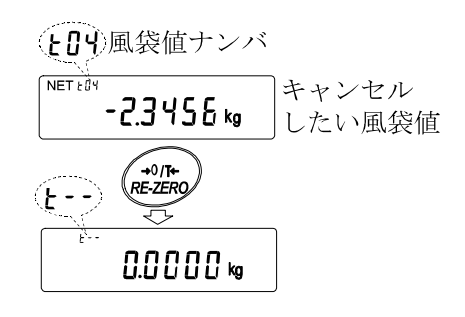

## データメモリの使用方法・簡単選択モード

データメモリ機能では、データメモリに記憶している設定値を簡単に読み出して使用できるように、 簡単選択モードが設定されています。主な特徴は以下の通りです。

#### 特徴

□ MODE キーのみでデータメモリに記憶されている設定値を簡単に読み出せます。

※データメモリ使用中は、MODE キーによる単位選択はできません。

□ この簡単選択モードで読み出せるデータメモリの種類は、「風袋値メモリ」と「コンパレータメ モリ」の2種類のみです。

※簡単選択モードで読み出せるのは、内部設定で設定(選択)されているデータメモリのみです。

#### 操作方法

① MODE キーを押して、簡単選択モードに入ります。簡単選択モードに入ると、設定値が点滅 表示します。

※表示されるのは、最後に選択した設定値です。

② MODE キーを押して、設定値を選択します。(押す度に設定値が1つ進みます)

■データメモリ(不揮発メモリ)で設定されているのが風袋値メモリの場合

設定値と風袋値ナンバが右図のように表示され MODE 風袋値ナンバ キーにより設定値が、 (3番目の例) … t03 ⇒ t04 ⇒ t05 ⇒ … ⇒ t20 ⇒ t01 ⇒ …  $\sqrt{503}$  $\frac{\text{PT}}{\text{VH} \cdot \text{VH} \cdot \text{VH}}$ 風袋値 と切り替わります。 Τĸg

■データメモリ(不揮発メモリ)で設定されているのがコンパレータメモリの場合

 設定値とコンパレータナンバが右図のように表示され コンパレータナンバ MODE キーにより設定値が、 (3番目の例) 上限値の … C03 HI ⇒ C03 LO ⇒ C04 HI ⇒ C04 LO ⇒ … ⇒  $\sqrt{103}$ VID VID VID VID <sup>DHD</sup> 計量値 .0000 ⇒ C20 HI ⇒ C20 LO ⇒ C01 HI ⇒ … Τkα とコンパレータの上限値(HI)と下限値(LO)が交互 に切り替わります。

③ 使用したい設定値のところで PRINT キーを押す(または放置する)と設定値が決定されて、 計量モードに戻ります。これで読み出した設定値を使用して計量できます。 ※CAL キーを押すと何も設定されずに、計量表示に戻ります。

## データメモリの使用方法・選択/確認/登録モード

データメモリに記憶している設定値を読み出して確認または使用したり、また読み出した設定値を 変更して登録できるモードです。簡単選択モードと違い、読み出した設定値の変更ができます。 このモードで操作できるのは、以下の3種類のデータです。

- ・ 単位質量メモリ機能のデータ
- ・ 風袋値メモリ機能のデータ
- ・ コンパレータメモリ機能のデータ
- ※選択/確認/登録モードで読み出し、変更できるのは、内部設定で設定(選択)されている データメモリのみです。
- ※内部設定で設定(選択)されているデータメモリ以外のデータメモリを操作する場合は、内部設定の 設定項目「不揮発メモリ (dRLR)」を設定し直す必要があります。(「8. 内部設定」参照)

#### 操作方法

① PRINT キーを押し続けて、選択/確認モードに入ります。選択/確認モードに入ると、設定値 が点滅表示します。

※表示されるのは、最後に選択した設定値です。

② RE-ZERO キー(設定値を1つ進める)および MODE キー(設定値を1つ戻す)を押して、 設定値を選択します。

■データメモリ(不揮発メモリ)で設定されているのが単位質量メモリの場合

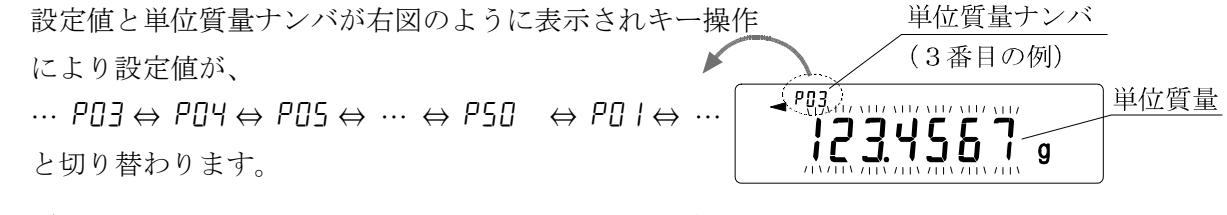

#### ■データメモリ(不揮発メモリ)で設定されているのが風袋値メモリの場合

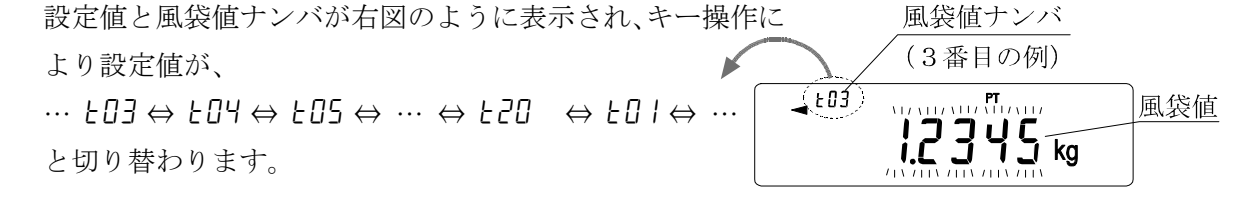

#### ■データメモリ(不揮発メモリ)で設定されているのがコンパレータメモリの場合

設定値とコンパレータナンバが右図のように表示されキー コンパレータナンバ 操作により設定値が、 (3番目の例) 上限値の … C03 HI ⇔ C03 LO ⇔ C04 HI ⇔ C04 LO ⇔ … ⇔  $\mathcal L$ cos $\mathcal D$ 1117 1117 1117 1117 1117 DO 計量値 200006  $C20 \overline{\mathsf{H}} \Leftrightarrow \overline{C20} \overline{\mathsf{LO}} \Leftrightarrow \overline{C0} \ \overline{\mathsf{H}} \Leftrightarrow \cdots$ とコンパレータの上限値(HI)と下限値(LO)が交互に 切り替わります。

## ③ ■選択した(読み出した)設定値を使用して計量する場合 使用したい設定値のところで PRINT キー押して、設定値を決定し、計量モードへ戻ります。 ■選択した(読み出した)設定値を変更(登録)する場合 SAMPLE キーを押すと、登録モードに入ります。登録モードでの設定値の入力方法は下記の

2種類あります。

・ デジタル入力モード(設定値をキー操作によりデジタルで入力)

・ 荷重入力モード(設定値をサンプルを載せて入力)

※上記の各モードへの切り替えは MODE キーを押し続けます。

※CAL キーを押すと、何も変更されず計量モードに戻ります。

※詳しい内容については、それぞれの「データメモリの使用方法」を参照してください。

# 11. 密度(比重)測定

GPシリーズは、空気中の重さと液体中の重さから個体の密度を計算する「比重計モード」を搭 載しています。

※工場出荷時の設定では、比重計モードは使えません。比重計モードを利用するには、内部設定を 変更し、比重計モードを登録してください。

※比重計モード選択時は、環境設定/自己点検機能は使用できません。

#### 特徴

□ 測定に必要なパラメータ(「空気中の重さ」、「液体中の重さ」、「液体の密度または水温」)の 入力順序が変更可能です。

□ パラメータの一部だけ変更して測定(計算)できます。

## ※SAMPLE キーにより各パラメータの確認および選択をします。各パラメータは不揮発メモリに

記憶していますので、一部のパラメータを変更する度に密度(比重)を計算し直せます。 □液体の密度設定には、水温入力による方法と、密度を直接入力する方法があります。

※内部設定の設定項目(ldin)により選択してください。

#### 密度計算式

密度は下記の式により算出します。

 $\rho = \frac{A}{A - B} \times \rho_0$ ρ:試料の密度 A:空気中の重さ B:液体中の重さ ρ0:液体の密度

#### (1) 測定前の準備(内部設定の変更)

密度(比重)を測定する前に、天びんの内部設定を以下のように変更します。

#### ① 比重計モードを登録する

比重計モードは単位の1つとして MODE キーで選択します。工場出荷時では比重計モードは 使えませんので、「8.内部設定」の「単位登録の解説」を参照し、比重計モードを登録してく ださい。( $\Box$ Init  $I$ J $\Box$ を選択します。)

#### ② 液体の密度の入力方法を選択する

液体の密度設定は、水温入力による方法と、密度を直接入力する方法があり、下記内部設定に より入力方法を選択します。なお、下記内部設定は比重計モードが有効になっていないときは 表示しません。最初に「①比重計モードを登録する」操作を行ってください。また、内部設定 の変更の操作方法は、「8. 内部設定」を参照してください。

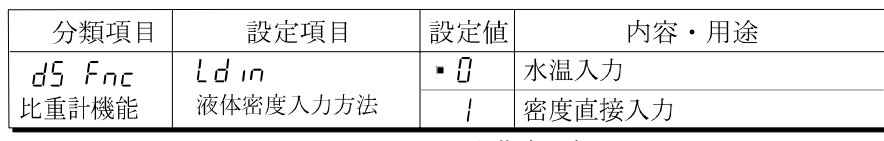

•は出荷時設定。

※内部設定「d5 Fnc」は「5 iF」の次になります。

#### (2)密度(比重)の測定方法

※測定の途中で液体の温度が変わった場合や、液体の種類を変えたときなど、必要に応じて 「(C)液体の密度の入力モード」を参照し、液体の密度を再設定してください。

- ① まず、比重計モードを選択し(※1)、比重計モードに入ります。
	- ※1:必要に応じて MODE キーを押します。比重計モードスタート時は、"d-R"を表示し、 単位は "g (GP-102K では kg)"で、左上 " → "が点灯します (空気中の重さを表示)。
- ② SAMPLE キーを押して入力するパラメータを選択します。押す度に、パラメータが切り替わり ます。(下図参照)
- ③ RE-ZERO キーを押すと、選択されているパラメータの入力モードに入ります。(下図参照) 表示例

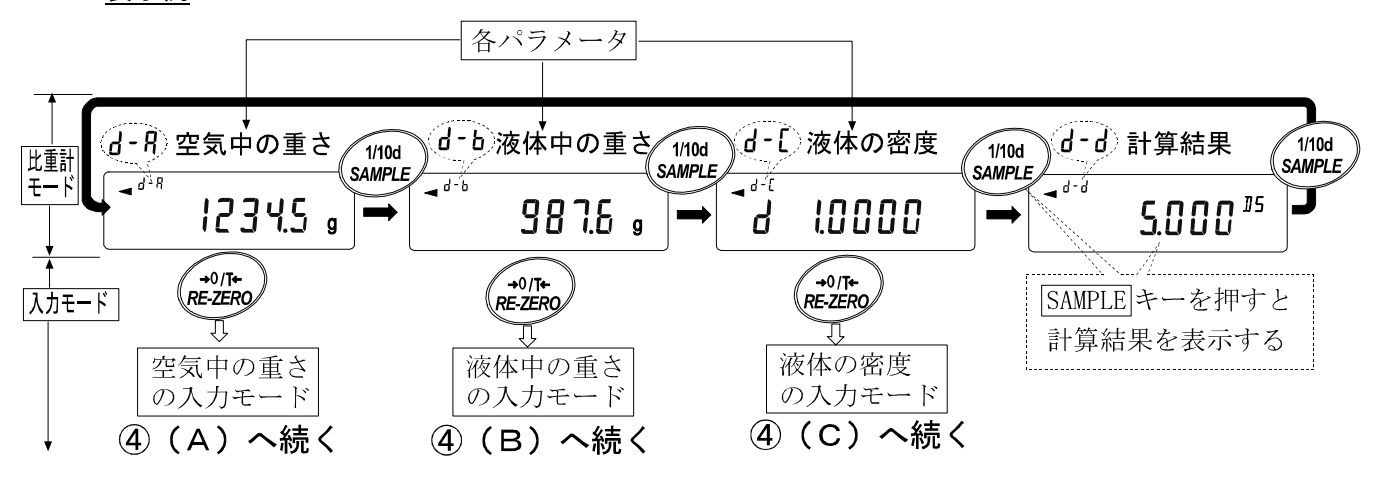

- ④ 各パラメータの入力方法は以下の通りです。
	- (A)空気中の重さの入力モード
		- ·空中計量皿の上に何も載っていないことを確認して、RE-ZERO キーを押して表示をゼロに します。
		- ・空中計量皿に試料を載せ、安定したら PRINT キーを押します。空気中の重さが確定されま す。比重計モードへ戻ります(②の状態に戻ります)。
		- ・ 空中計量皿から試料を降ろします。

 $\overrightarrow{d}$  -  $\overrightarrow{R}$ )

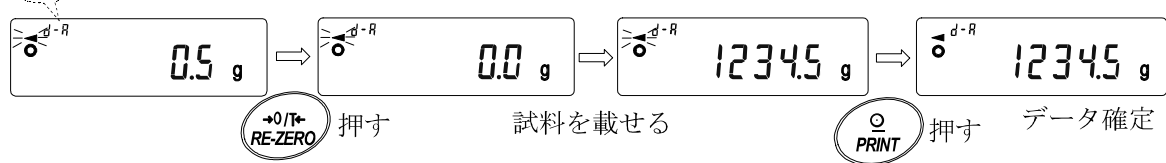

※非安定時及びマイナスまたは E 表示のとき、PRINT キーは無効です。 ※ SAMPLE キーによる最小表示の変更はできません。

(B)液体中の重さの入力モード

- ・液体中計量皿の上に何も載っていないことを確認して、RE-ZERO キーを押して表示をゼロ にします。
- ・ 液体中計量皿に試料を載せ、表示が安定したら PRINT キーを押します。液体中の重さが 確定されます。比重計モードへ戻ります(②の状態に戻ります)。
- ・ 液体中計量皿から試料を降ろします。
	- $(d b)$

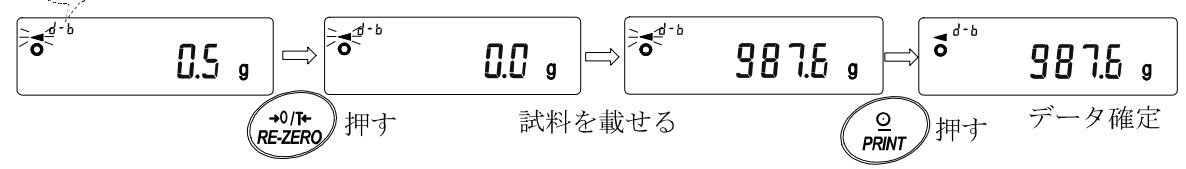

※非安定時及び E 表示のとき、PRINT キーは無効です。 ※ SAMPLE キーによる最小表示の変更はできません。

(C)液体の密<u>度の入力モード</u>

内部設定の設定項目(ldin)の設定により、「■水温入力」か「■密度直接入力」が選択され ます。それぞれの内容は以下の通りです。

■水温入力の場合(ldin 0)

・ 現在設定されている水温(単位℃、出荷時設定25℃)が表示されます。下記キー操作 により設定値を変更できます。

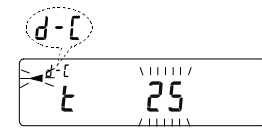

RE-ZERO キー +1℃ (99℃の次は0℃になります) MODE キー –1℃ (0℃の次は99℃になります) PRINT キー 設定値を記憶し End 表示後、比重計モードに戻ります (②の状態 に戻ります)。

CAL キー 設定値を記憶せずに比重計モードに戻ります(②の状態に戻ります)。

※ 設定可能範囲は0℃~99℃で1℃単位です。また、水温と密度は下記の対応になります。

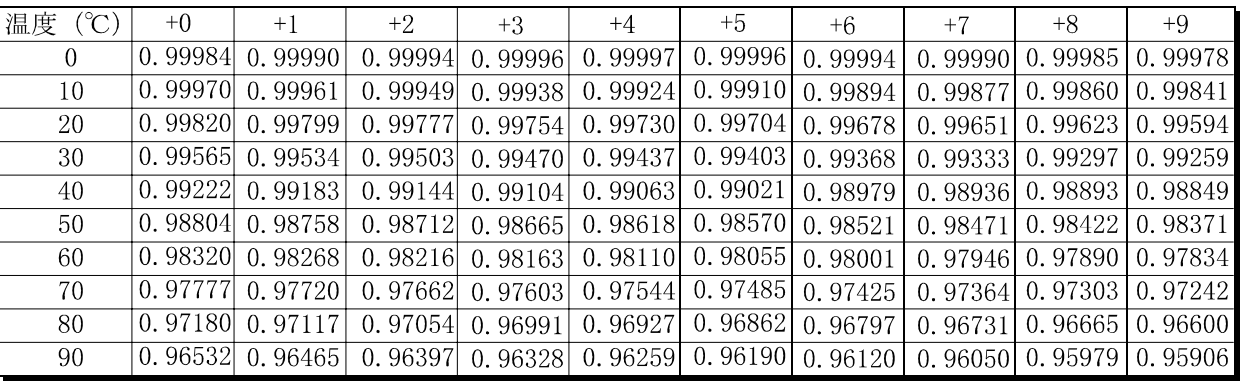

■密度直接入力の場合 (Ld in 1)

・ 現在設定されている密度(単位 g/cm3、出荷時設定1.0000g/cm3)が表示され ます。下記キー操作により設定値を変更できます。

 $\overline{d}$ -D <u>ْם מְהַיָּהָ</u> ה

RE-ZERO キー 点滅している桁の数値を変更します。

SAMPLE キー 点滅桁を移動します。

PRINT キー 設定値を記憶し End 表示後、比重計モードに戻ります(②の状態に 戻ります)。

CAL キー 設定値を記憶せずに比重計モードに戻ります(②の状態に戻ります)。 ※ 設定可能範囲は0.0000~1.9999g/cm3です。

⑤ 各パラメータを入力したら、SAMPLE キーにより計算結果を表示します。

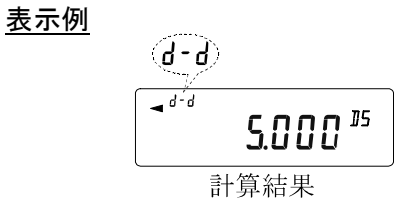

※密度は小数点以下3桁で表示します。

# 12. I / O部仕様 (標準)

## ① RS-232C/外部接点入力

## $D-S$ ub25ピン番号

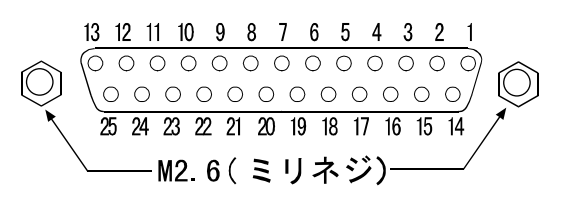

### $D-Su b 25<sup>e</sup>$ ン配置

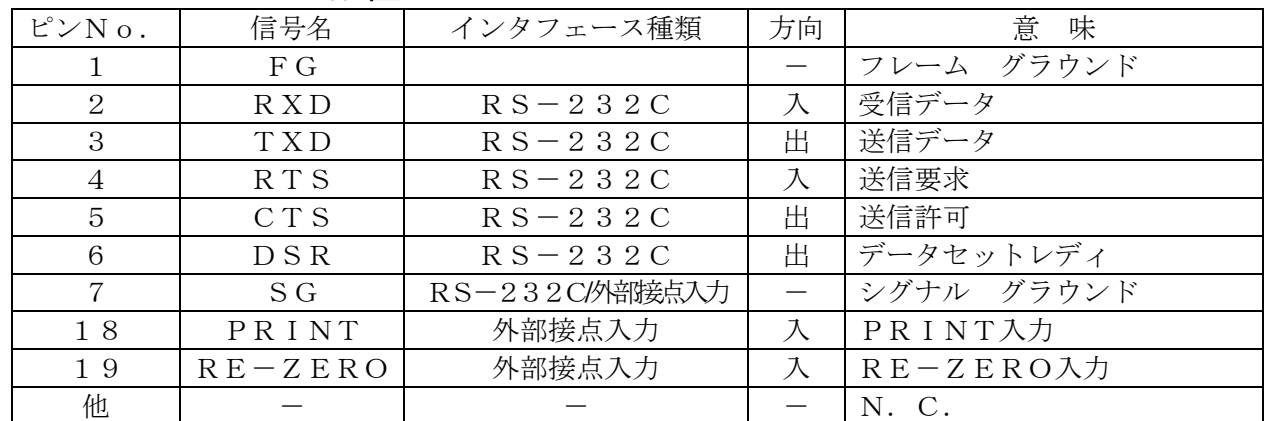

### RS-232C

本機はDCEです。パソコン(DTE)とはストレートケーブルで接続します。

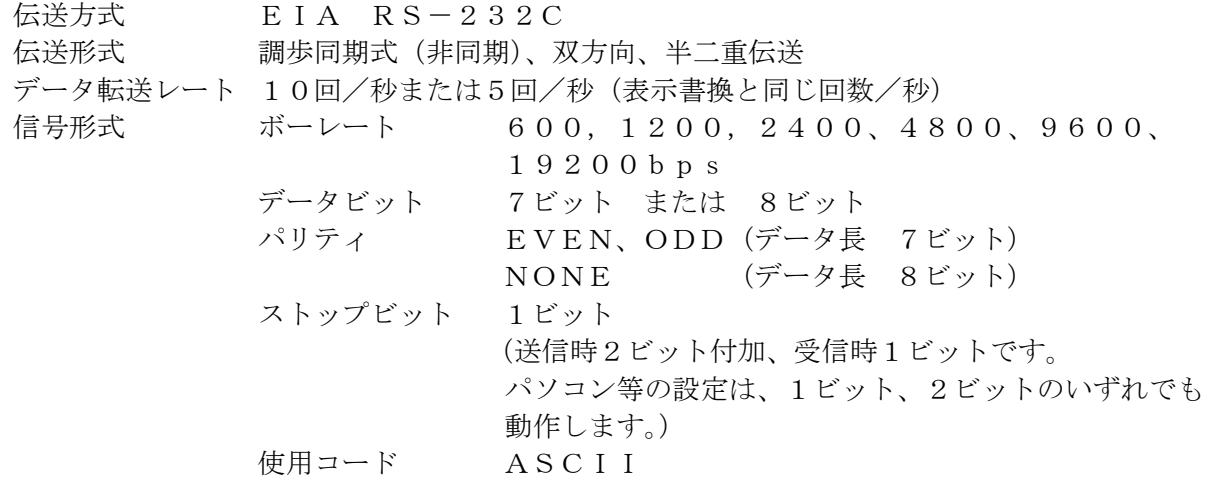

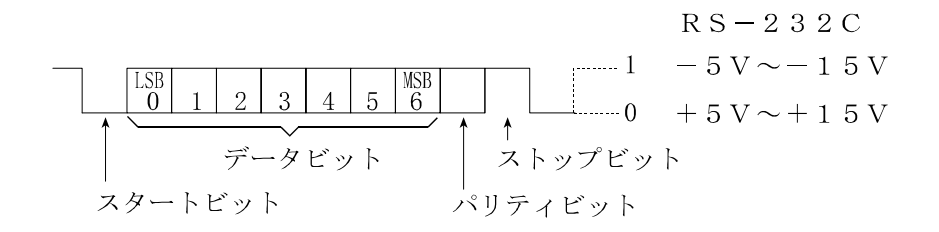

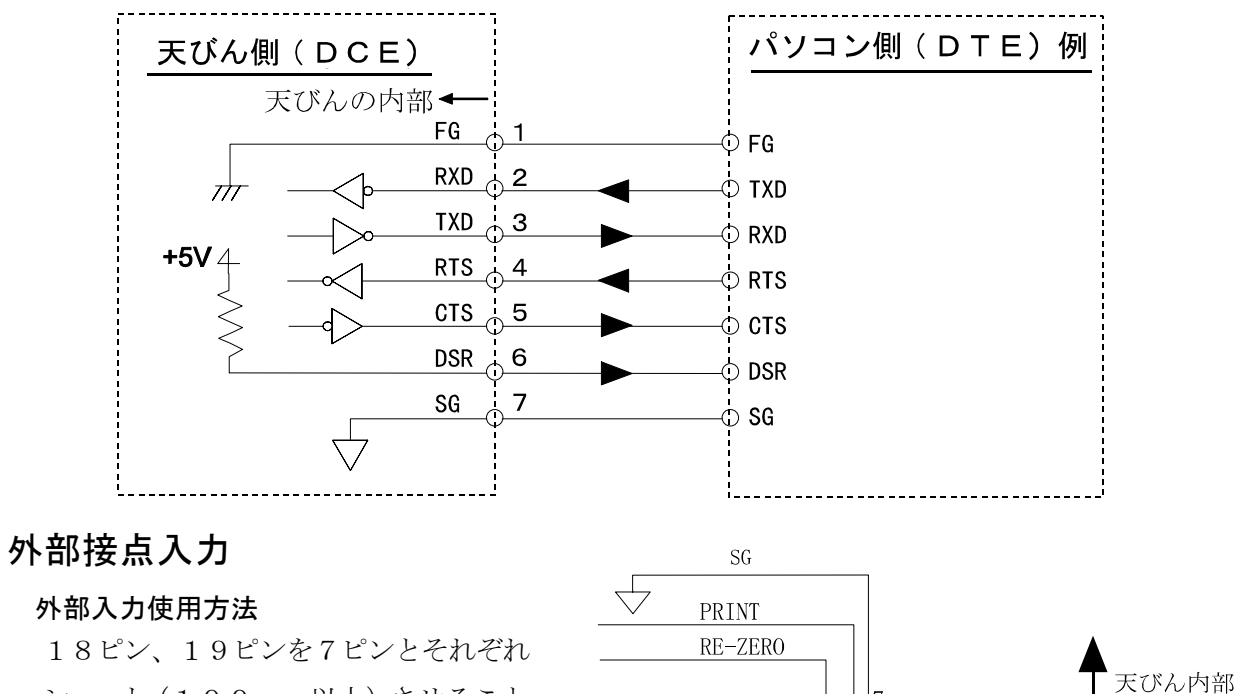

 $\circledcirc$ 

ショート(100ms以上)させること で、パネルの RE-ZERO、PRINT キー と同じ操作ができます。

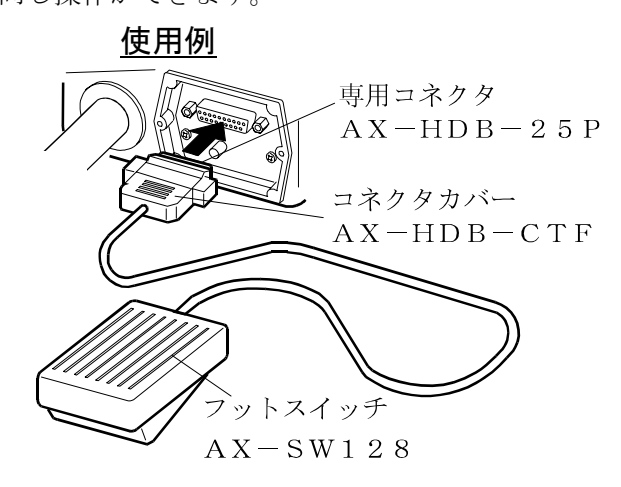

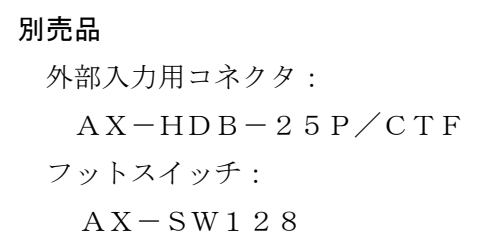

 $\circledcirc$ 

<u>(000000000000</u><br>(00000000000000

19

18

 $\circ$ 

## ② 周辺機器との接続

### コンパクトプリンタ: AD-8121Bとの接続

コンパクトプリンタ:AD-8121Bを接続し、データをプリントする場合、天びんの内部設 定を次のようにしてください。

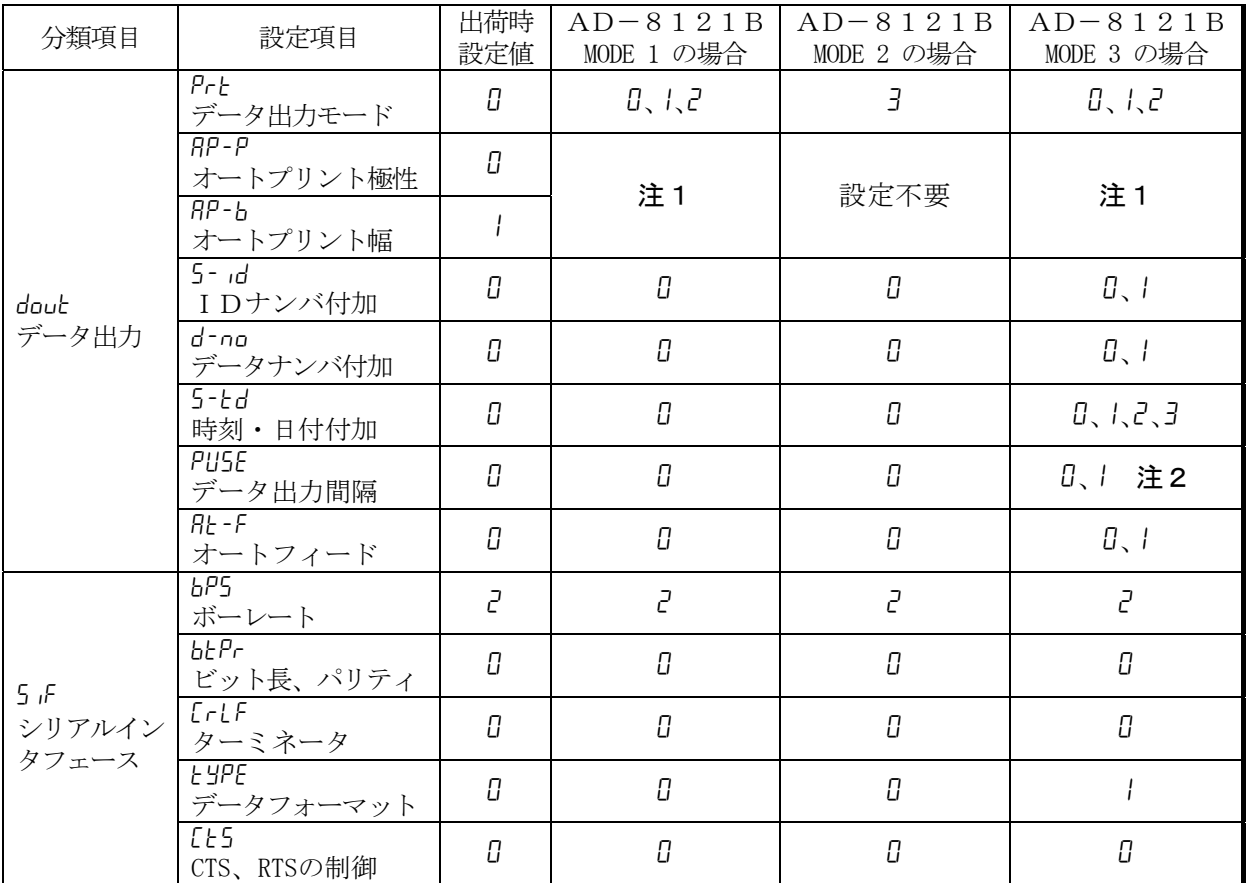

注1 データ出力モードがオートプリントモード (Prt 1 または Prt 2)のとき設定してください。 注2 IDナンバ付加などで複数行を印字する場合、設定を 1 にしてください。

#### メモ

プリントサンプルは「9.GLPとIDナンバ」を参考にしてください

□ AD-8121Bの設定

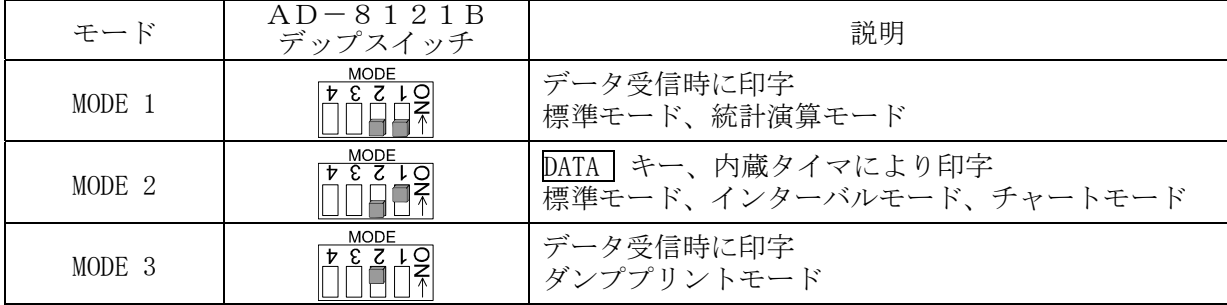

デップスイッチ3は非安定データの扱い

ON 非安定データを印字する。 OFF 非安定データを印字しない。

デップスイッチ4はデータ入力仕様

ON カレントループでデータ入力。 OFF RS-232Cでデータ入力。

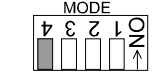

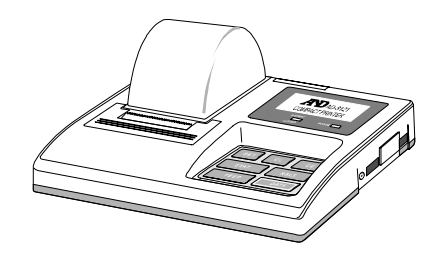

#### パソコンとの接続(データ通信ソフトウエア WinCT)

本器はRS-232Cインタフェースを使用してパソコンと接続できるDCE( Data Communication Equipment)です。接続に際しては、接続する機器の取扱説明書等を十分読んで 接続し、使用してください。接続用ケーブルは、モデム用または音響カプラ等との接続用として 販売されているものを使用してください(ストレートケーブル)。パソコンがDOS/Vで9ピンの 場合、25ピン(オス)/9ピン(メス)のストレートケーブルを使用してください。

#### データ通信ソフトウェア WinCT を用いての接続

OSが Windows のパソコン (以下PC) の場合、付属品の WinCT (CD-ROM) を使用するこ とで、計量データを簡単にPCに転送できます。

「WinCT」の通信方法には、「RsCom」と「RsKey」との2種類あります。

WinCT のインストール方法などの詳細は WinCT の取扱説明書をご覧ください。

#### 「RsCom」

- ・ PCからのコマンドにより天びんを制御することができます。
- ・ RS-232Cを介し、天びんとPCとの間でデータの送信、受信が行えます。双方向通信が可能です。
- ・ 送信、受信した結果をPC画面上に表示したり、テキストファイルに保存したりすることがで きます。また、PCと接続されているプリンタにそのデータを印字できます。
- ・ PCの複数のポートそれぞれに天びんを接続した場合、各天びんと同時に通信できます。(多重実行)
- ・ 他のアプリケーションと同時に実行が可能です。(PCを占有しません)
- ・ 天びんのGLP出力データもPCが受信することができます。

#### 「RsKey」

- ・天びんから出力された計量データを他のアプリケーション (Microsoft Excel 等)に直接転送す ることができます。
- ・ 表計算(Excel)、テキストエディタ(メモ帳、Word)などアプリケーションの種類は問いません。
- ・ 天びんのGLP出力データもPCが受信することができます。

Microsoft、Windows、Excel、Word は米国およびその他の国における米国 Microsoft Corporation の登録商標または商標です。

「WinCT」を使用することで、次のように天びんを使用することができます。

① 計量データの集計

「RsKey」を使用すれば、計量データを Excel のワークシート上に直接入力できます。その後 は Excel の機能によりデータの合計、平均、標準偏差、MAX、MIN などの集計、グラフ化がで きますので、材料の分析や品質管理等に便利です。

#### ② パソコン(PC)から各指令を出し、天びんをコントロール

「RsCom」を使用すれば、PC側から"リゼロ指令"や"データ取り込み指令"(コマンド) を天びんに送信し、天びんをコントロールできます。

#### ③ お手持ちのプリンタに天びんGLPデータを印字、記録

天びんからのGLPデータを、お手持ちのプリンタ(PCに接続したプリンタ)に印字させる ことができます。

④ 一定時間おきに計量データを取り込み

例えば1分間隔でデータを自動で取り込み、計量値の経時特性を得ることができます。

- ⑤ 天びんのデータメモリ機能の活用 計量値を天びんに記憶しておき(GPのデータメモリ機能を使用)、あとで一括してPCに転 送しデータ処理を行えます。
- ⑥ PCを外部表示器として使用 「RsKey」の"テスト表示機能"を利用すれば、PCを天びんの外部表示器として使用できます。 (天びんはストリームモードにします)

## ③ コマンド

## コマンド一覧

※コマンドには 5if Crlf で指定したターミネータを付加し天びんに送ります。

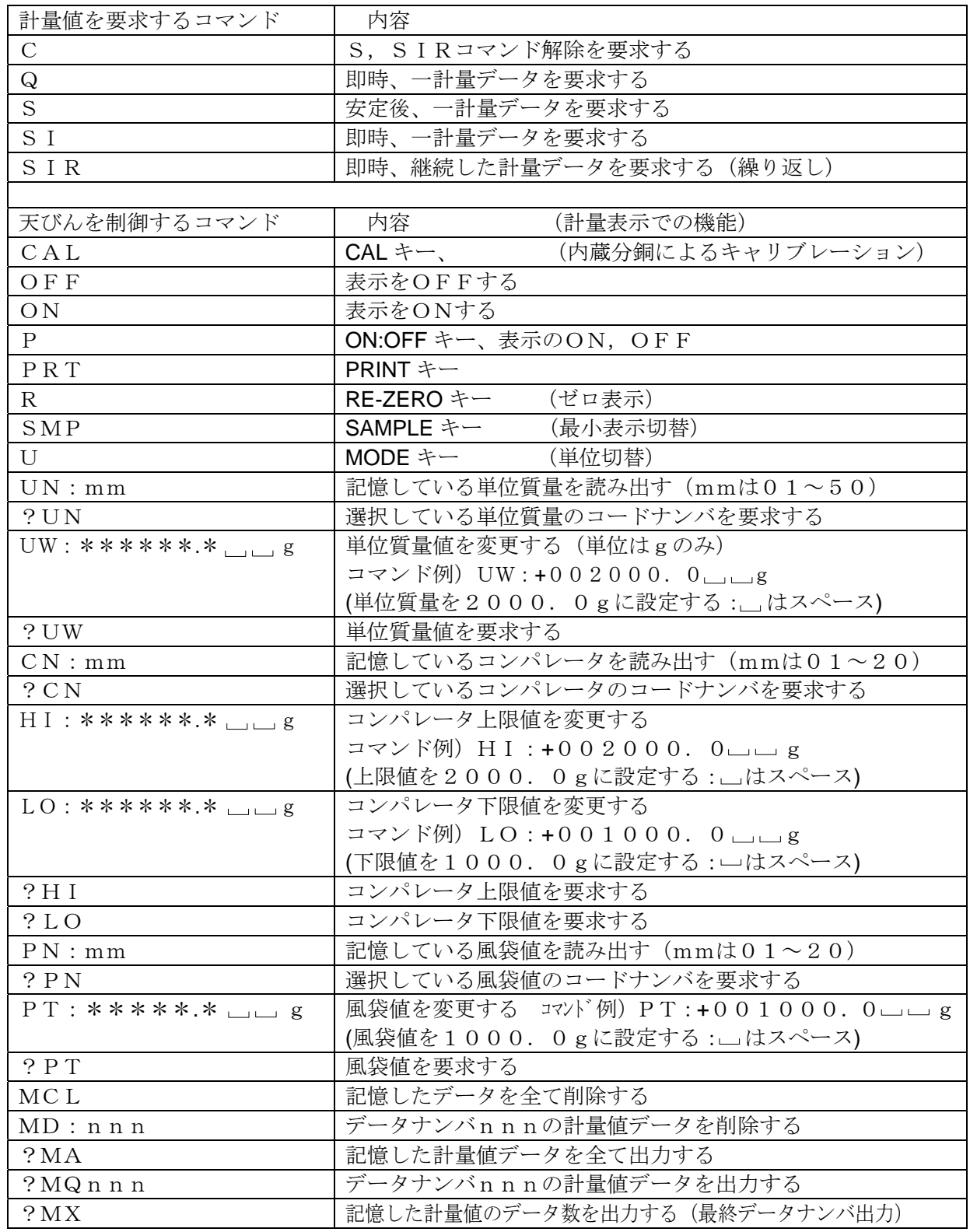

"PT:"コマンドなど単位を付加するコマンドの場合、A&Dフォーマット の単位コード(3桁)で設定してください。

nnn:3桁の数値です。

### <AK>コードとエラーコードの送出

内部設定 5 iF の ErLd I に設定すると、全てのコマンドに対して必ず何らかの応答があり、 通信の信頼性が向上します。

EerCd 1 の場合

- □ データを要求するコマンドを天びんに送信したとき、天びんが要求されたデータを送出できない 場合には、天びんはエラーコード(EC,Exx)を返します。天びんが要求されたデータを 出力できる場合は、天びんは要求されたデータを返します。
- □ 天びんを制御するコマンドを天びんに送信したとき、天びんがそのコマンドを実行できない 状態にある場合は、天びんはエラーコード (EC, Exx) を返します。天びんが送られた コマンドを実行できる場合は<AK>コードを返します。 次のコマンドはコマンド受信時だけでなく、処理終了時にも<AK>コードを返します。 安定待ちエラー等処理が正常終了しなかった場合、エラーコード(EC,Exx)を返し、 この時は"CAL"コマンドでエラーを解除します。

 CALコマンド ONコマンド Pコマンド (ただし、内蔵分銅によるキャリブレーションを行う場合) Rコマンド (ただし、表示をゼロにするリゼロ動作を行う場合)

□ ノイズ等により送信したコマンドが本来のものと変わってしまった場合や、通信上のエラー (パリティーエラー等)が発生したときにもエラーコードを返します。そのときは再度コマンドを 送信する等の処理が行えます。

<AK>コードはASCIIコード 06H です。

#### CTS,RTSによる制御

内部設定 5if の Ct5 の設定により、天びんは以下の動作を行います。

Ct5 0 の場合

天びんがコマンドを受信できる状態/できない状態に関わらず、CTSは常にHiになります。 また、天びんはRTSの状態に関わらずデータを出力します。

Ct5 1 の場合

CTSは通常Hiを出力します。コマンドを受信できない状態のとき(前回のコマンドの処理中 などの場合)はLoを出力します。また、天びんは1セットのデータを出力するとき、RTSの 状態を確認し、RTSがHiならばデータを出力し、RTSがLoならばデータは出力しません。 (出力しようとしたデータはキャンセルされます)

#### 関連する設定

天びんには、RS-232C出力に関連して内部設定「データ出力(dout)」と「シリアル· インタフェース(5if)」があります。使用方法に応じて設定してください。

# 13.保守

## お手入れ

□ 汚れたときは中性洗剤を少ししみこませた柔らかい布で拭き取ってください。

□ 有機溶剤や化学ぞうきんは使わないでください。

□ 天びんは分解しないでください。

□ 輸送の際は専用の梱包箱をご使用ください。

# 14. トラブル (故障)への対応

## 天びんの動作確認や測定環境、測定方法の確認

天びんは精密機器ですので、測定環境や測定方法によっては正しい値を得られないことがあります。 測定物を何度か載せ降ろししたときに、その再現性がない場合、また天びんの動作が正常でないと思 われた場合、以下の項目を確認してください。各項目にてチェックし、それでも異常がある場合は修 理を依頼してください。

#### 1.天びんが正常に動作しているかどうかの確認。

- □ 自己点検機能により、天びんの動作点検を行ってください。(15ページ参照) 致命的な故障はメッセージで表示されます。
- □ または、簡単な確認方法としては、お手持ちの分銅にて再現性(繰り返し性)を確認してくだ さい。このとき、必ず皿の中央に分銅を載せてください。
- □ 正確な確認方法は、分銅値が明確となっているお手持ちの分銅にて、再現性、直線性、校正値 などを確認してください。

## 2. 測定環境や測定方法が正しく行われているかどうかの確認。

以下の各項目をチェックしてください。

#### 測定環境のチェック

□ 天びんを設置する台は、しっかりしていますか?

- □天びんの水平はとりましたか? (6ページ参照)
- □天びん周囲の風や振動は問題ありませんか?
- □天びんを設置している周囲に強いノイズ発生源(モータなど)はありませんか?

#### 天びん使用方法のチェック

□計量皿が正しくセットされていますか?

- □測定物を載せる前に必ず RE-ZERO キーを押していますか?
- □測定物は皿の中央へ載せていますか?
- □計量作業の前にワンタッチ・キャリブレーションをしましたか?
- □ 計量作業の前に30分以上電源を接続してウオームアップを行いましたか?

#### 測定物のチェック

□ 測定物に周囲の温湿度等の影響により、水分の吸湿や蒸発などの現象が発生していませんか? □測定物を入れる容器の温度は周囲温度になじんでいますか?(6ページ参照) □測定物が帯電し静電気の影響が出ていませんか? (6ページ参照)

□ 測定物は、磁性体(鉄など)ですか?磁性体の測定には注意が必要です。(6ページ参照)

## エラー表示 (エラーコード)

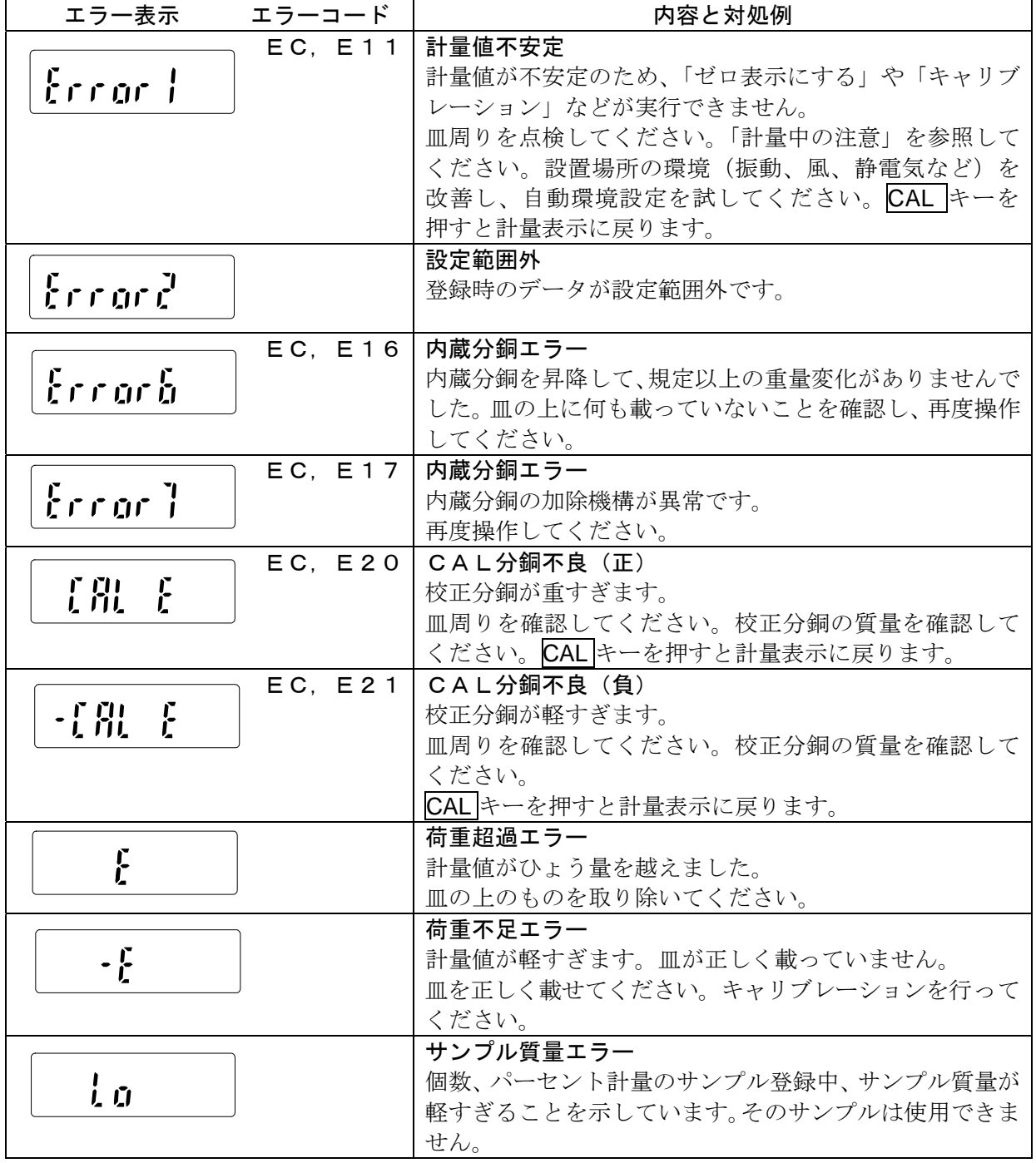

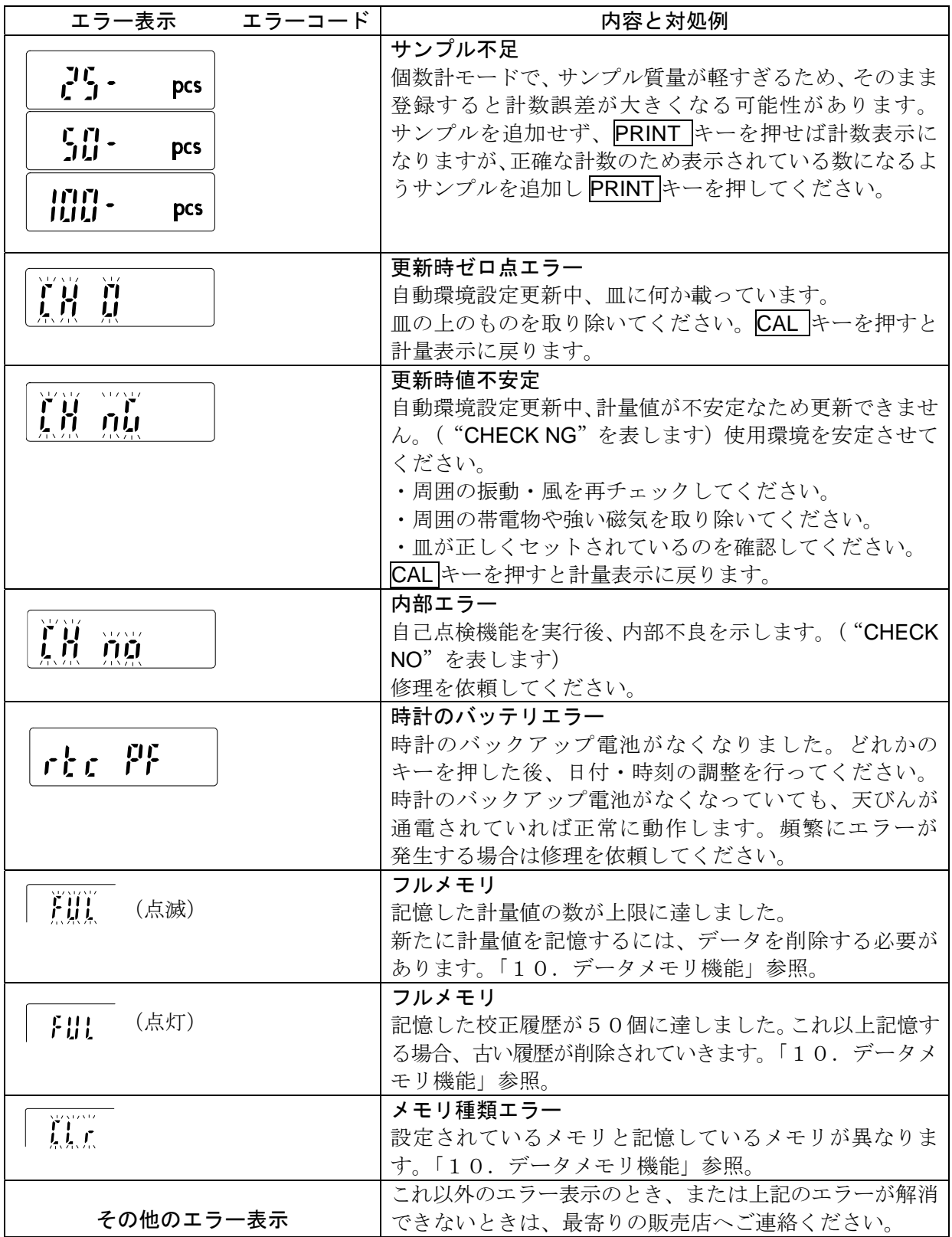
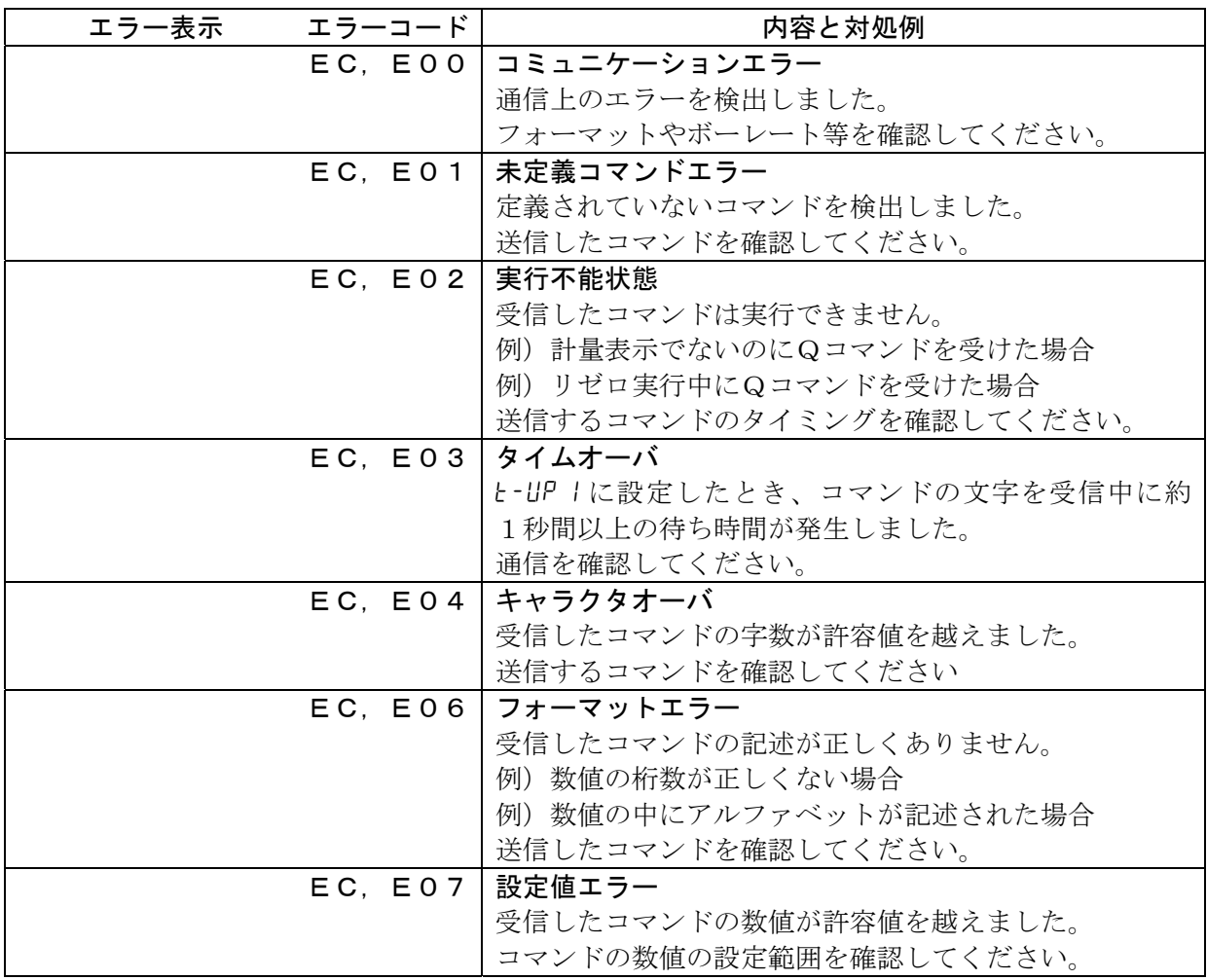

## その他の表示

采。

自動校正の予告マーク( <マーク点滅)です。使用中でない場合、点滅を 始めてしばらくすると内蔵分銅によるキャリブレーションを開始します。 (点滅時間は使用環境により異なります)

アドバイス マークが点滅していても継続して使用できますが、計量精度維持のためな るべく校正後使用してください。

### 修理依頼

天びんの動作確認後解決しない不具合や、また修理を要するエラーメッセージが発生した場合は、 ご購入先等へ修理としてお問い合わせください。

なお、天びんは精密機器ですので輸送時の取り扱いには注意願います。

- ・ ご購入時に天びんが収納してあった梱包材、梱包箱を使用してください。
- ・ 計量皿は外して輸送願います。

# 15.仕様

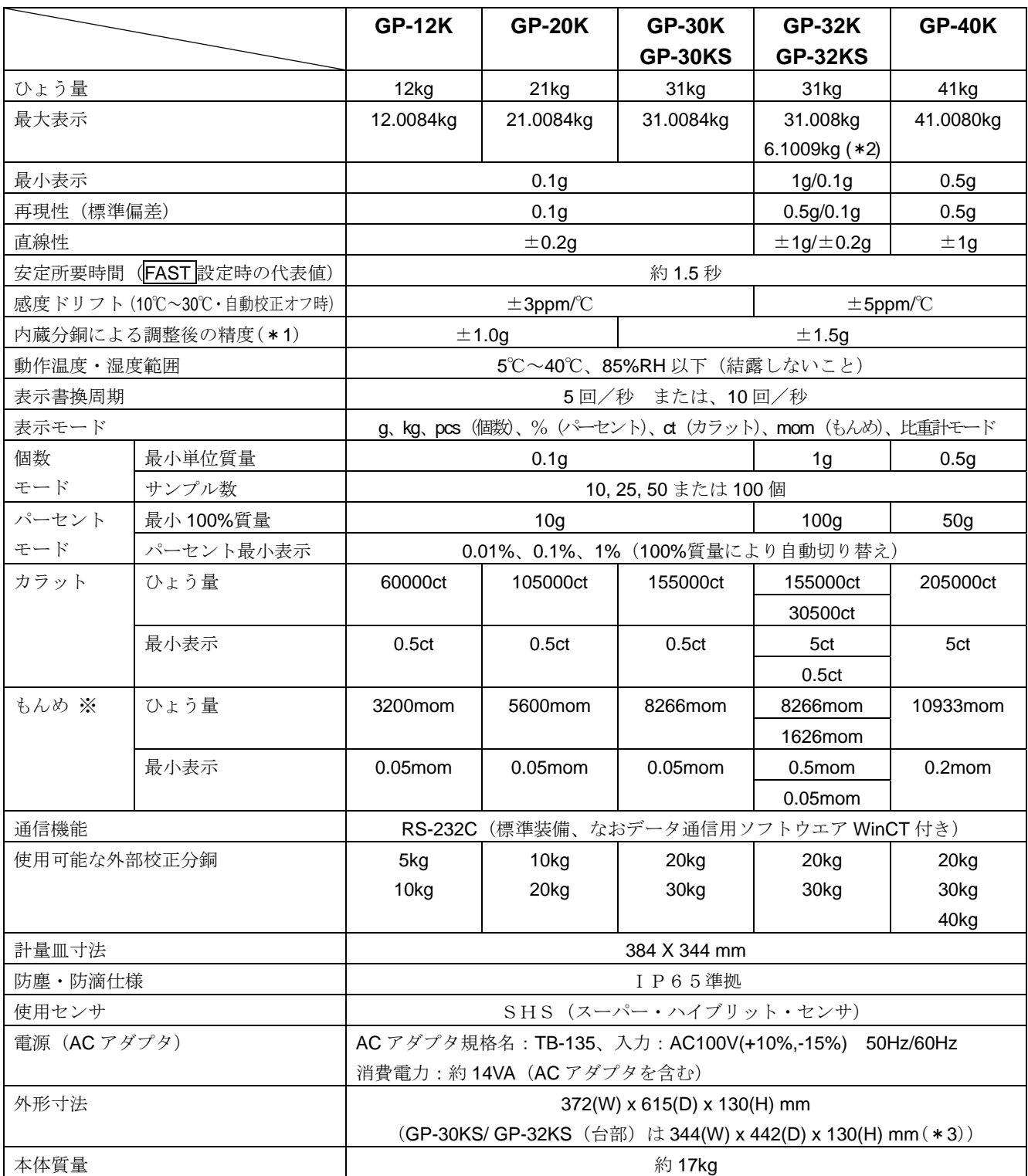

(\*1)・使用環境がよい状態(注)で、内蔵分銅による校正(調整)直後の精度です。

・内蔵分銅は使用環境・経年変化等により、質量変化をおこす可能性があります。

外部分銅による定期的な校正・メンテナンスをお勧め致します。

 (注)10℃~30℃において、急激な温湿度変化、振動、風、磁気、静電気の影響、等がない状態。 (\*2) 重い風袋を載せても精密レンジでの計量が可能です。(スマートレンジ機能)

(\*3)・分離タイプ(GP-30KS/32KS)の表示部外形寸法は、260(W) x 164(D) x 202(H) mm です。

・分離タイプ(GP-30KS/32KS)のケーブル長は3mです。

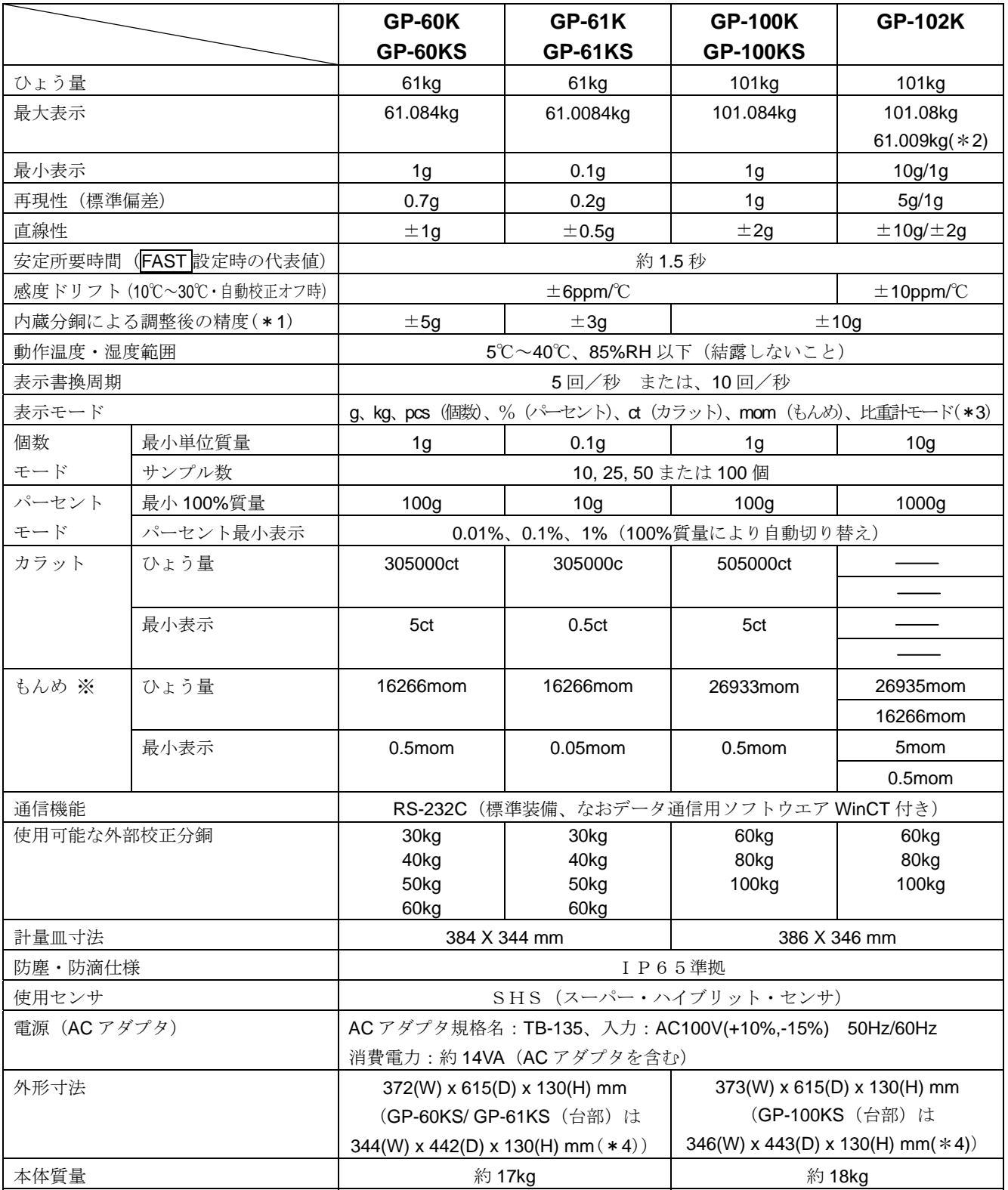

(\*1)・使用環境がよい状態(注)で、内蔵分銅による校正(調整)直後の精度です。

・内蔵分銅は使用環境・経年変化等により、質量変化をおこす可能性があります。

外部分銅による定期的な校正・メンテナンスをお勧め致します。

(注)10℃~30℃において、急激な温湿度変化、振動、風、磁気、静電気の影響、等がない状態。

(\*2) 重い風袋を載せても精密レンジでの計量が可能です。(スマートレンジ機能)

(\*3) GP-102K の表示モードは、kg、pcs(個数)、%(パーセント)、mom(もんめ)、比重計モードです。

(\*4)・分離タイプ(GP-60KS/61KS/100KS)の表示部外形寸法は、260(W) x 164(D) x 202(H) mm です。 ・分離タイプ(GP-60KS/61KS/100KS)のケーブル長は3mです。

(1)標準タイプ ※( )内寸法は GP-100K/102K

GP-12K/20K/30K/32K/40K/60K/61K/100K/102K

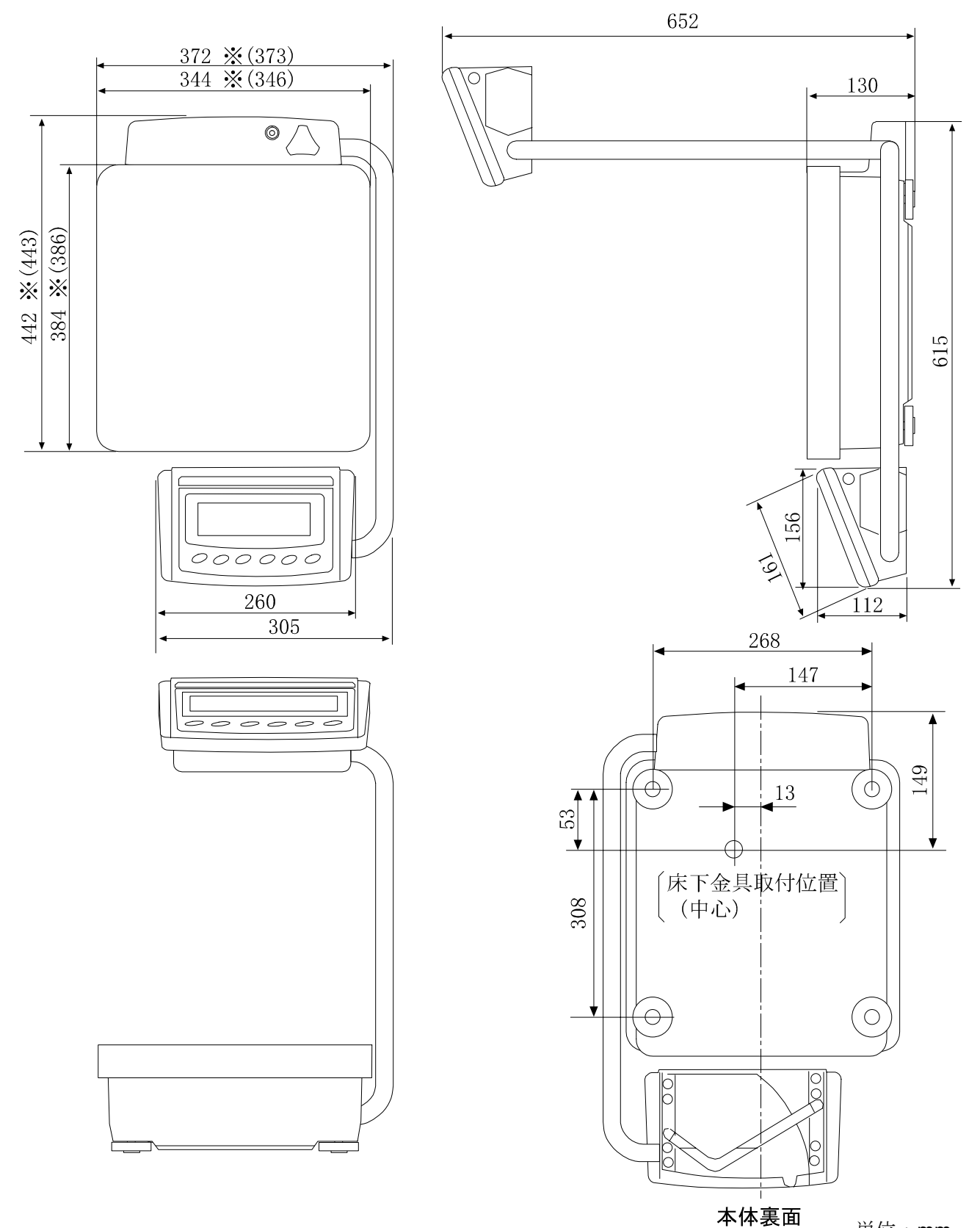

単位:mm

(2)表示部分離タイプ ※( )内寸法は GP-100KS

GP-30KS/32KS/60KS/61KS/100KS

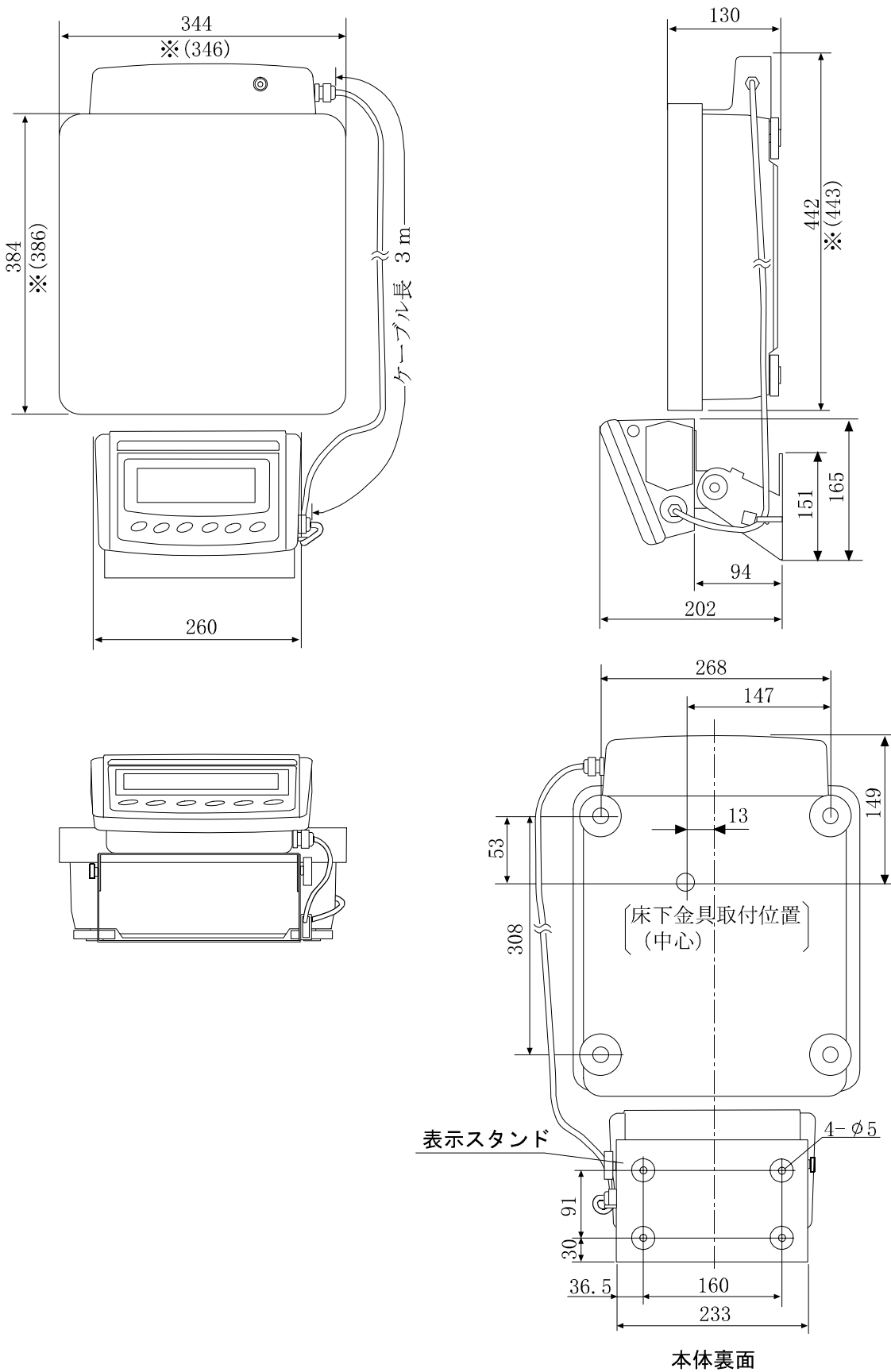

単位:mm

## オプション・別売品

### コンパクトプリンタ:AD-8121B

### 主な特徴

- □ 小型、軽量
- □統計演算機能、カレンダ・時計機能、インターバル印字機能(5秒~30分 の一定時間毎に印字)、チャート印字機能(指定の2桁をグラフ形式 で印字)、ダンププリントモード □ 5×7ドット、16文字/行 □ AX-PP143(45mm幅×50mm長、φ65mm)を使用 □ ACアダプタまたはアルカリ乾電池を使用

### オプション

- OP-04:コンパレータ出力(リレー/ブザー付)/RS-232C/カレントループ
	- □表示の HI 、 OK 、 LO に対応したリレー出力が得られます。また、カレントループ とRS-232Cを同時に使用することができます。例えばパソコンとコンパクトプリンタ: AD-8121Bを同時に使用できます。 (なお標準のRS-232C部に取り付けます)
- OP-06:アナログ電圧出力/カレントループ
	- □表示値に応じて0~1V(または0.2~1V)の電圧を得られます。カレントループを同時 に使用できるので、例えばコンパクトプリンタ:AD-8121Bを同時に使用できます。 (なお標準のRS-232C部に取り付けるのでRS-232Cは使用できません)
- OP-07:分離用5mケーブル(工場オプション:本体と同時注文時のみ)

□適用機種 GP-30KS/32KS/60KS/61KS/100KS □表示部と計量部をつなぐケーブルの長さが5mになります。(標準仕様は3m)

#### OP-12: 動物皿

□小動物の計量に使います。

□動物皿を載せると、ひょう量が約4kg小さくなります。

#### OP-20:床下ひょう量金具

□適用機種 GP-12K/20K/30K/30KS/32K/32KS/40K □磁性体やコンクリート(粗こつ材)等の密度測定に適応できます。

#### OP-21:床下ひょう量金具

□適用機種 GP-60K/60KS/61K/61KS/100K/100KS/102K □磁性体やコンクリート(粗こつ材)等の密度測定に適応できます。

### OP-22: プリンタ台

□コンパクトプリンタ:AD-8121B用取付台

### 別売品

AD-1682:充電式バッテリ・ユニット

□電源のない所で天びんを使用することができます。

AD-1683:直流式除電器

□帯電した試料の静電気を除去します。

□送風ファンによる風がないため、飛散しやすい粉末などの除電にも適しています。

AD-8524A/B:キーボードアダプタ

□パソコンと接続することができます。(どのOSやアプリケーションにも対応します)

AD-8920:外部表示器

□GPシリーズのRS-232Cインタフェースと接続します。

AD-8922: 外部コントローラ

□GPシリーズのRS-232Cインタフェースと接続し、天びんを遠隔操作できます。

AX-SW128:フットスイッチ

□外部からリゼロやプリントの信号を天びんに送ることができます。

## 16.CEマーキング

弊社の天びんGPシリーズには、CEマークが貼られています。CEマークは、製品がEC指令に於ける 89/336/EEC 電磁気環境適合性(EMC)と 73/23/EEC 低電圧指令(LVD)に基づいた下記の技術 基準に適合していることを示します。

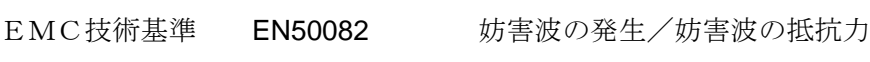

LVD技術基準 EN60950 計測/制御の電気機器の安全性

□ CEマークは、欧州地域を対象とした規格となります。 他の地域での使用時には、各国の法規制に従う必要があります。

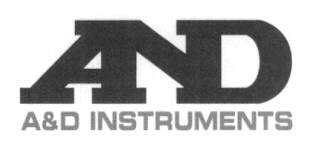

A&D Instruments Ltd<br>24 Blacklands Way <sup>24</sup> blacknams way<br>Abingdon Business Park<br>Abingdon, Oxfordshire<br>OX14 1DY United Kingdom<br>Tel: +44 (0)1235 550420<br>Fax: +44 (0)1235 550485 lax. +++ (0)1233 350463<br>email: info@aandd-eu.net<br>Internet: http://www.aandd-eu.net<br>Vat No: GB 596 1273 15

## $C \in$

A & D Instruments Ltd. hereby declare that the following weighing products conform to the requirements of the council directives on ...

> Electromagnetic Compatibility (EMC) 89/336/EEC Low Voltage Equipment (LVD) 73/23/EEC amended by 93/68/EEC

provided that they bear the CE mark of conformity as shown above.

#### **GP** Series

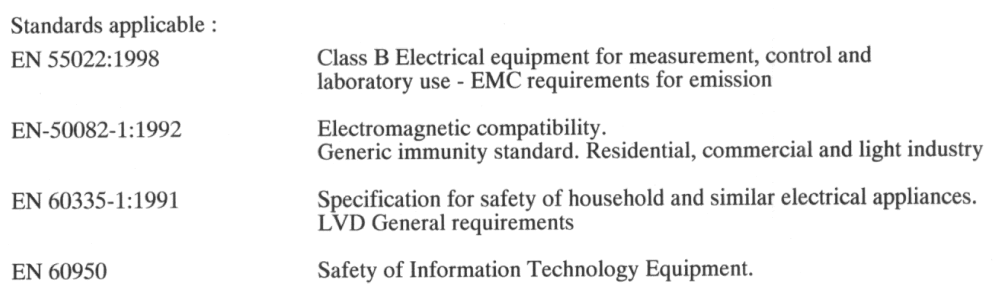

CE Mark first applied March 2004

### Warning

These may be class A products. In a domestic environment these products may cause radio interference in which case the user may be required to take adequate measures.

Signed for A&D Instruments in Oxford England October 2005

Takeo Goto Managing Director

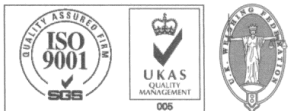

... Clearly a Better Value

Registered in England No: 2609110 - Registered Office: 24 /26 Blacklands Way Abingdon Oxon OX14 1DY

## 17.用語と索引

## 用語 安定表示 安定した状態での計量値(安定マークが表示されます) 環境 計量に影響する振動、風、温度変化、静電気、磁界などの総称 記憶する アンジータメモリ機能を使って計量値、単位質量、校正結果、コンパレータ 設定値、風袋値を天びんに記憶することです。 キャリブレーション 正しく計量できるよう天びんを校正することです。(Calibration) 出力 RS-232Cインタフェースからデータを出力すること。 ゼロ点 計量の基準点。天びんの計量皿に何も載っていないときの計量値(基準値) を言います。 スパン値 リング 測定物を載せた値からゼロを引いた値です。 スマートレンジ機能 重い風袋を載せても精密レンジでの計量が可能な機能です。 データナンバ 計量値、単位質量を記憶したときの整理番号です。 デジット ま示可能な最小単位。天びんでは、表示できる最小質量表示を1Digitと 呼びます。 風袋引き 前量皿に載っている器、皿、紙などの計量対象外の質量をキャンセルす ること。通常、計量容器を計量皿に載せリゼロ操作することを言います。 モード 天びんの目的別動作を言います。 リゼロ アンチング おいをぜロにすること。 GLP 「医薬品の安全性試験の実施に関する基準」。 (Good Laboratory Practice) 再現性 同一の質量を繰り返し載せ降ろししたときの測定値のバラツキであり、 通常標準偏差で表現します。 例)標準偏差=1デジットのとき、同一の計量物を繰り返し測定した結果 が±1デジットの範囲に約68%の頻度で入ることを示します。 安定所要時間 測定物を載せてから、安定マークが点灯し、読み取れるまでの時間を 言います。 感度ドリフト 温度変化が計測されるスパン値に与える影響で、温度係数で示されます。 例)温度係数が3ppm/℃で、荷重20kgにて気温が10℃変化する と表示変動値は、 表示変動値=0.0003%/℃×10℃×20kg=0.6g となります。 例えば、温度変化前の表示が 20.0000kg とすると、10℃の温度変化 で 20.0006kg 表示となります。

## 索引

## 1) 記号

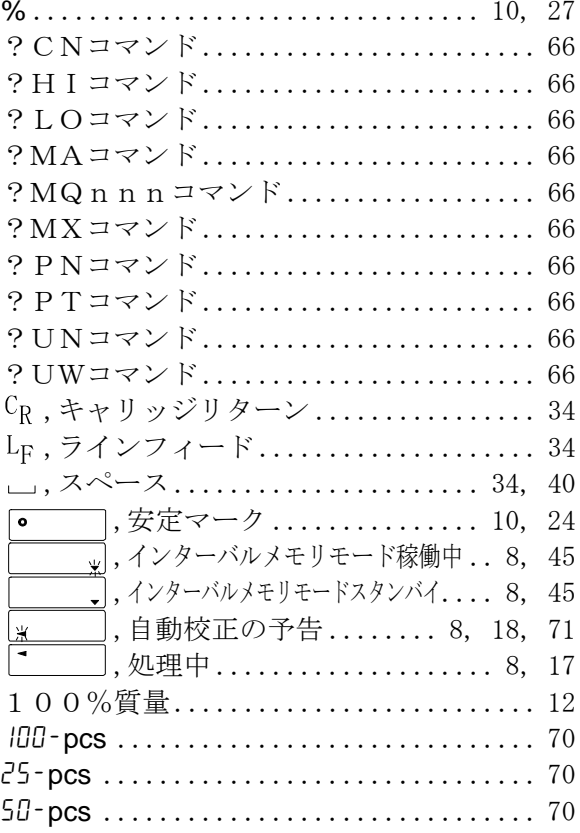

### 2) アルファベット

### $-A-$

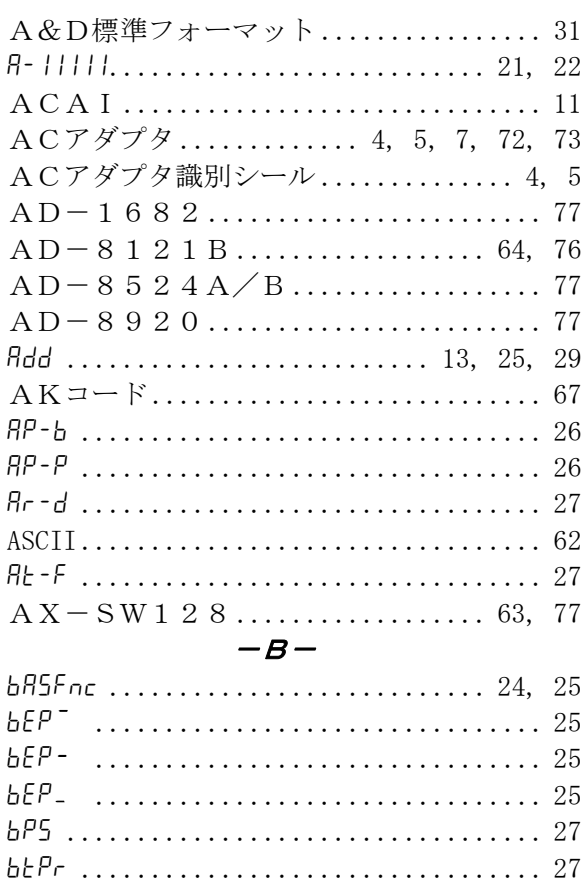

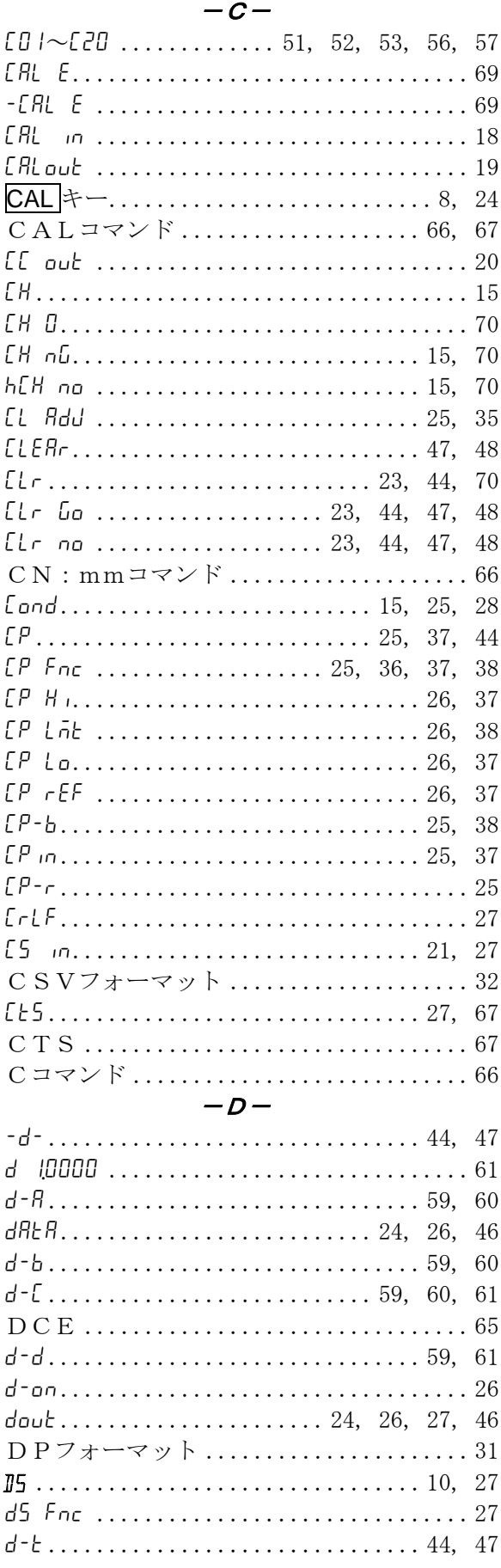

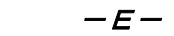

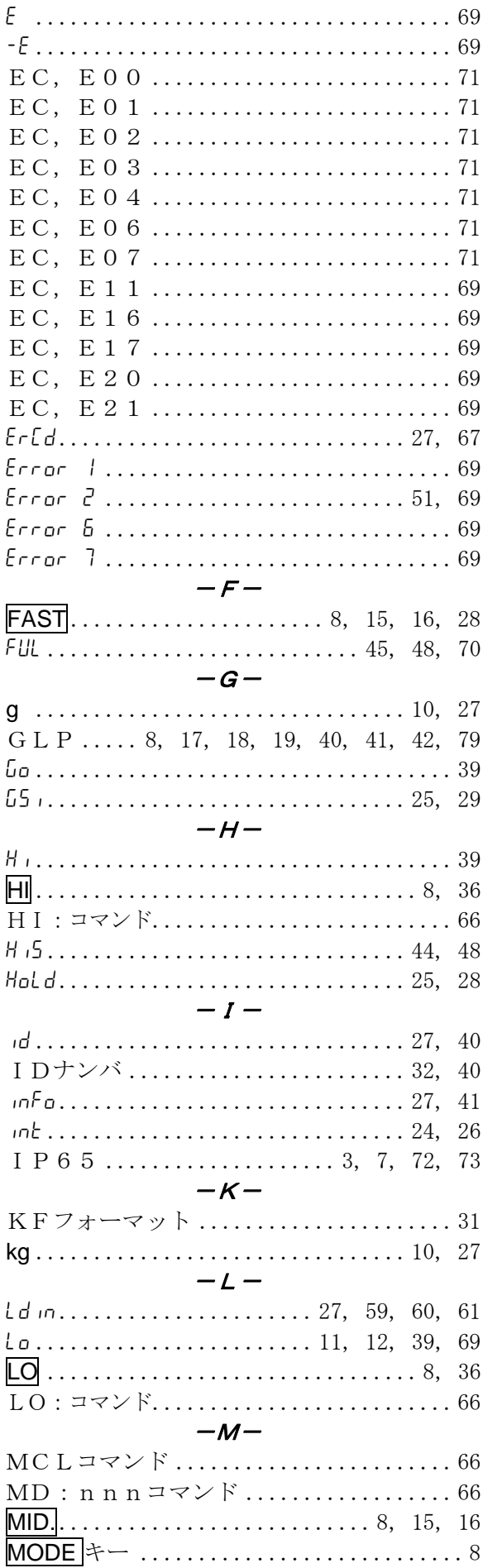

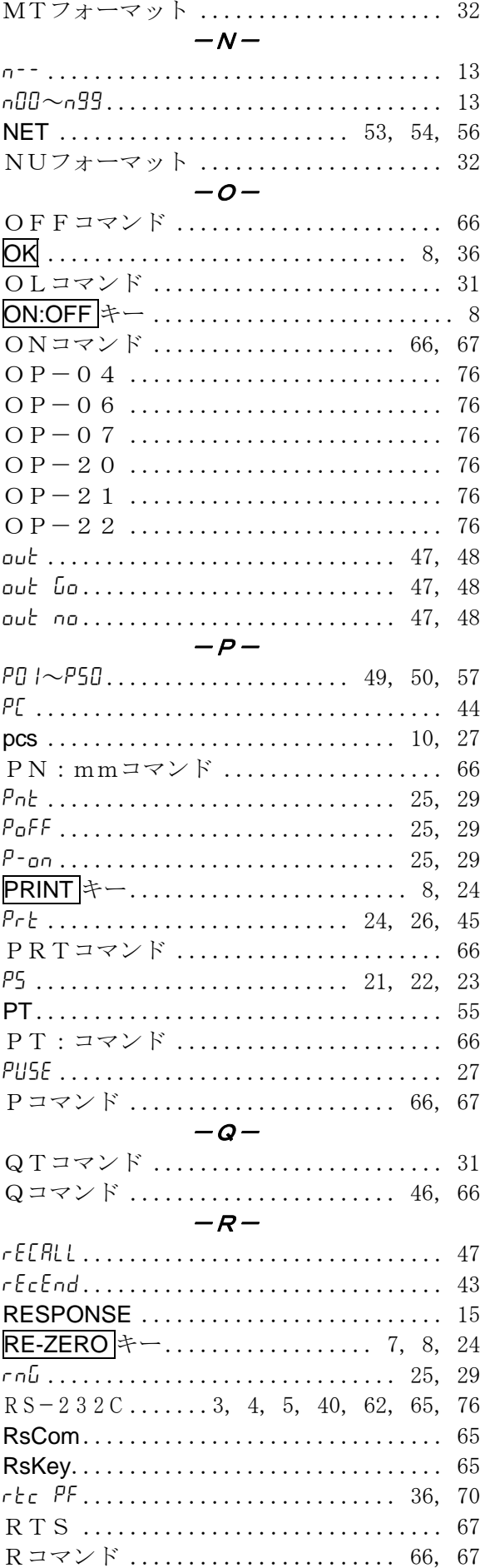

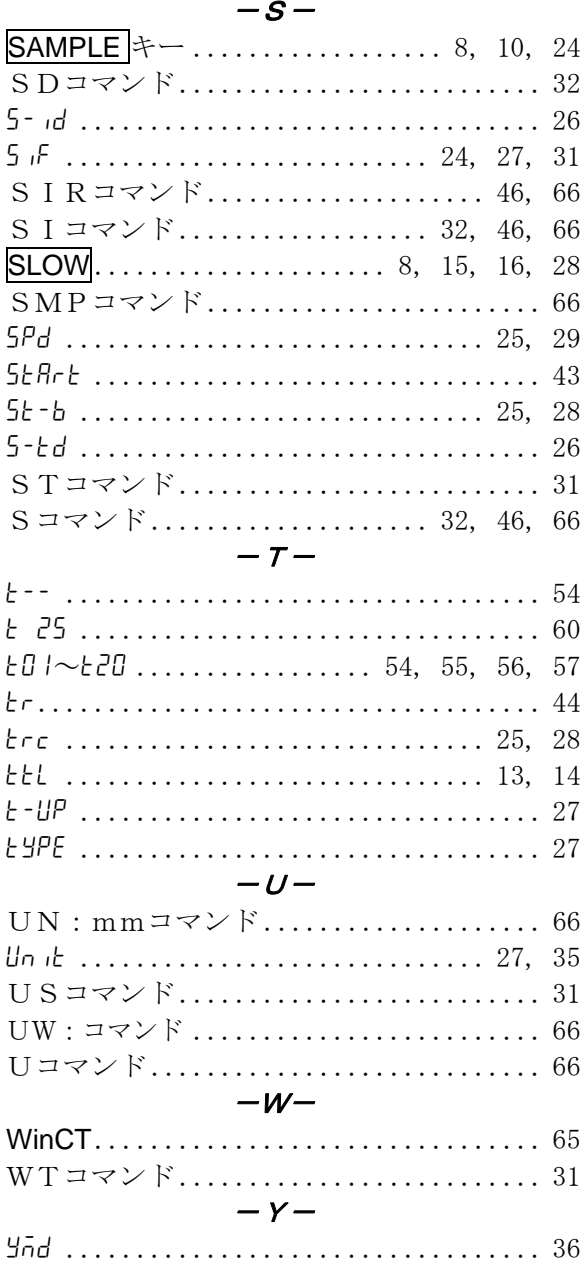

### 3) 五十音

 $-\delta$ -

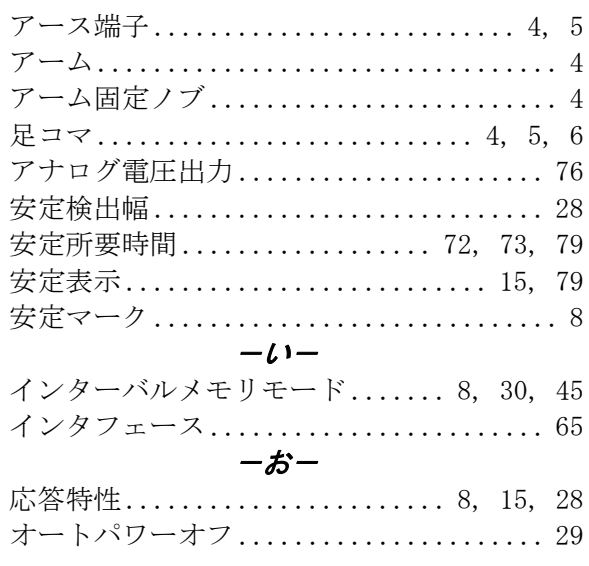

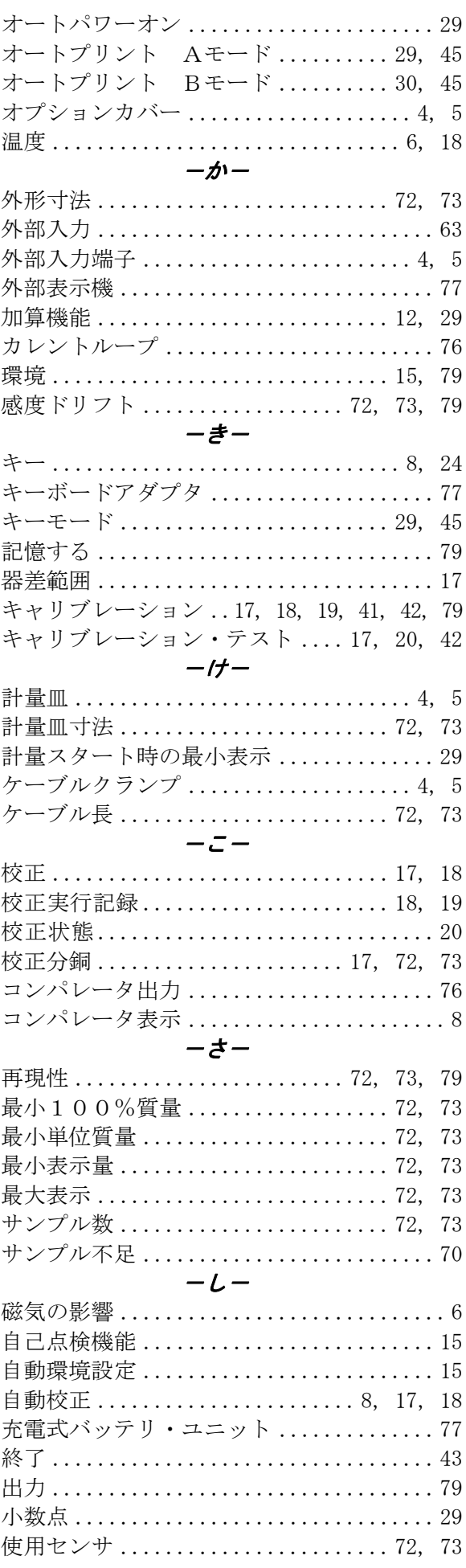

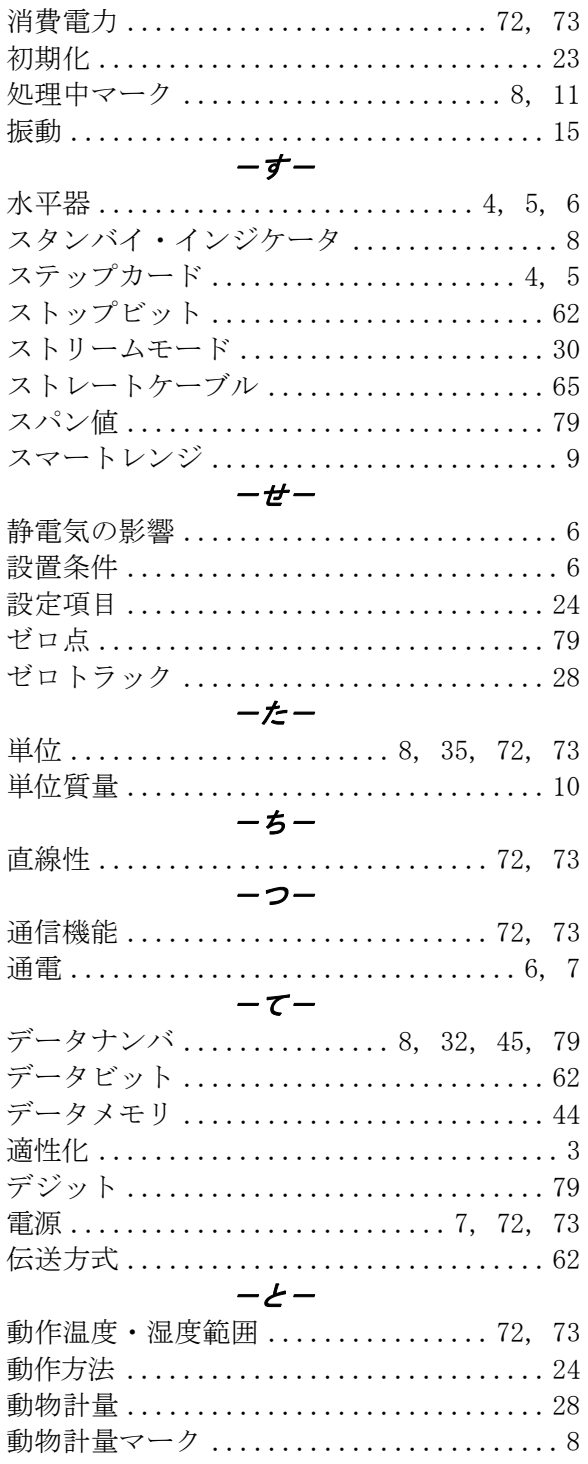

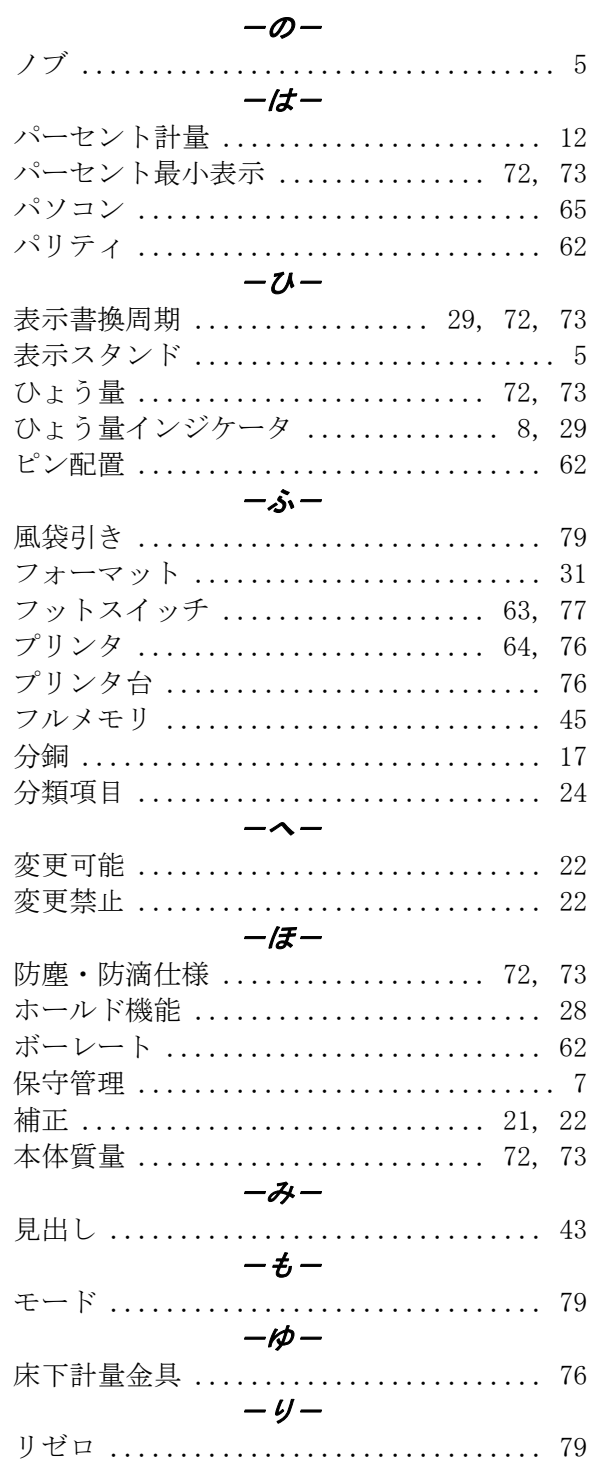

# **MEMO**

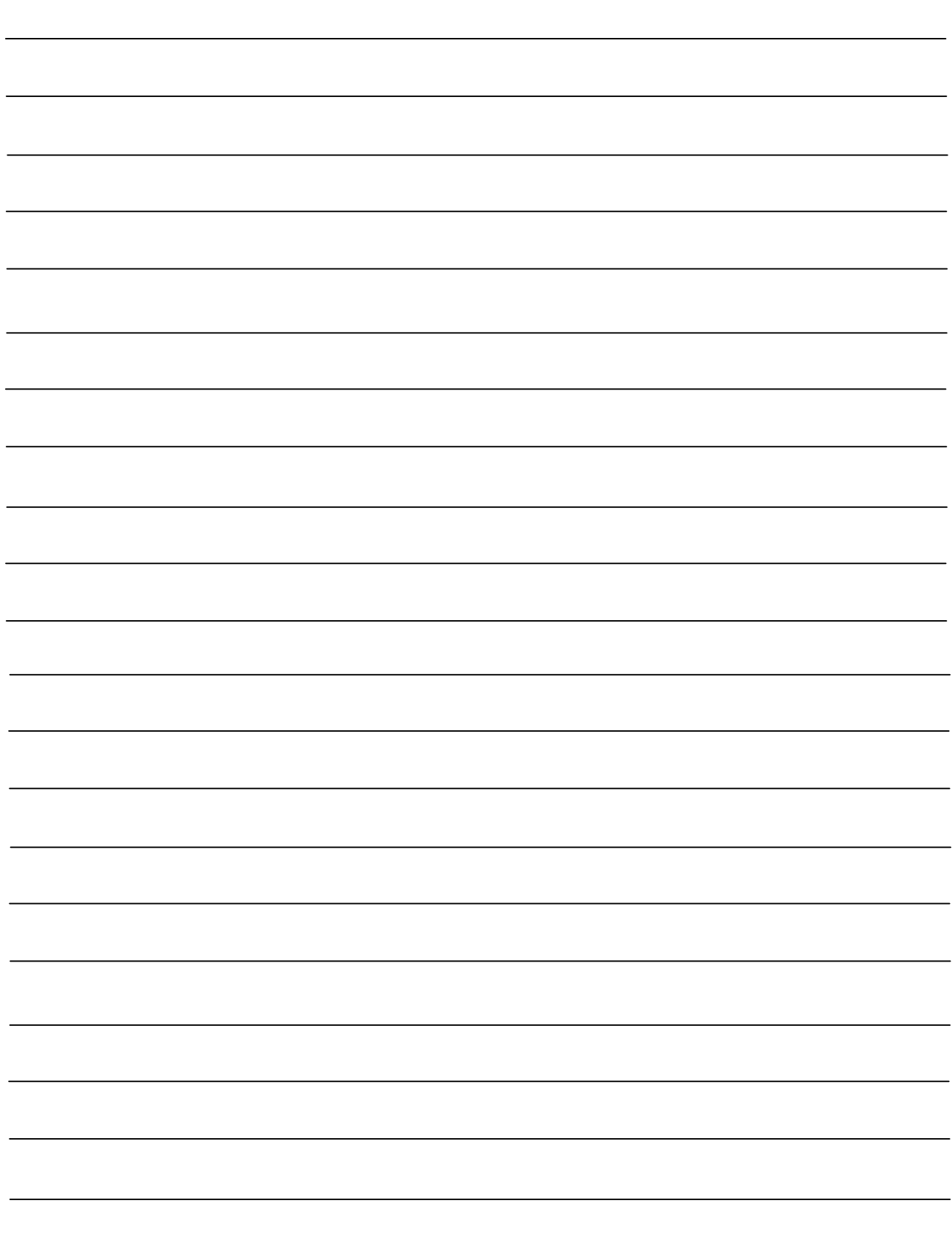